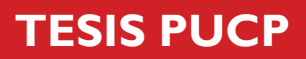

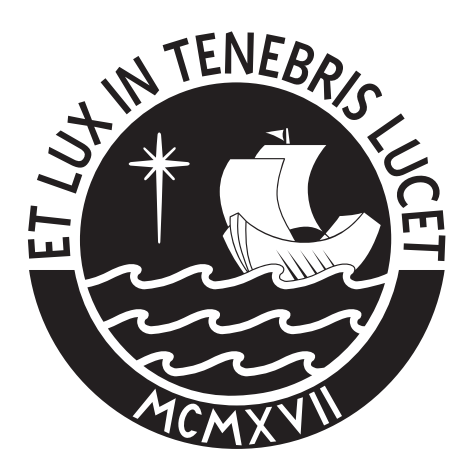

# PONTIFICIA UNIVERSIDAD CATÓLICA DEL PERÚ

Esta obra ha sido publicada bajo la licencia Creative Commons Reconocimiento-No comercial-Compartir bajo la misma licencia 2.5 Perú. Para ver una copia de dicha licencia, visite http://creativecommons.org/licenses/by-nc-sa/2.5/pe/

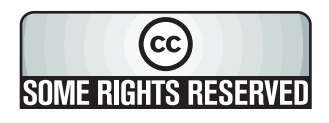

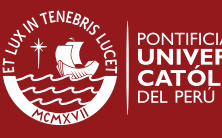

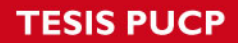

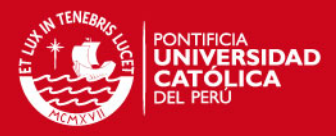

# **PONTIFICIA UNIVERSIDAD CATÓLICA DEL PERÚ**

**Facultad de Ciencias e Ingeniería** 

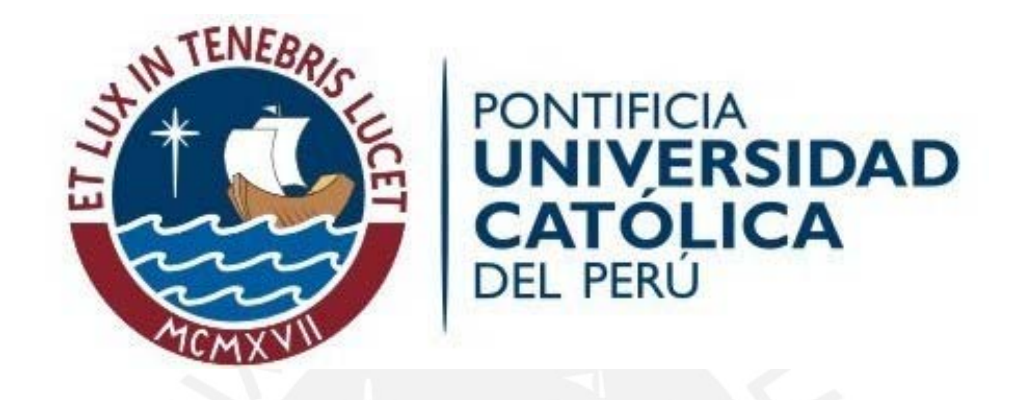

# **VERIFICACIÓN DE ENGRANAJES CILINDRICOS DE DIENTES RECTOS CON MAQUINA DE MEDICIÓN DE COORDENADAS**

**Tesis para optar el título de Ingeniero Mecánico, que presenta el bachiller:** 

# **ALEXANDER FERNÁNDEZ CÁRDENAS**

**ASESOR: Víctor Girón Medina** 

**Abril 2010** 

**Lima - Perú**

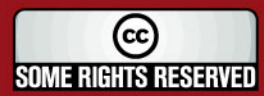

Tesis publicada con autorización del autor Algunos Derechos Reservados. No olvide citar esta tesis

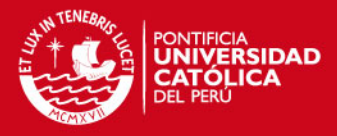

# **Resumen**

El objetivo principal de este proyecto es la verificación de engranajes cilíndricos de dientes rectos, utilizando el perfil real obtenido en la máquina de medición por coordenadas se compara con la geometría definida de un modelo CAD, se analiza mediante una metodología para cada tipo de verificación y se determina los diferentes tipos de errores del perfil del engranaje medido.

Mediante el software que dispone la MMC se realizó la medición y digitalización del perfil del engranaje así como el procesamiento de los puntos del perfil digitalizado.

Se cuenta con un modelo geométrico ideal desarrollado con el sistema CAD que se utilizó para poder verificar los errores del perfil obtenido de la medición del engranaje cilíndrico de dientes rectos por la MMC, cabe resaltar que estos engranajes deben ser fabricados por el método de generación.

La determinación del perfil del engranaje medido en la MMC y la utilización de softwares comerciales como el Autocad, Excel y Matlab sirvieron para desarrollar los procedimientos de verificación de engranajes rectos los cuales fueron: de excentricidad, división, distorsión, perfil y espesor del diente.

En el presente trabajo se explica detalladamente los procedimientos para cada tipo de verificación así como el uso de expresiones matemáticas como por ejemplo la aplicación de mínimos cuadrados y ecuaciones paramétricas para determinar la excentricidad y el perfil del diente del engranaje, el uso de softwares comerciales que ayudarán a realizar de una manera sencilla cada verificación.

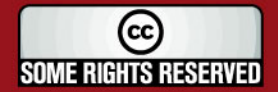

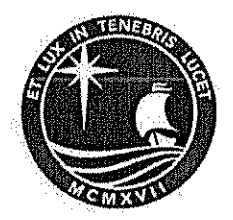

# PONTIFICIA UNIVERSIDAD CATÓLICA DEL PERÚ **FACULTAD DE CIENCIAS E INGENIERÍA**

# TEMA DE TESIS PARA OPTAR EL TÍTULO DE INGENIERO MECÁNICO

**TÍTULO** : VERIFICACIÓN DE ENGRANAJES CILÍNDRICOS DE DIENTES RECTOS CON MÁQUINA DE MEDICIÓN DE **COORDENADAS.** 

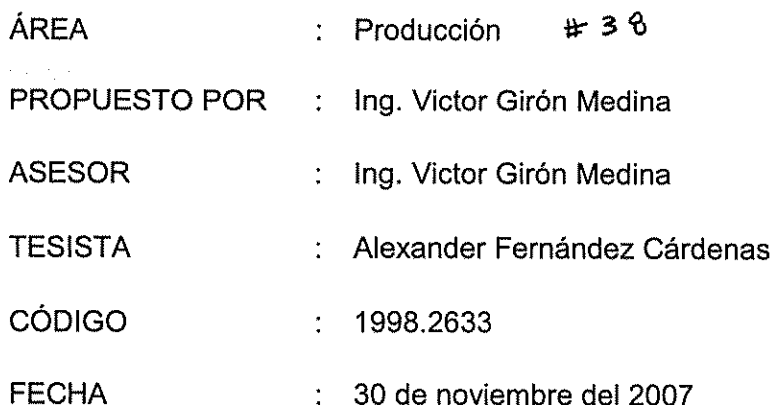

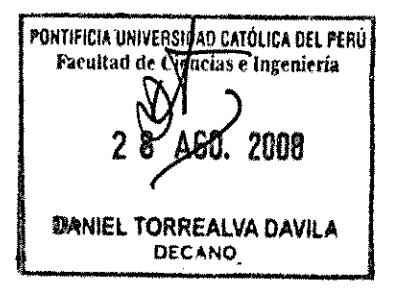

# **DESCRIPCIÓN Y OBJETIVOS:**

Una máquina de medición por coordenadas posee un sistema de medición que es capaz de localizar las coordenadas de cualquier punto sobre una pieza. Con el uso de software se realiza la definición de elementos geométricos en base a los puntos medidos y esa información es utilizada para verificar diversas geometrías que componen una pieza.

En la PUCP se dispone de una máquina de medición de coordenadas CNC, pero no se dispone de software específico para verificar engranajes.

Para el presente trabajo, se encarga el desarrollo de una metodología para realizar la verificación de engranajes cilíndricos de dientes rectos con la máquina de medición de coordenadas de la PUCP, utilizando el software disponible en la institución.

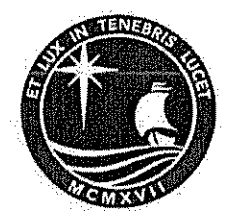

# TEMA DE TESIS PARA OPTAR EL TÍTULO DE INGENIERO MECÁNICO

# VERIFICACIÓN DE ENGRANAJES CILÍNDRICOS DE DIENTES RECTOS CON MÁQUINA DE MEDICIÓN DE COORDENADAS

Introducción

1. Revisión del estado actual sobre la verificación de engranajes rectos.

- 2. Procesos de verificación en una máquina de medición por coordenadas.
- 3. Definición de la geometría del engranaje en un programa CAD.
- 4. Verificación del engranaje, comparación del perfil medido en la maguina de

medición por coordenadas con la geometría definida de un modelo CAD.

Conclusiones.

Bibliografía.

Anexos.

Ing. Victor Girón Medina Asesor

PONTIFICIA UNIVERSIDAD CA**r**úlica del Perú Ingeniería Facultad de Ciep **DANIEL TORREALVA DAVILA** DECANO

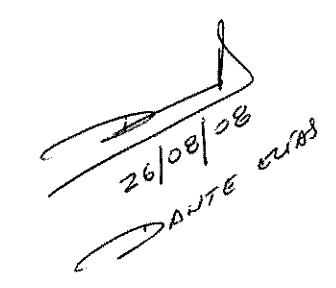

Miximo TOO p2g.

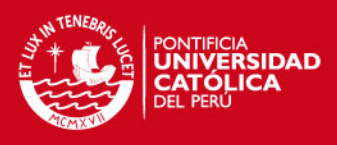

# **INDICE DE CONTENIDO**

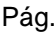

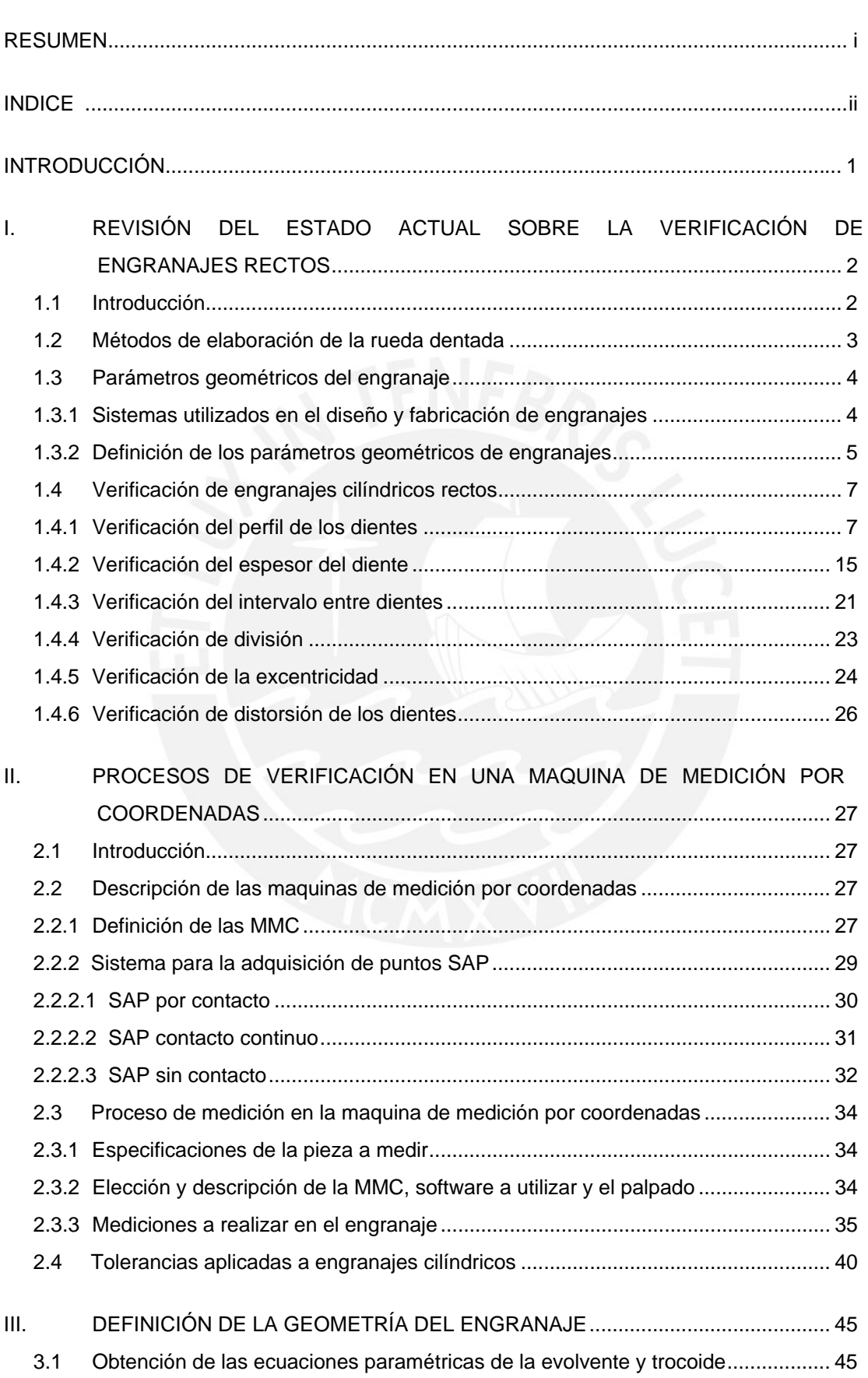

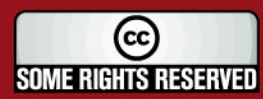

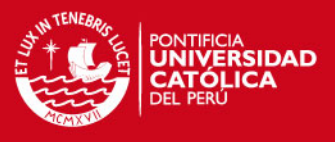

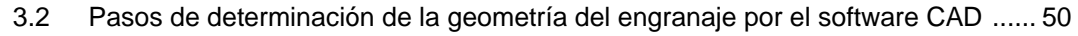

3.3 Identificación de las dimensiones nominales del engranaje a verificar ................. 52

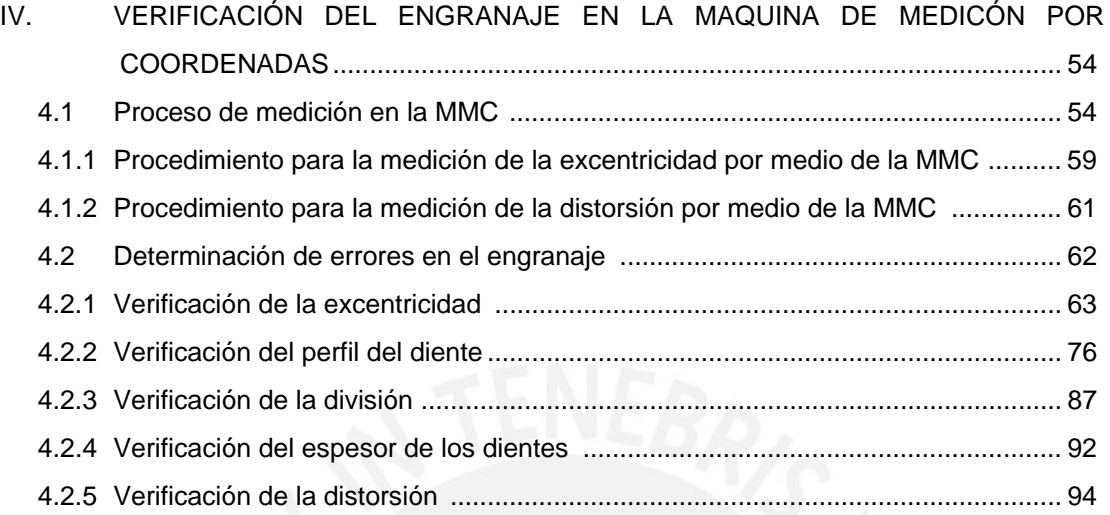

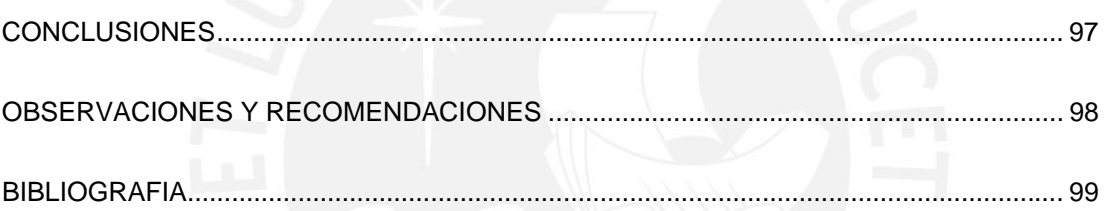

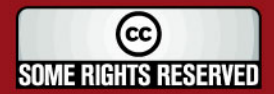

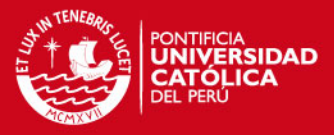

# **INTRODUCCION**

En el primer capítulo se realizará la revisión del estado actual sobre la verificación de engranajes más comúnmente aplicados como son: excentricidad, perfil del diente, división, espesor e intervalo del diente y distorsión, así como los aparatos de control utilizados para cada tipo.

En el segundo capítulo se explicará las características de la maquina de medición por coordenadas del CETAM, el software y el sistema de palpado que usa, también las características del engranaje a medir.

Se describirá las tolerancias aplicadas a los engranajes cilíndricos que se utilizarán para comprobar con los errores hallados por los distintos tipos de verificación.

En el tercer capítulo se describirá las expresiones matemáticas que se usarán para obtener las curvas originales del diente del engranaje exterior recto dadas por el sistema CAD, las cuales son el perfil evolvente y la trocoide.

El modelo ideal obtenido por el software mencionado, se utilizará para verificar los errores del perfil medido obtenido de la MMC, cabe resaltar que dicho perfil debe ser fabricado por el método de generación.

En el último capítulo se describirá la serie de pasos para la verificación de un engranaje cilíndrico de dientes rectos:

- Procedimiento de medición en la MMC.
- Determinación de errores en el engranaje.

En este último paso se seguirá una metodología para cada tipo de verificación.

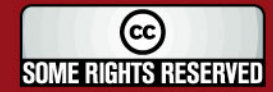

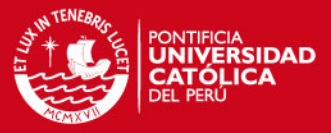

# **CAPÍTULO 1**

# **REVISIÓN DEL ESTADO ACTUAL SOBRE LA VERIFICACIÓN DE**

#### **ENGRANAJES RECTOS.**

### **1.1. INTRODUCCIÓN.**

Los engranajes y las transmisiones de engranajes están presentes en muchas de las máquinas que se pueden hallar tanto en el mundo industrial como en el doméstico. Promueven el movimiento de las ruedas y hélices de los medios de transporte, ya sea por tierra, mar o aire.

Actualmente, los métodos de desarrollo de mecanismos constituidos por engranajes han avanzado considerablemente, por ejemplo, las aplicaciones aeronáuticas en las que se utilizan engranajes de materiales ligeros, sometidos a condiciones de gran velocidad y que a su vez deben soportar cargas importantes. Por otro lado el avance conjunto de la interrelación de técnicas experimentales y computacionales complejas (Métodos de Elementos Finitos, por citar un caso), hace posible la evaluación detallada de casi todo tipo de fenómeno asociado a los engranajes.

Los engranajes se clasifican de la siguiente forma:

- $\checkmark$  Por el dentado de las ruedas: dentado exterior e interior.
- $\checkmark$  Por la posición de los ejes que ellas conectan: paralelos que se cortan y cruzan.
- $\checkmark$  Por la forma de las ruedas: cilíndricas, cónicas, tornillos sin fin rectos y globoidales.
- $\checkmark$  Por el tipo de dentado: recto, helicoidales, bihelicoidales y especiales.

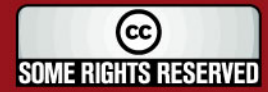

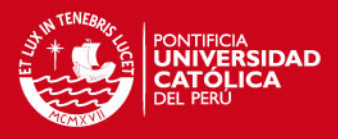

 $\checkmark$  Por el tipo de perfil: cicloidal, evolvente, circular y espiral.

#### **1.2. MÉTODOS DE ELABORACIÓN DE LAS RUEDAS DENTADAS:**

Existen diversos métodos de elaboración de las ruedas dentadas; pero esencialmente todos se basan en uno de los principios siguientes:

- A. Método de forma o de copia.
- B. Método por generación o rodamiento.

**A. El método de copia:** Consiste en (utilizando una fresadora y una fresa de engranajes o fresa de módulo) ir copiando el perfil de la herramienta en el semiproducto (ver Figura 1.1).

**"**Este método tiene como deficiencia su poca productividad y su inexactitud (generalmente con una fresa se tallan ruedas con diferentes números de dientes). Por otra parte usando esta forma de elaboración de las ruedas dentadas no se pueden fabricar dientes corregidos, ya que la corrección implica una modificación de la forma del perfil del diente; y habría que tener entonces una herramienta con el perfil modificado**"**. **[1]**

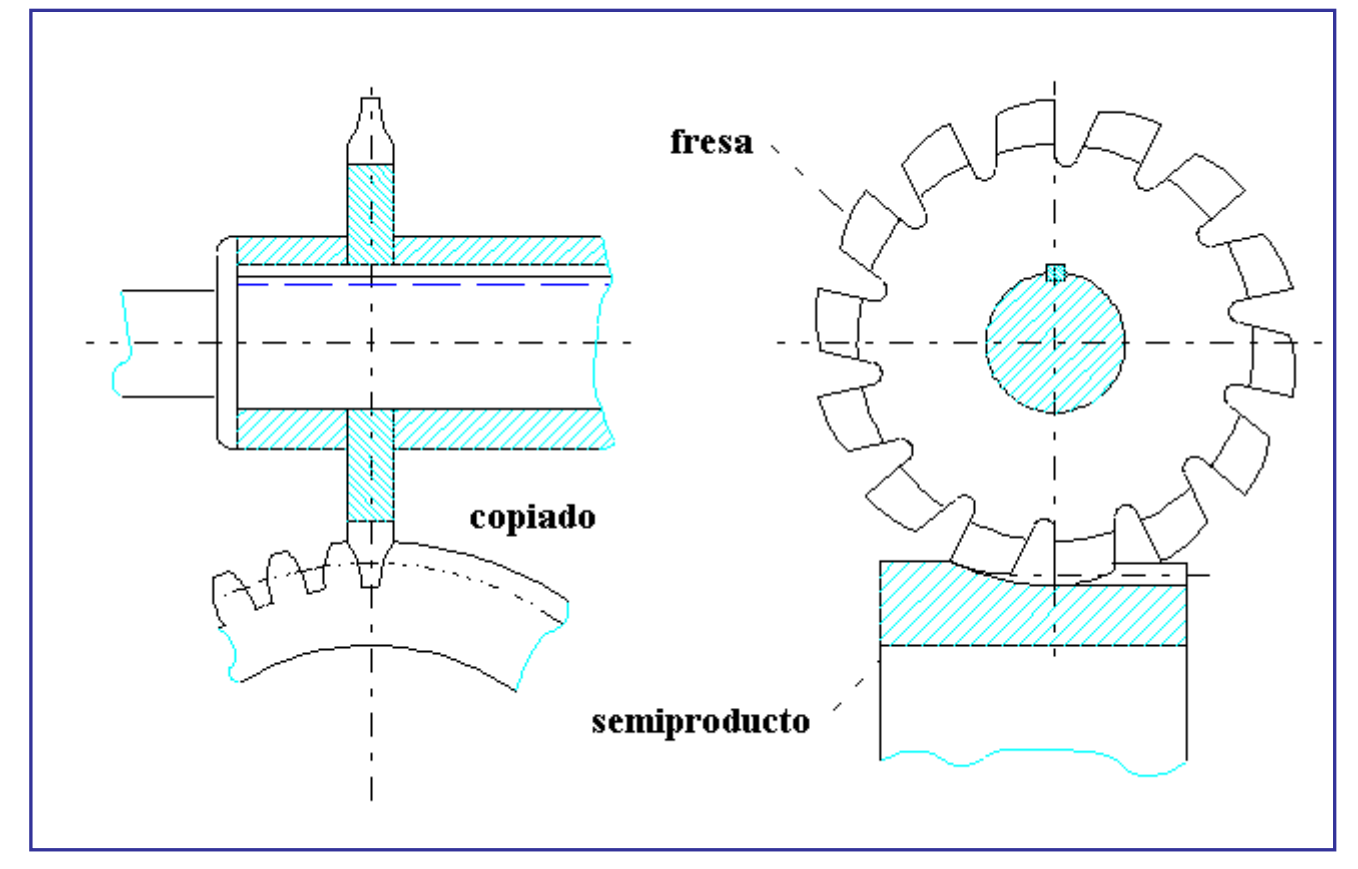

**Figura 1.1-** Elaboración de una rueda dentada por el método de copia **[1]**.

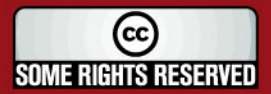

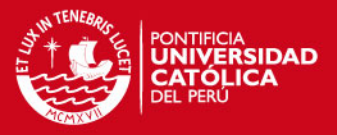

**B. Método por generación o rodamiento: "**Permite la "generación del perfil del diente", existiendo diversas formas de lograrlo: por mortajado, por tallado con cremallera, por tallado con fresa madre, etc. Este método es mucho más productivo y exacto que el método anterior, y además permite el uso de correcciones, ya que el perfil evolvente se genera en dependencia de las dimensiones del semiproducto. Cuando se tallan ruedas con menos de 17 dientes puede producirse el recorte del pié o socavado del diente**" [1]**. (Ver Figura 1.2).

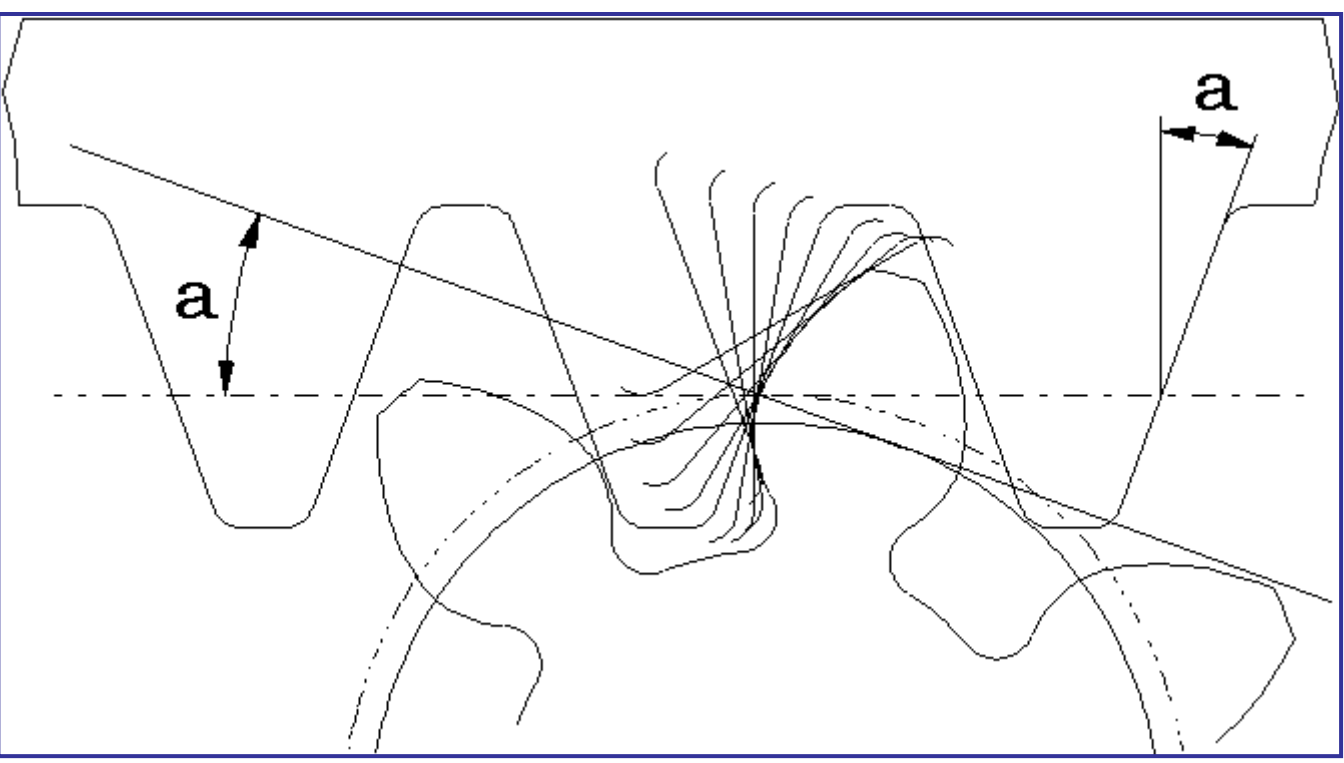

**Figura 1.2**- Generación del perfil del diente y socavado **[1]**.

# **1.3. PARÁMETROS GEOMÉTRICOS DEL ENGRANAJE.**

#### **1.3.1. Sistemas utilizados en el diseño y fabricación de engranajes.**

Los sistemas utilizados en el diseño y fabricación de los engranajes son 2, por el sistema de módulo y paso diametral.

#### **A. Sistema de Módulo**

Cuando se trabaja con medidas decimales, la construcción del engranaje se hace conociendo previamente su "módulo", que resulta de dividir el diámetro de paso, expresado en milímetros, entre el número de dientes que debe tener el

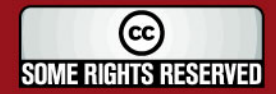

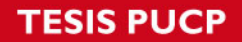

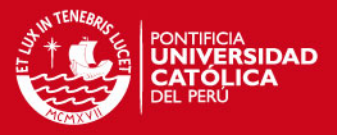

engrane. Cuando se utiliza este sistema basta conocer dos de los tres datos siguientes: Módulo, Diámetro de Paso y Número de Dientes. Las normas utilizadas que utilizan el módulo son: ISO, DIN y GOST. En este trabajo se utilizará el sistema de módulo.

#### **B. Sistema de Paso diametral**

En los países donde se utiliza el sistema inglés en sus medidas, para el corte de engranes se emplea el Sistema de Paso Diametral, que resulta de dividir el número de dientes del engrane entre el número de paso, expresado en pulgadas. La norma que utiliza el paso diametral es: AGMA.

#### **1.3.2. Definición de los parámetros geométricos de engranajes.**

En la Figura 1.3 se muestra el desarrollo de una parte de la corona de un engranaje cilíndrico de dientes rectos. En la misma y en la figura 1.4, se pueden apreciar las entidades geométricas más importantes que definen a los engranajes.

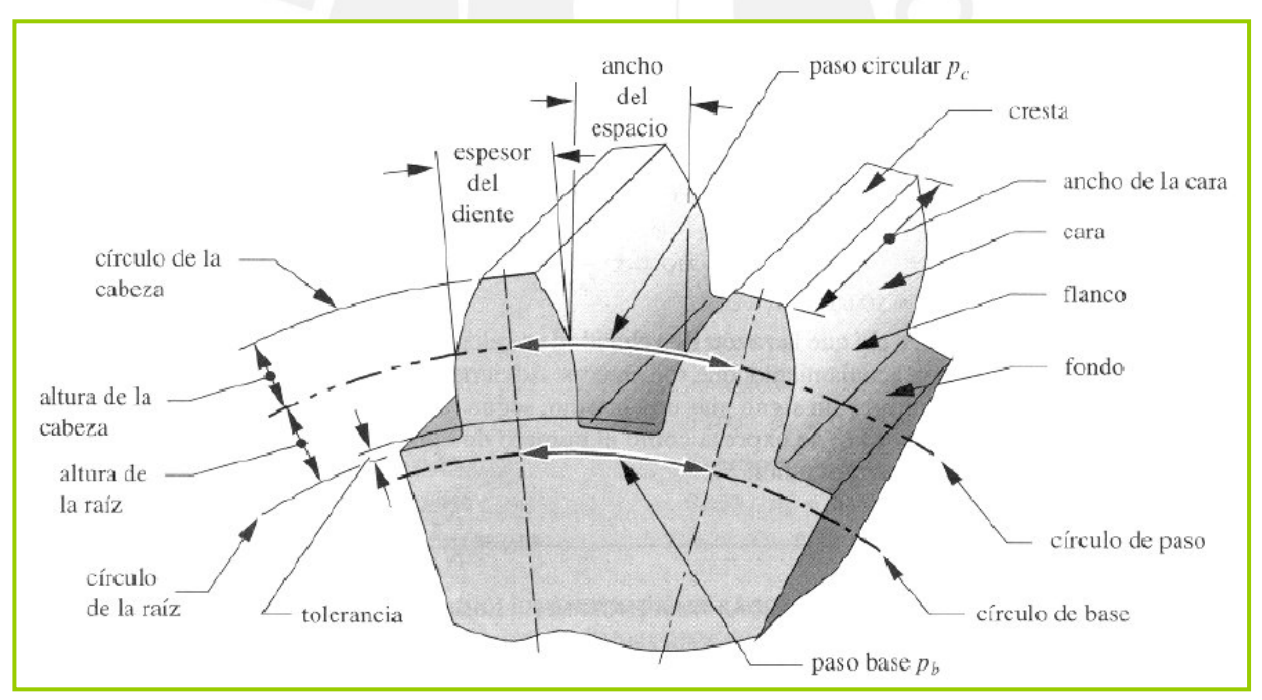

**Figura 1.3** Características geométricas de los engranajes **[2]**.

Los parámetros que permiten definir un engranaje y la nomenclatura empleada en ellos son:

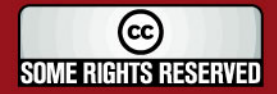

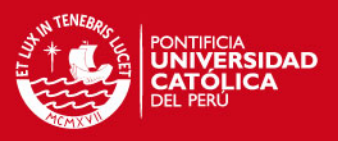

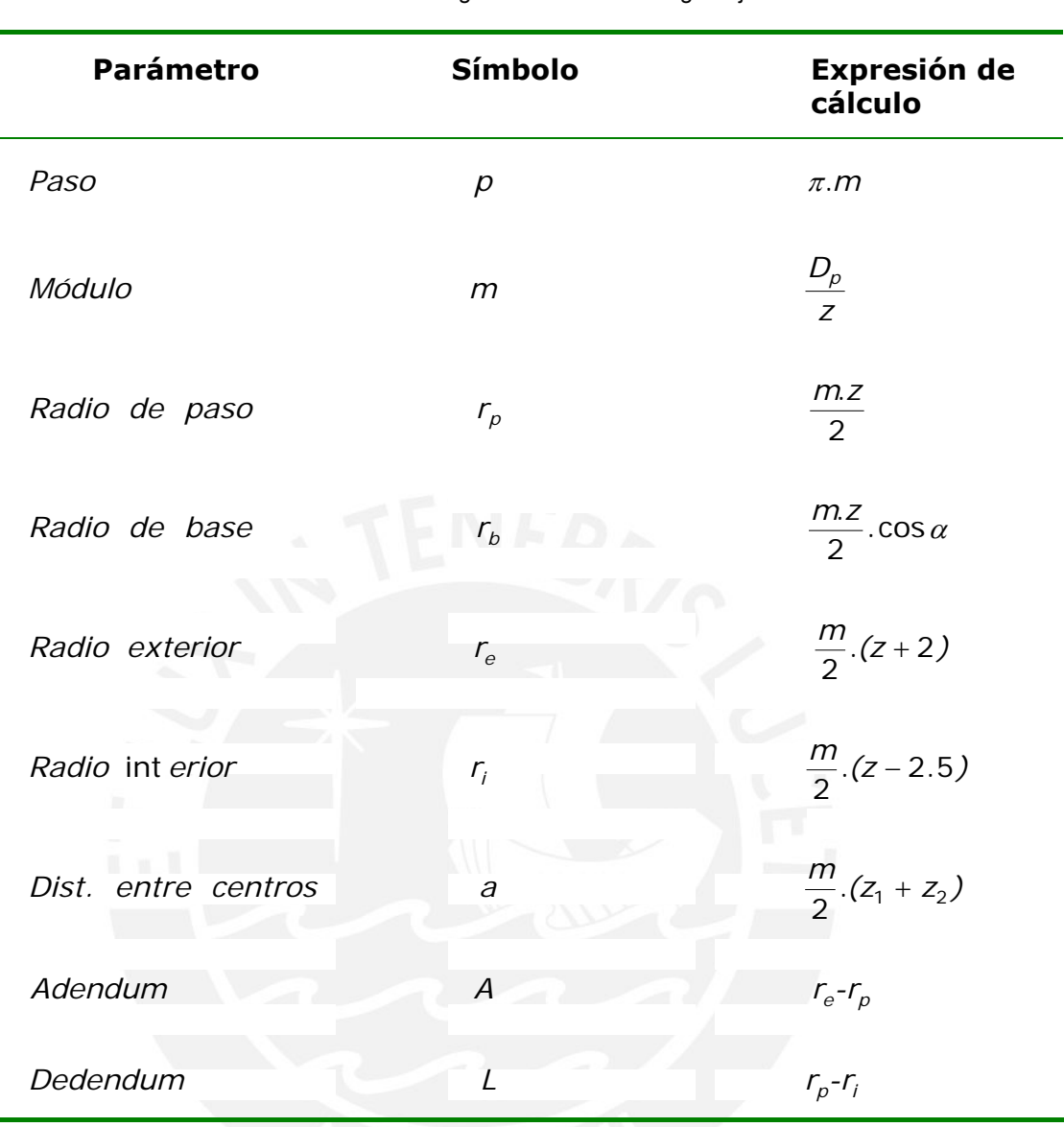

**Tabla 1.1** – Parámetros geométricos de un engranaje.

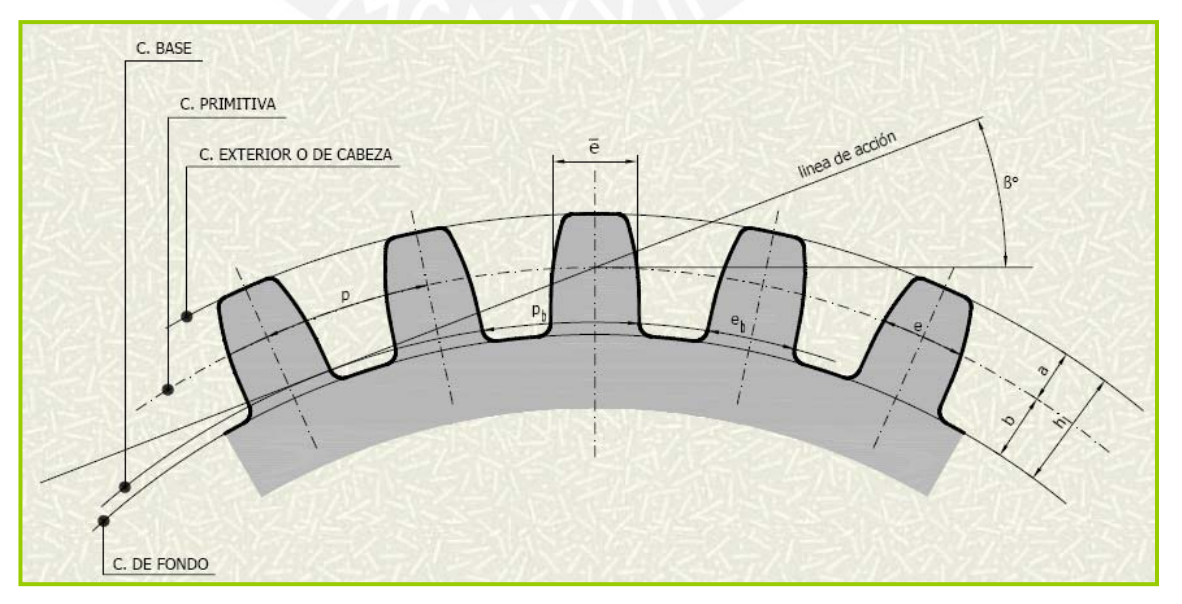

**Figura 1.4**Parámetros geométricos de un engranaje **[2]**.

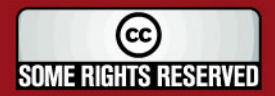

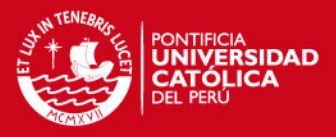

# **1.4. VERIFICACIÓN DE ENGRANAJES CILÍNDRICOS RECTOS:**

Las verificaciones de elementos del engranaje más comúnmente practicados son:

- $\checkmark$  El perfil de los dientes.
- $\checkmark$  Del espesor
- $\checkmark$  Intervalo.
- $\checkmark$  División.
- $\checkmark$  Excentricidad.
- $\checkmark$  Distorsión.

### **1.4.1. Verificación del perfil de los dientes.**

#### **Perfil de los dientes:**

**"**Se denomina perfil del diente a la intersección de los flancos de los dientes con un plano o superficie determinados según el tipo de engranaje**"** (**[3]** p. 353).

**"**En los engranajes cilíndricos de dentado recto, el perfil de los dientes se determina por la intersección de la superficie dentada con un plano perpendicular al eje de la rueda o piñon**"** (**[3]** p. 353).

**"**La forma del perfil de los flancos o superficie activa de los dientes en los engranajes normales, es la de un arco de evolvente de circunferencia**"** (**[3]** p. 353), como se muestra en la Figura 1.5.

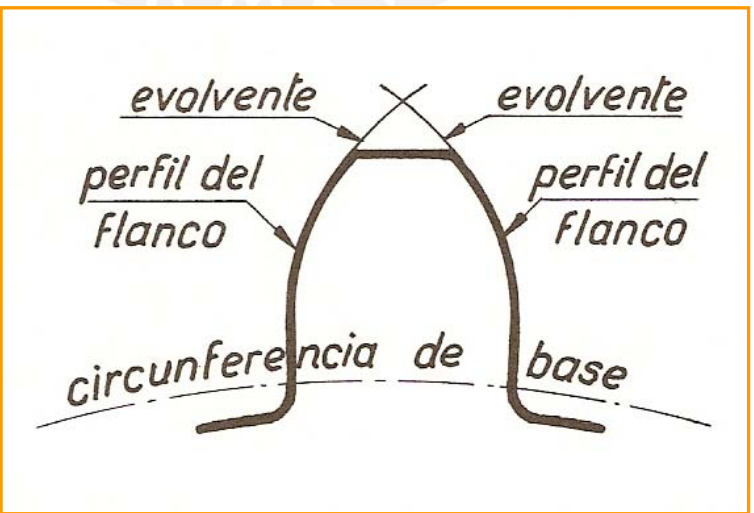

**Figura 1.5***.* Perfil de los flancos de un diente en un arco de evolvente de circunferencia **[3]**.

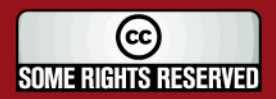

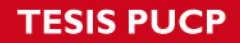

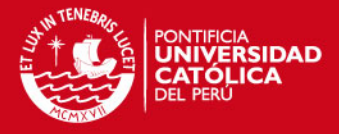

**"**En ciertos casos, los constructores modifican el perfil envolvente adelgazando la punta del diente, dando un rebaje en la parte superior (Figura 1.6) para mejorar las condiciones de funcionamiento de los engranajes y su resistencia**"**. (**[3]** p. 353)

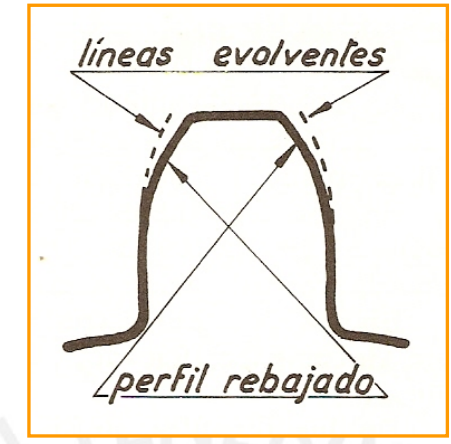

**Figura 1.6.** Perfil de evolvente retocado, las líneas de puntos representan el perfil sin retocar **[3]**.

**"**Las curvas evolventes que forman el perfil de los flancos tienen como origen la circunferencia base de la rueda o piñón (Figura 1.7), es la que sirve para el trazado de la evolvente y cuyo diámetro tiene una medida que se calcula por la fórmula**"**: (**[3]** p. 353)

$$
d_b = d \cos \alpha
$$

**"**En la que db es el diámetro de la circunferencia base, d es el diámetro primitivo y α el ángulo de presión. El paso base es**"**: (**[3]** p. 353)

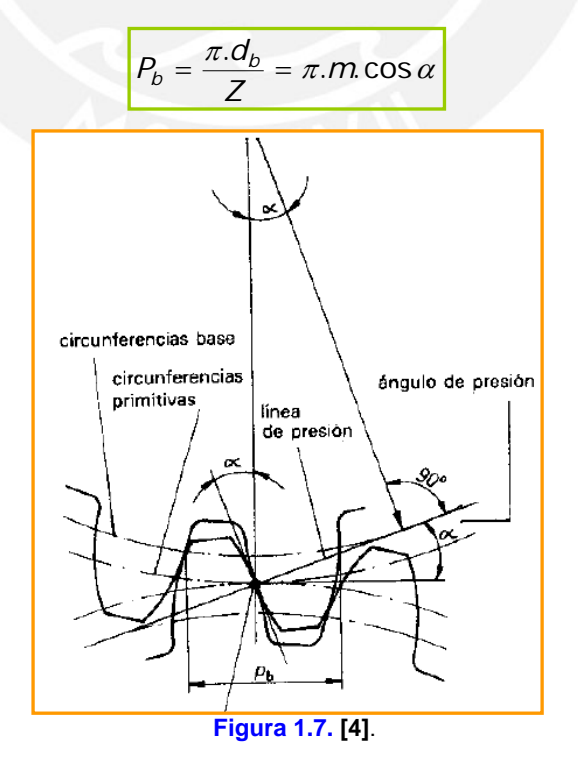

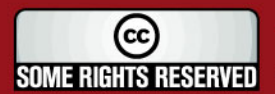

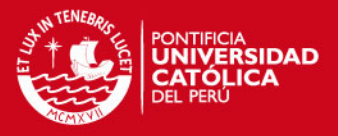

#### **Error del perfil:**

**"**Se llama error del perfil a la desviación entre el perfil real o efectivo de un diente y el perfil teórico deseado en el mismo**"**. (**[3]** p. 354)

**"**El error se considera positivo cuando existe exceso de material y negativo cuando hay falta de material. Desde el punto de vista de funcionamiento es más perjudicial el error positivo que el negativo. Como punto de referencia o cero de origen se toma la intersección del perfil efectivo o real y de la circunferencia primitiva del dentado**"** (Ver Fig.1.8). (**[3]** p. 354)

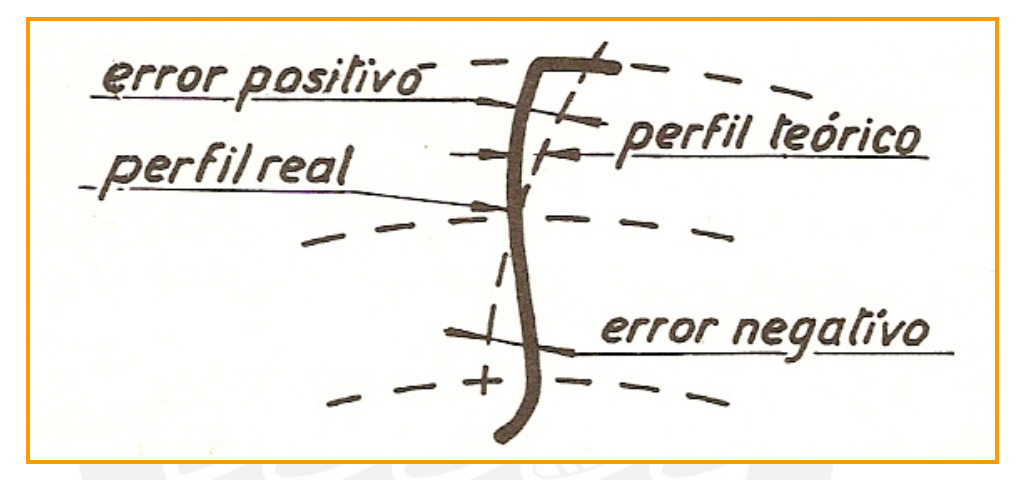

**Figura 1.8.** Errores de perfil en un diente; la línea punteada representa el perfil teórico **[3]**.

Los errores en el perfil de los dientes pueden dar lugar a perturbaciones en el funcionamiento de los engranajes, ruidos, desgastes e incluso roturas prematuras.

#### **Causas de los errores de perfil:**

**"**En el tallado mediante fresa de módulo, estos errores son sistemáticos, puesto que cada fresa de la serie de un mismo módulo se utiliza para tallar ruedas de diferentes números de dientes**"**.

**"**La verificación del perfil de los dientes así tallados no se realiza con los aparatos que se mencionarán mas adelante, ya que los errores son demasiado grandes**"**.

**"**Los errores de los perfiles obtenidos por generación provienen de la interferencia entre la superficie envolvente de las posiciones sucesivas de las aristas de las herramientas y la superficie ideal deseada para formar las caras activas de los dientes; los defectos geométricos de las herramientas de tallado son las responsables de estos errores y en particular las causas son: perfil inexacto,

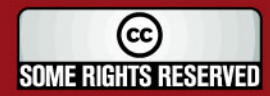

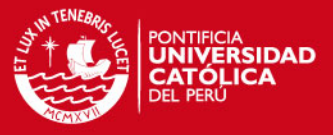

herramienta-cremallera mal orientada en su soporte, fresa-madre que gira excéntrica**"**. (**[4]** p. 184)

#### **Fundamento de los aparatos de control del perfil evolvente:**

**"**El principio fundamental para la comprobación del perfil evolvente está basado en la construcción de la evolvente por medio del desarrollo de una recta sobre una circunferencia (la circunferencia de base) con el fin de determinar la divergencia entre el perfil real y el teórico**"** (**[3]** p. 355) (Ver fig. 1.9).

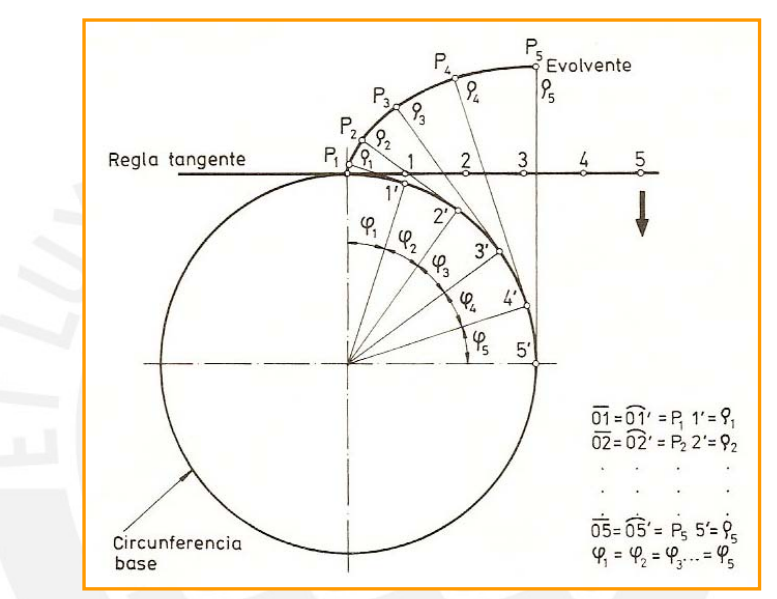

**Fig. 1.9.** Construcción del perfil evolvente mediante el desarrollo de una recta sobre una circunferencia **[3]**.

#### Control del perfil evolvente (I):

**"**Consiste en un disco O cuya superficie periférica rectificada tiene un diámetro igual al de la circunferencia base del dentado a comprobar; sobre esta circunferencia rueda sin deslizamiento la regla tangente TG. Un comprobador C, invariablemente unido a la regla y con el palpador en coincidencia con la línea TG, sirve para controlar el perfil evolvente. En la Figura 1.10 se muestra el esquema de un dispositivo para comprobar perfiles evolventes**"**. (**[3]** p. 355)

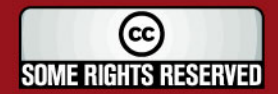

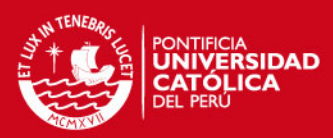

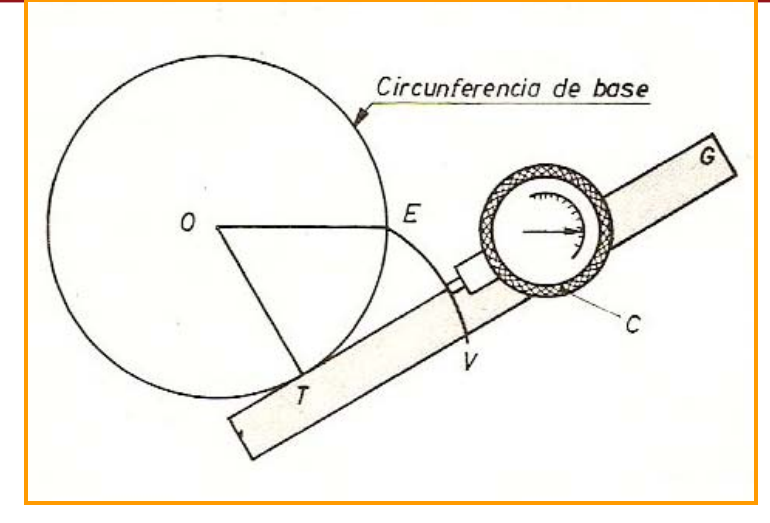

**Figura 1.10.** Esquema de un dispositivo para comprobar perfiles evolventes **[4]**.

#### Control del perfil evolvente (II):

Otra forma más simple, es la de un aparato comprobador de la evolvente que está equipado con un dispositivo similar al que se muestra en la Figura 1.11.

**"**Los aparatos para comprobación de evolventes que trabajan sobre esta base tienen el inconveniente de necesitar un disco –patrón para cada rueda diferente que se desea comprobar; este inconveniente hay que tenerlo en cuenta, por las pérdidas de tiempo que ocasiona y los gastos considerables que supone**"**. (**[3]** p. 357)

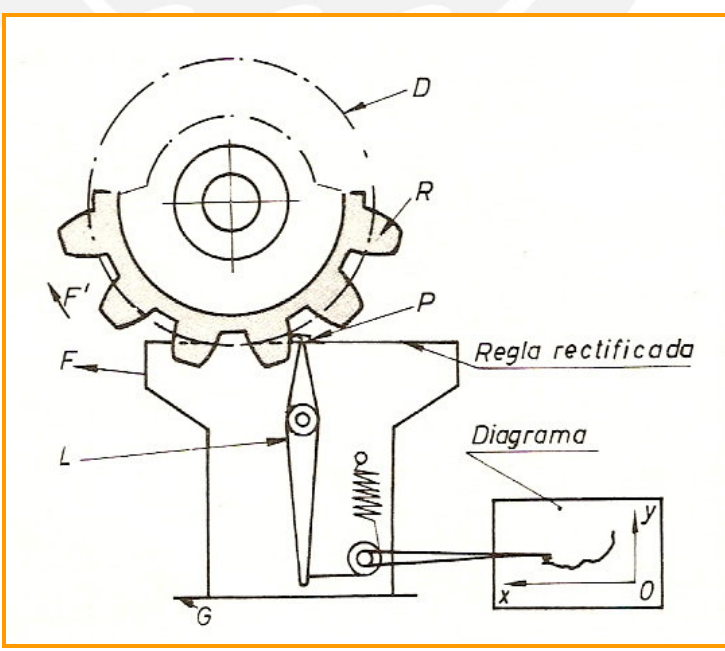

**Figura 1.11.** Esquema del mecanismo de un aparato comprobador de la evolvente, en su forma mas simple **[4]**.

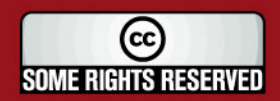

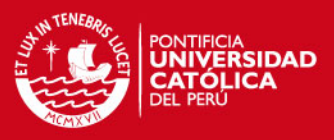

#### De la Figura 1.11:

- R: Rueda para comprobar.
- D: Disco igual a la circunferencia de base.
- P: Palpador.
- L: Palanca.
- G: Guía.
- F: Sentido de desplazamiento de la regla.
- F´: Sentido de giro de la rueda.

#### Control del perfil evolvente (III):

**"**Se han desarrollado otros aparatos llamados de círculo de base graduable, en los que pueden comprobarse los perfiles de los dientes cualquiera que sea el círculo base, sin necesidad de cambiar de disco. En la Figura 1.12 se muestra el principio de funcionamiento**"**. (**[3]** p. 357)

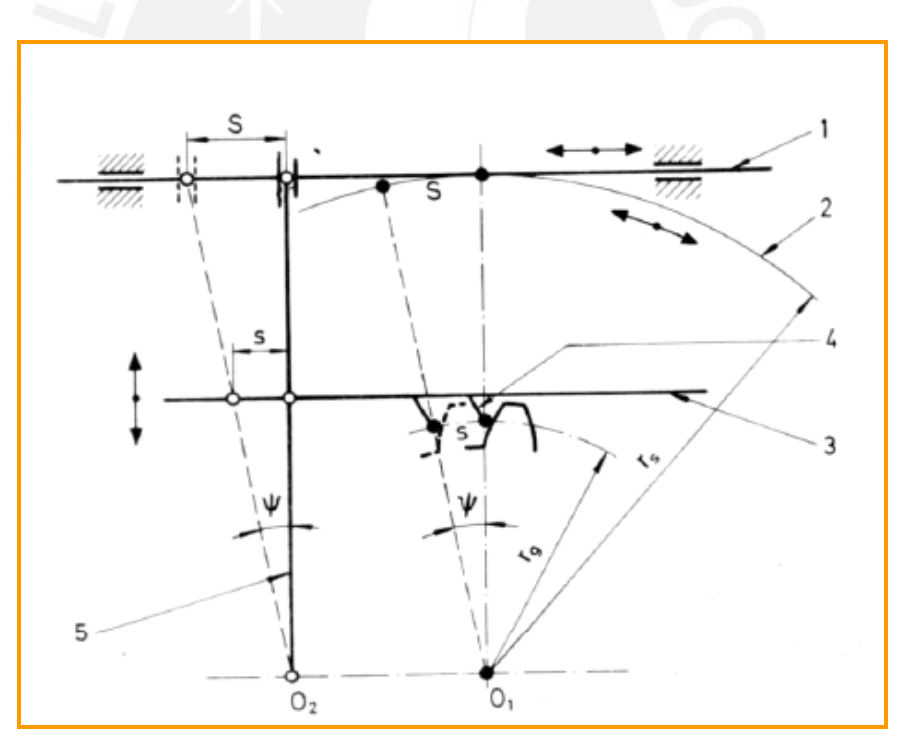

**Figura 1.12.** Esquema del principio de funcionamiento del aparato **[3]**.

#### De la Figura 1.12:

- 1. Regla de rodadura.
- 2. Cilindro de rodadura.
- 3. Carro tangencial.
- 4. Esfera palpadora.
- 5. Regla de mando.

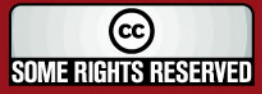

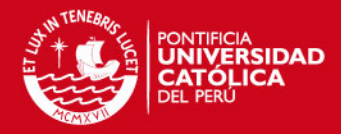

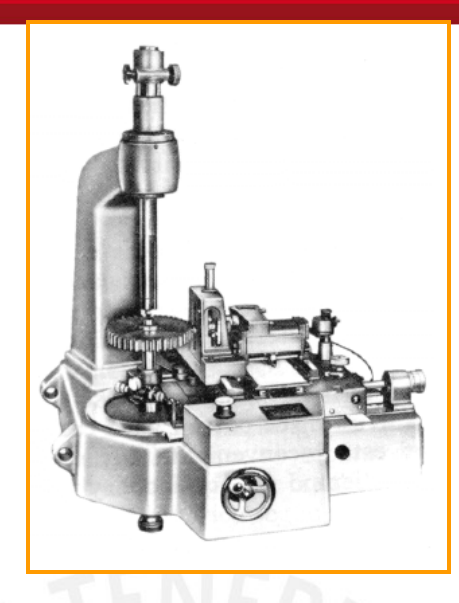

**Figura 1.13.** Aparato comprobador de evolvente de circuito de base graduable **[4]**.

En la Figura 1.14 se muestran distintos tipos de gráficos obtenidos en la verificación de perfiles de dientes con el aparato de la Figura 1.13.

#### De la Figura 1.14:

A: **"**Rueda templada y rectificada, la gráfica es rectilínea, paralela al eje de abscisas (movimiento de traslación) lo que indica, por un lado, que el perfil coincide con la evolvente y por otro lado, que el ángulo de presión es exacto**"**. (**[3])**

B: **"**Perfil correcto pero con ángulo de presión inexacto (demasiado grande), lo que se advierte por la desviación de la línea recta del gráfico con respecto al eje de las abscisas**"**. (**[3])**

C: **"**Rueda tallada correctamente, pero sin rectificar; las pequeñas irregularidades corresponden a las rugosidades de la superficie**"**. (**[3])**

D: **"**Rueda tallada y templada, grandes irregularidades debidas a las deformaciones producidas por el tratamiento térmico**"**. (**[3])**

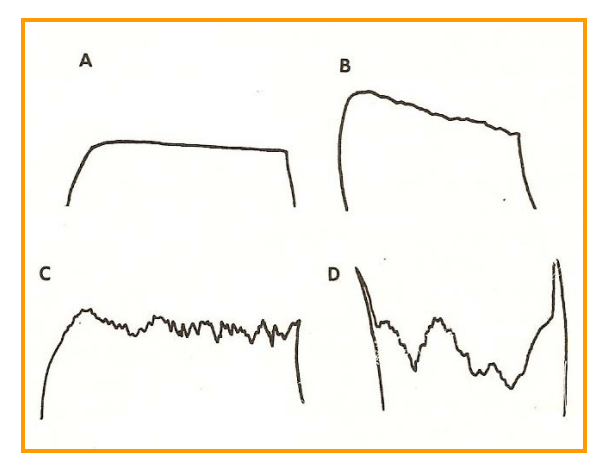

**Figura 1.14.** Perfiles obtenidos con un aparato de verificar envolvente **[3]**.

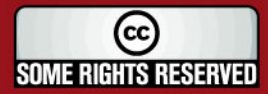

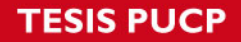

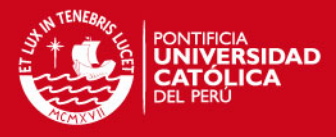

Se observa que a longitudes iguales del perfil del diente no corresponden longitudes iguales en la línea del diagrama (Figura 1.15).

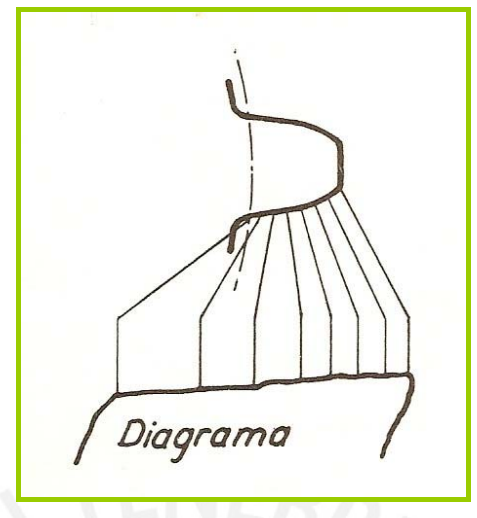

Figura 1.15. **[3]**.

Para perfiles especiales de dientes como los empleados por ejemplo en relojería, deben ser empleados con proyector de perfiles. En el proyector de perfiles se pueden medir sobre la imagen amplificada o verificar utilizando plantillas adecuadas, todas las características del engranaje (Figura 1.16).

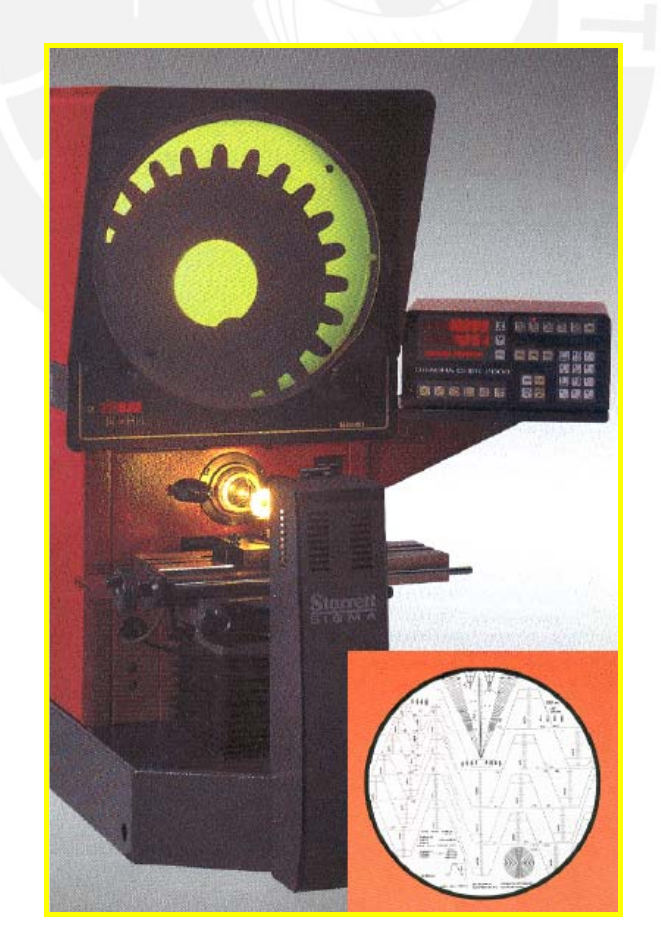

**Figura 1.16.** Proyector de perfiles **[5]**.

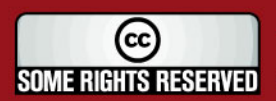

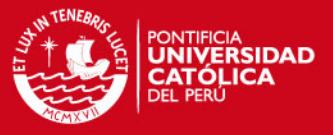

#### **1.4.2. Verificación del espesor del diente.**

#### **Definición:**

**"**Denominamos espesor del diente a la longitud del arco de la circunferencia primitiva comprendido entre los dos perfiles de un diente. El intervalo (entrediente) es la longitud del arco de la circunferencia primitiva comprendido entre los perfiles de dos dientes consecutivos que limitan el entrediente**"** (**[3]** p. 362) (Figura 1.17).

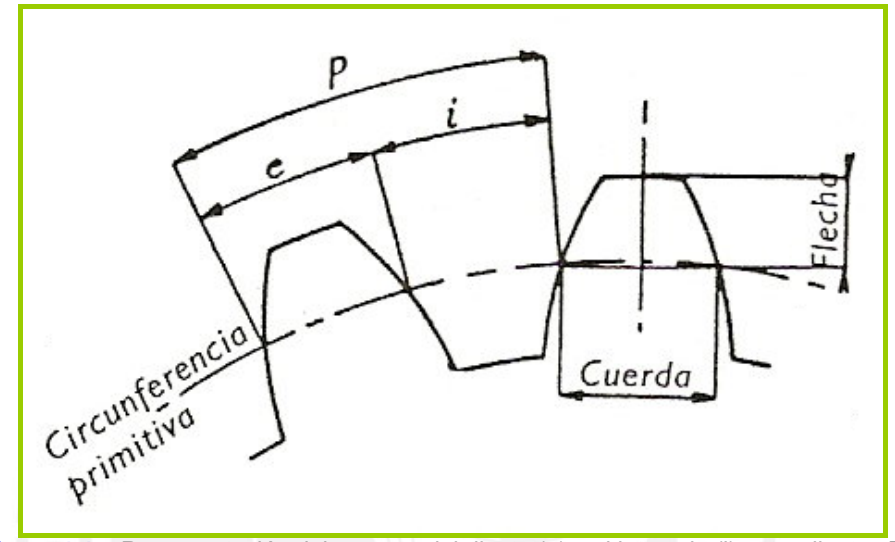

**Figura 1.17.** Representación del espesor del diente (e) y el intervalo (i) entre dientes **[4]**.

**"**En un engranaje, el diente de una rueda debe alojarse en el entrediente de la rueda asociada, de aquí que los valores del espesor y el intervalo deban hallarse en una relación determinada**"** (**[3]** p. 362).

**"**Teóricamente en un dentado el espesor y el intervalo deben ser iguales y de un valor teórico igual a la mitad del paso primitivo, o sea:

$$
e = i = \frac{p}{2} = \frac{\pi \cdot m}{2}
$$

En la práctica se da un cierto juego en el engranaje, por lo que el espesor nominal se fija en un valor inferior al del intervalo nominal, cumpliéndose la relación:

$$
e^{\prime}+i^{\prime}=p=\pi.m
$$

El juego o diferencia entre el intervalo de una rueda y el espesor del diente de la que engrana con ella, debe ser suficiente para permitir el funcionamiento correcto del engranaje evitando el acuñamiento de los dientes de una rueda en los huecos de la otra**"**. (**[3]** p. 363)

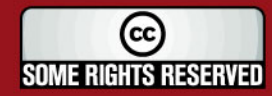

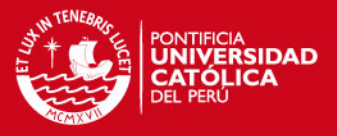

#### **Medición del espesor del diente:**

**"**El espesor del diente puede medirse o comprobarse por diversos procedimientos que se mencionarán mas adelante. Entre los más sencillos se basan en la medición o comprobación de la longitud de la cuerda que subtiende el arco correspondiente al espesor, llamada espesor cordal; en estos sistemas la determinación de los puntos extremos de la cuerda a-a de la Figura 1.18, exigen la medición o comprobación de la distancia de la cuerda a la cabeza del diente llamada flecha del diente o addendum cordal**"**. (**[3]** p. 364)

**"**Cualquier factor de error introducido por la medición de la flecha, tales como la excentricidad de la circunferencia exterior, la rugosidad de la superficie de la cabeza del diente, entre otros, afectan a la precisión de la medición del espesor del diente**"**. (**[3]** p. 364)

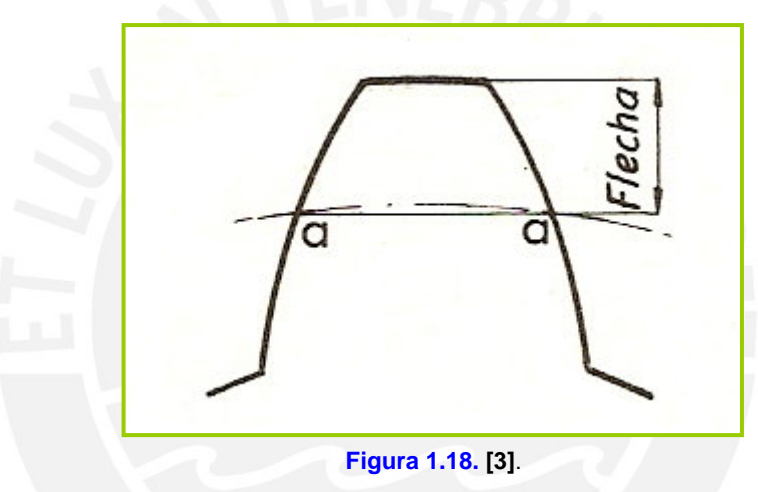

#### **A. Empleo del pie de rey de doble nonius:**

Este aparato visto en la figura 1.19, **"**posee dos graduaciones perpendiculares ortogonales: una, dispuesta en el sentido horizontal, forma parte de una especie de rey y mide el valor de la cuerda del diente; la otra, dispuesta verticalmente, indica el valor de la flecha del diente por medio de un nonio solidario a una regla deslizante**"**.

La posición relativa de las puntas de medición y del diente se representa en la figura 1.20; **"**las medidas se hacen a partir del cilindro exterior o de cabeza y están en consecuencia influenciadas por su excentricidad y la rugosidad de esta superficie. Si el diámetro exterior es diferente al valor exacto hay que tenerlo en cuenta en el reglaje, para lograr que las puntas que miden la cuerda se apoyen en el perfil del diente en los puntos correspondientes a la circunferencia primitiva**"**. (**[3]**  p. 365)

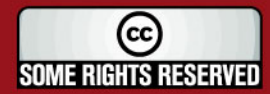

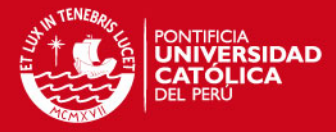

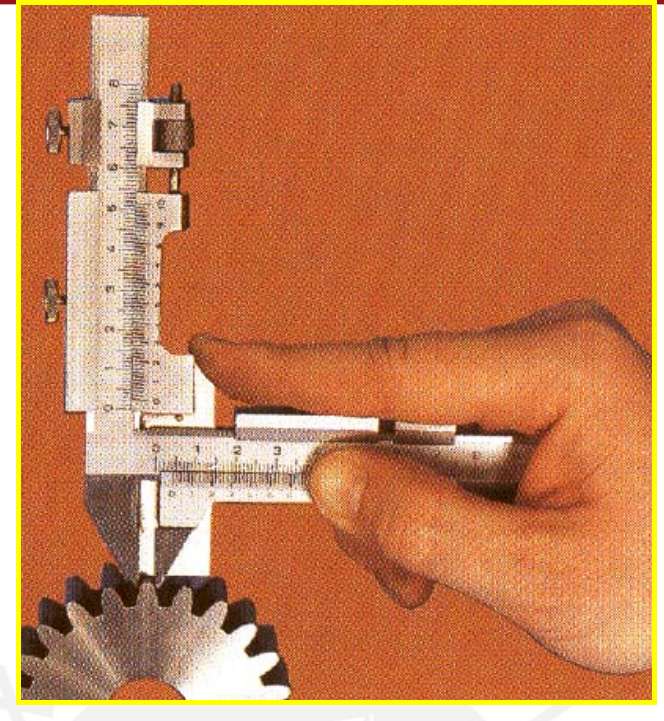

 **Figura 1.19.** Pie de rey de doble nonius **[5]**.

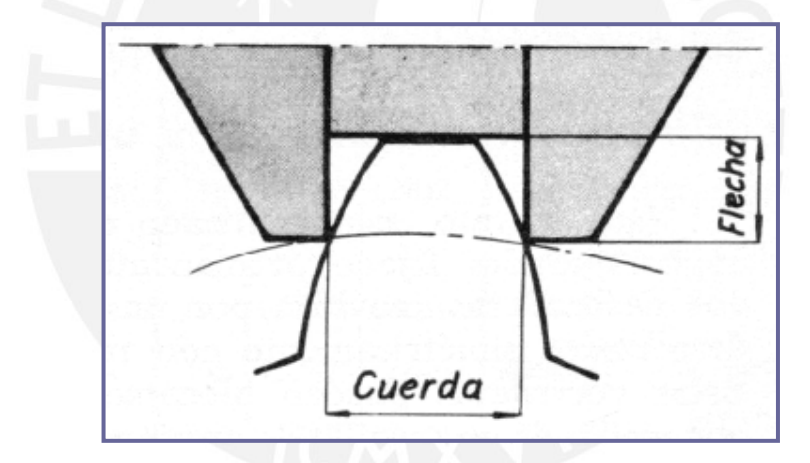

**Figura 1.20.** Posición relativa de los puntos de medición del pie de rey y el diente en la medición del espesor **[3]**.

**"**Este procedimiento simple y atractivo en apariencia, está lleno de errores sistemáticos de tal magnitud que solo puede emplearse para engranajes que forman parte de mecanismos bastos, destinados a cajas de velocidades, de gran módulo. Estos instrumentos fáciles de manejar, se construyen de acero, con las bocas cuidadosamente templadas y rectificadas, y con pastillas de metal duro en las puntas de contacto para que no se desgasten prematuramente**"**. (**[3]** p. 366)

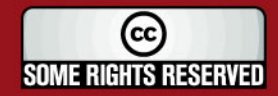

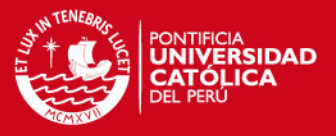

#### **B. Empleo del comparador SYKES:**

Este aparato de la figura 1.21, **"**está formado por un comparador fijado permanentemente sobre un soporte en el cual dos deslizaderas movidas por un tornillo de pasos contrarios pueden desplazarse simétricamente con relación al palpador del comparador**"**. (**[3]** p. 368)

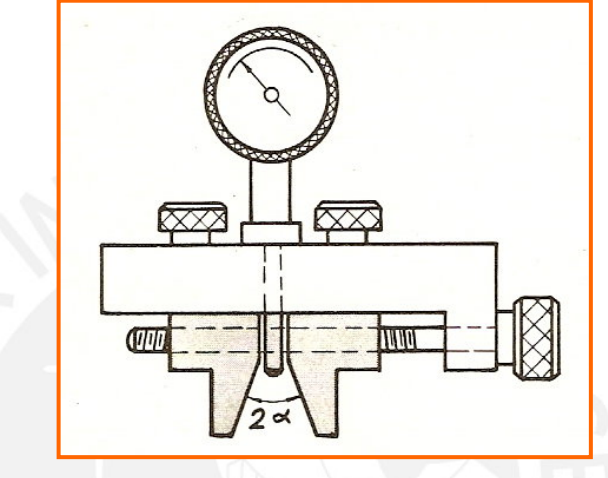

**Figura 1.21**. Esquema del comparador SYKES **[5]**.

**"**Estas correderas pueden bloquearse, mediante los tornillos correspondientes, en una posición conveniente. Su forma es tal que las dos caras enfrentadas representan el intervalo de una cremallera de ángulo de presión φ; este intervalo se regula, después de calibrar el comparador a cero, mediante un calibre especial**"** (**[3]** p. 368) (Figura 1.22).

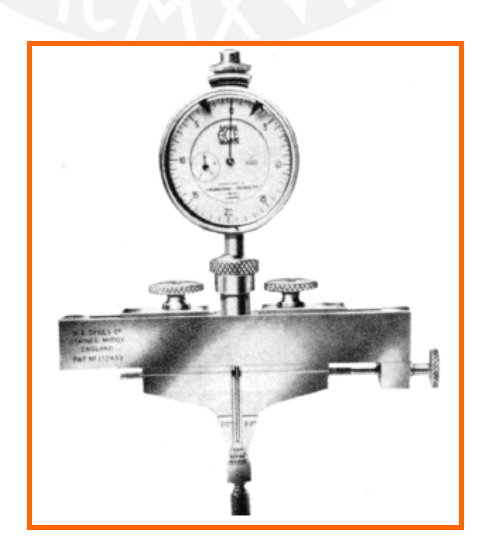

**Figura 1.22.** Calibre especial para la contrastación del espesor del diente **[5]**.

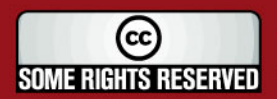

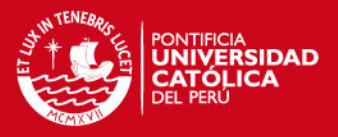

**"**Se debe notar que las indicaciones del aparato están influenciadas por la excentricidad, la precisión de la cota del diámetro exterior y la rugosidad del cilindro de cabeza**"**. (**[3]** p. 369)

**C. verificación del espesor del diente por comprobación de la medida sobre un número K de dientes:** 

**"**Se denomina medida sobre un número dado (K) de dientes la distancia entre dos planos paralelos tangentes a dos flancos externos de un número dado de dientes. Este método de verificación constituye el método de control del espesor más fácil y es de gran exactitud".**"** (**[3]** p. 370-374), en la figura 1.23 se representa por W esta distancia.

Para el caso de dientes rectos, **"**el valor de W viene dado por la siguiente fórmula**"** (**[3]** p. 370-374):

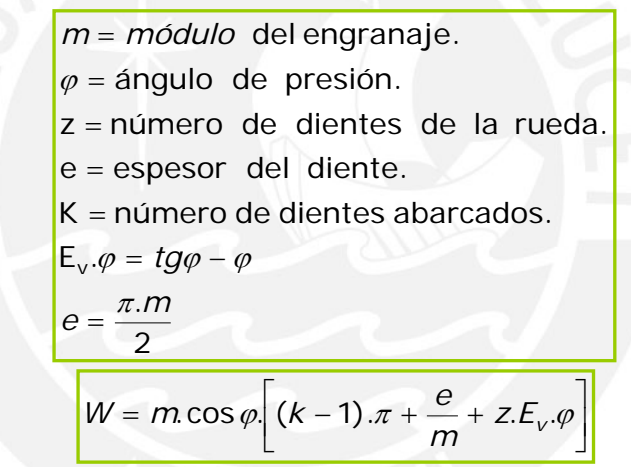

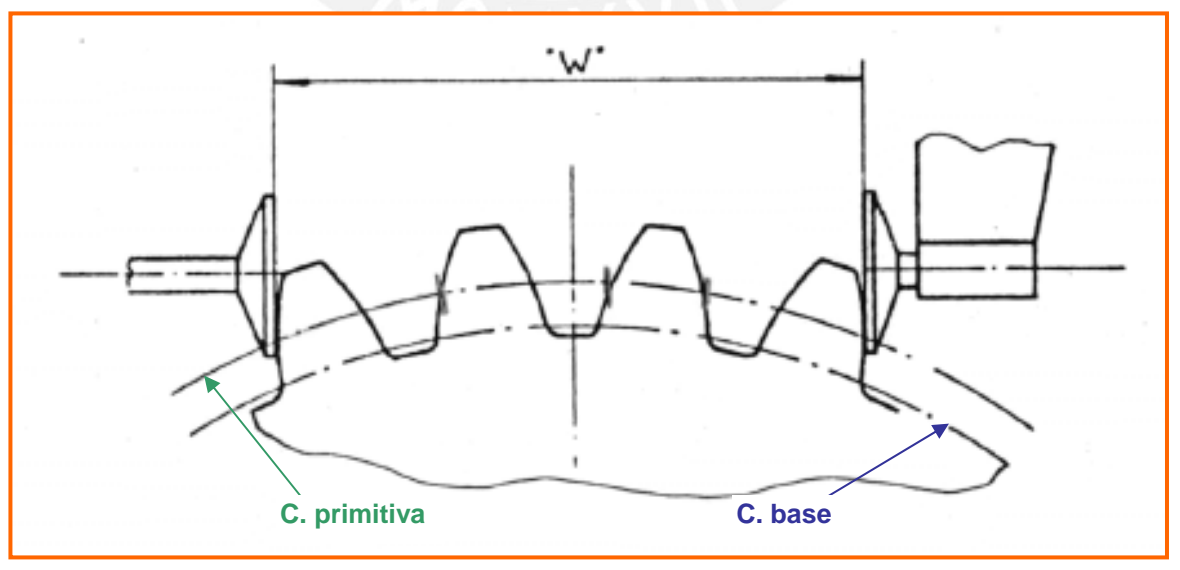

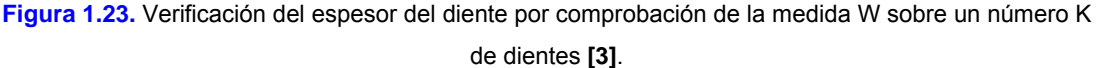

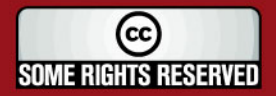

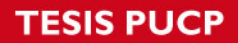

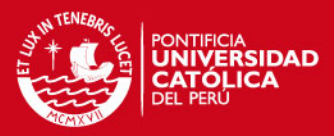

La medición puede realizarse con los siguientes instrumentos:

- 需  $\overline{\bigotimes}$ ในปกติโนปลาในปีนปีนปีนปีนปีนปี udooluduu W
- Pie de rey de precisión. (Ver figura 1.24).

**Figura 1.24.** Midiendo con un pie de rey la distancia entre varios dientes para verificar el espesor del diente **[3]**.

◆ Micrómetro de platillos: Se selecciona un nº de dientes a abrazar tal que el contacto entre los flancos de los dientes y los platillos se produzca en la circunferencia primitiva (fig.1.25) y la manera incorrecta se ve en la fig. 1.26.

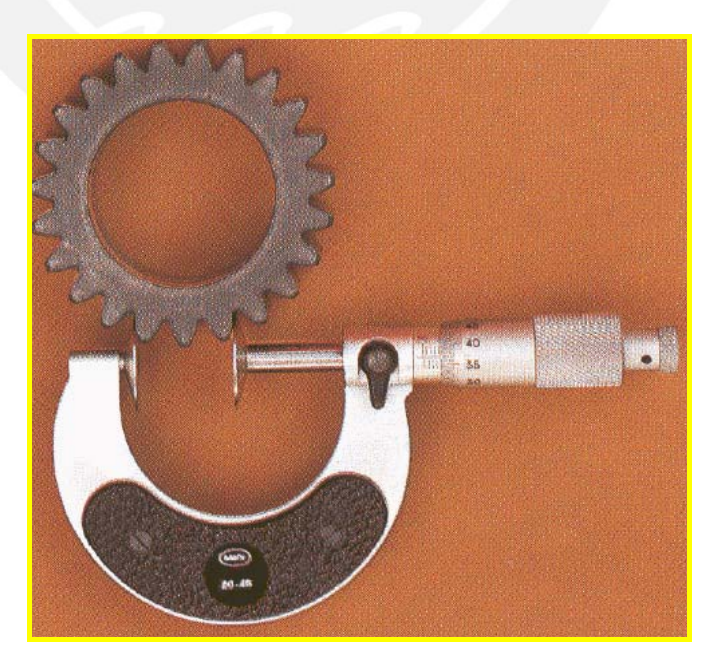

 **Figura 1.25.** Micrómetro de platillos. **[5]**.

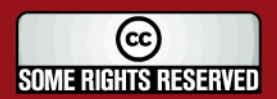

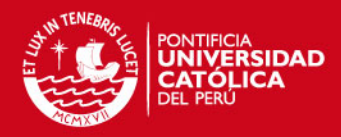

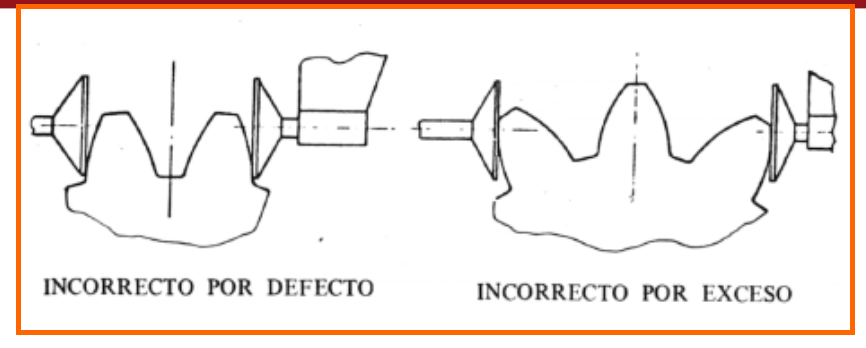

**Figura 1.26.** Maneras incorrectas de medir. **[3]**.

 Calibre especial: Medición por comparación. Para efectuarla se habrán utilizado patrones de puesta a punto para cada operación de control, la precisión de lectura es de 0.01 mm o de 0.001 mm (figura 1.27).

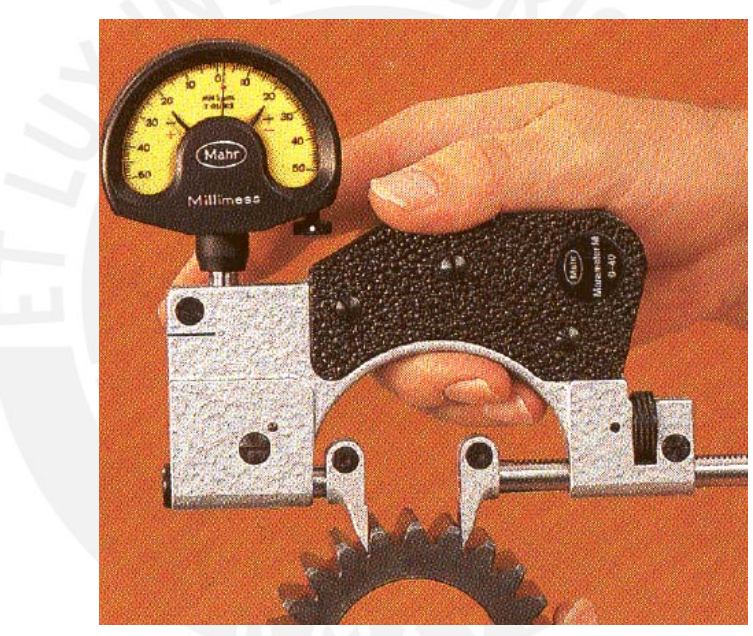

**Figura 1.27 [5]**.

#### **1.4.3. Verificación del intervalo entre dientes.**

**"**La medición del intervalo entre dientes se efectúa en forma indirecta utilizando varillas calibradas, que se colocan en los huecos diametralmente opuestos, si el número de dientes es par como se muestra en la figura 1.28, o si el número de dientes es impar (figura 1.29). Midiendo la distancia L entre las tangentes exteriores de las varillas con un pie de rey de precisión o con un micrómetro, permite deducir el valor del intervalo i**"**. (**[3]** p. 385)

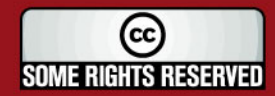

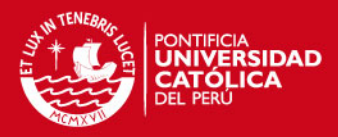

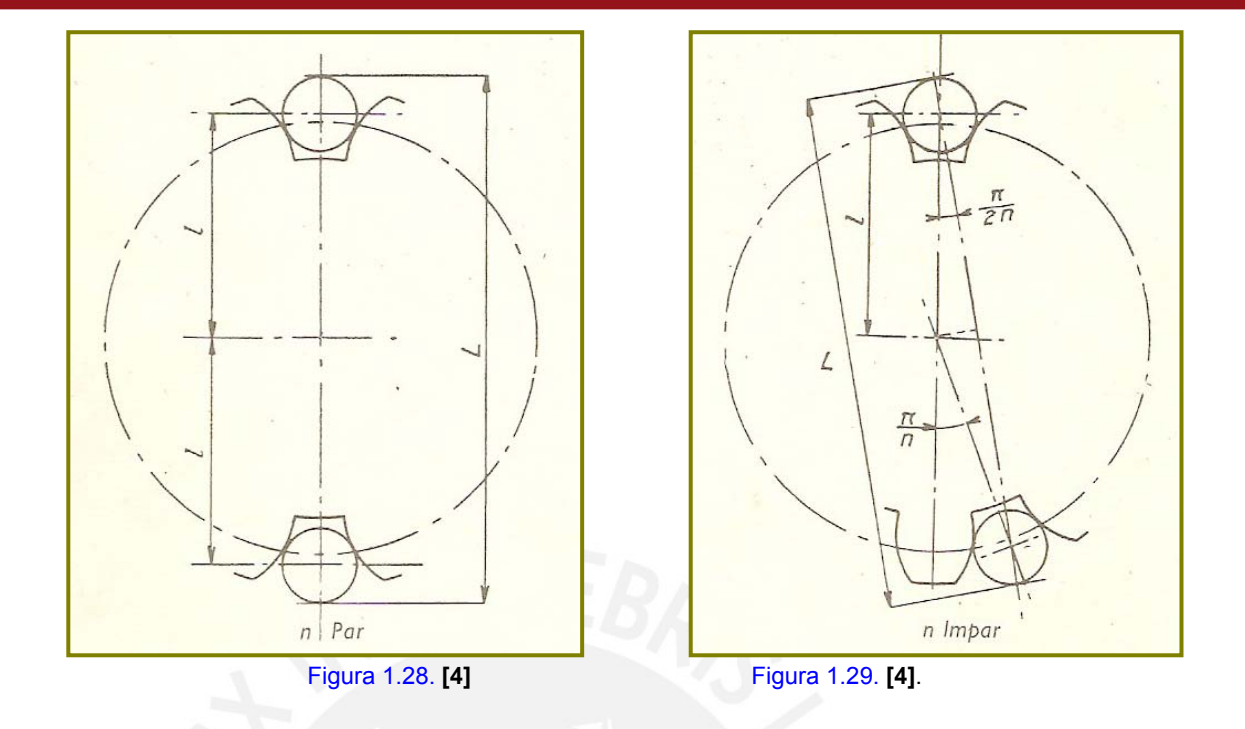

### **Aparatos para la verificación del intervalo de dientes:**

- Micrómetro con contactos de medida esféricos (figura 1.30).
- Comparador de interiores con contactos de medida esféricos (figura 1.31).

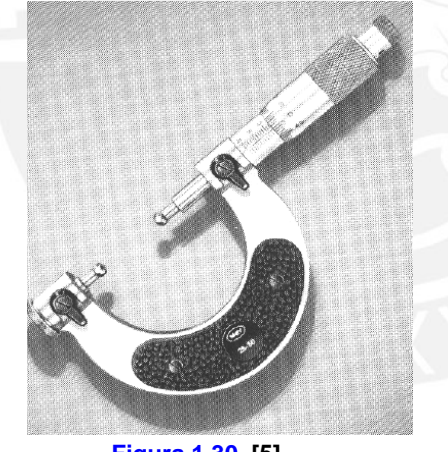

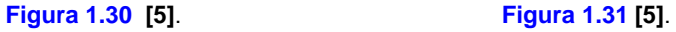

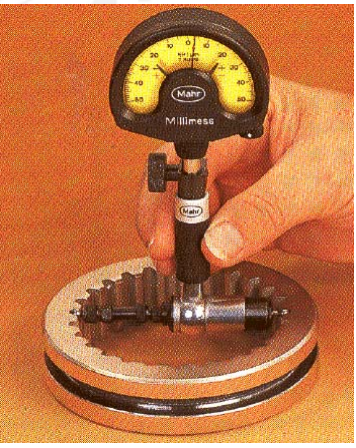

- Comparador con contactos de medida esféricos (figura 1.32).
- Micrómetro digital con contactos de medida esféricos (figura 1.33).

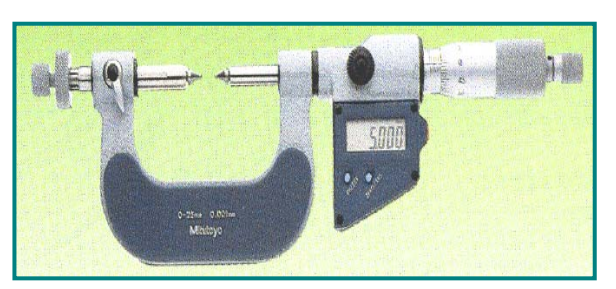

#### **Figura 1.32 [5]**. **Figura 1.33 [5]**.

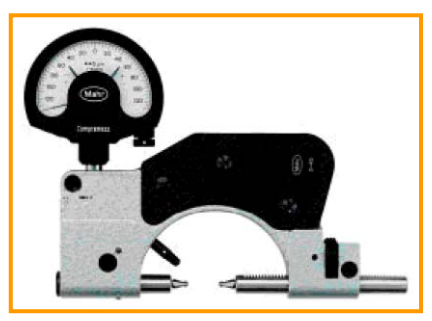

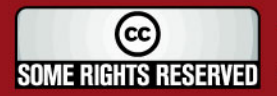

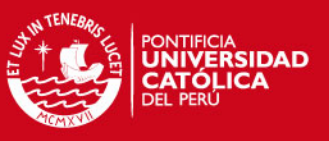

#### **1.4.4. Verificación de división.**

#### **Definición:**

En un engranaje el espaciado de los dientes, debe ser constante. Recordando algunos conceptos tenemos:

Paso primitivo (P): Longitud del arco de la circunferencia, comprendido entre los flancos homólogos de 2 dientes consecutivos:

D= Diámetro primitivo. N= Número de dientes. M= Módulo.

$$
P = \frac{\pi.D}{N} = \pi.M
$$

Paso normal (p): Distancia constante que separa dos flancos homólogos de 2 dientes sucesivos. Ver fig. 1.34.

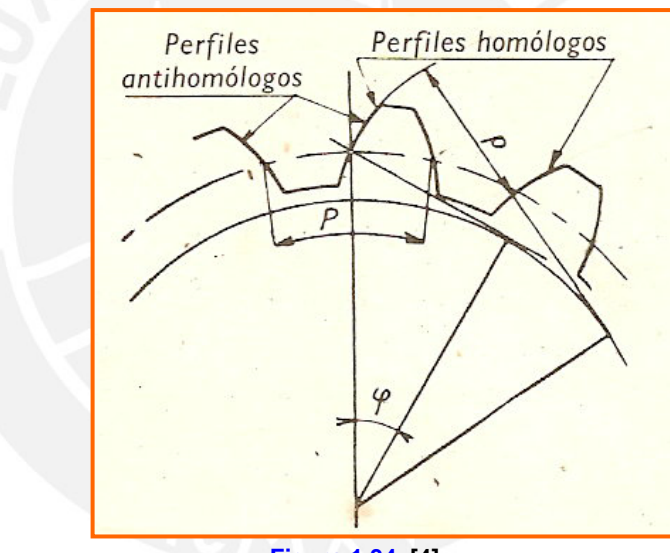

#### **Figura 1.34. [4]**

#### **Medición aproximada del error total de división:**

Consiste en lo siguiente: **"**El engranaje se centra perfectamente por su centro, y el perfil de un diente se pone en contacto con un tope, aproximadamente en la circunferencia primitiva; el tope debe apoyarse solamente sobre un perfil. Un palpador unido a un comparador de contacto con el perfil homólogo diametralmente opuesto e igualmente en la proximidad de la circunferencia primitiva. El comparador se pone en 0 al empezar la medición, y se anotan sus indicaciones a medida que los perfiles homólogos sucesivos van tomando contacto con el tope. La desviación

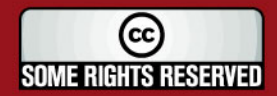

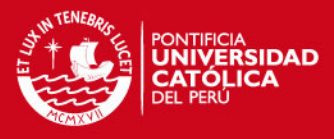

entre las indicaciones máximas y mínima del comparador se toma como medida del error total de división**"**. (**[3]** p. 397)

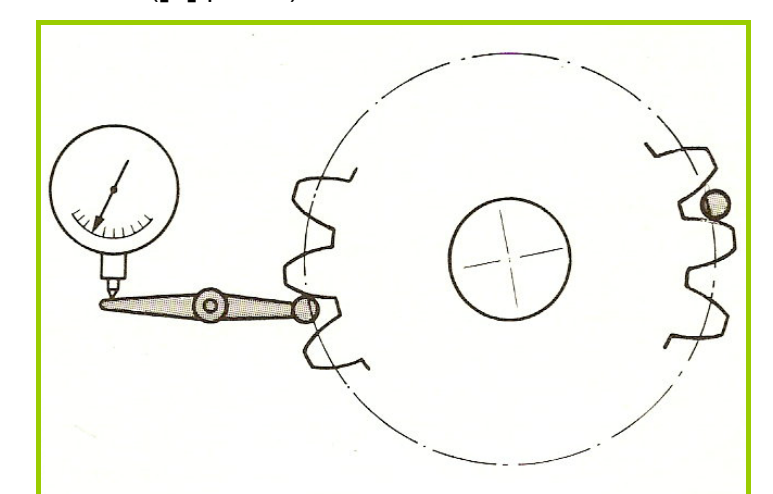

**Figura 1.35***.* Dibujo representando el método de medición aproximada del error total de división. **[3]**

### **1.4.5. Verificación de la excentricidad.**

**"**La excentricidad en un engranaje es la distancia entre el giro de la rueda y el eje del cilindro primitivo de su dentado. Esta excentricidad se debe a las siguientes causas:

- Defecto en el centraje de la pieza a tallar.
- Centraje defectuoso de la herramienta de tallar (tallado con herramientapiñón).
- Deformación de la pieza debido a tensiones internas, calentamiento local o apriete defectuoso**"**. (**[3]** p. 398)

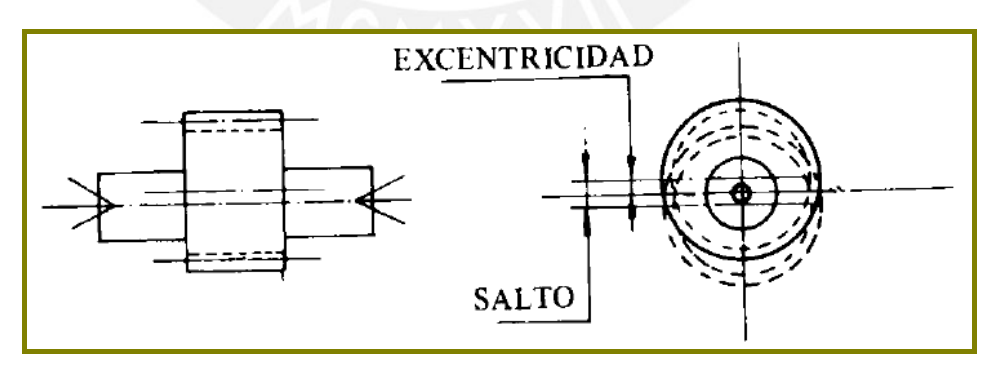

**Figura 1.36.** Excentricidad en un engranaje. **[5]**

#### **Medición de la excentricidad:**

Con comparador y varilla calibrada: **"**La varilla calibrada se apoya en los flancos de los dientes en la proximidad del cilindro primitivo, se introduce sucesivamente en los

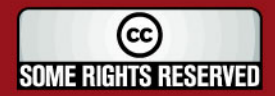

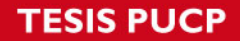

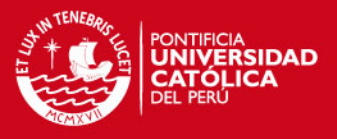

intervalos del engranaje, girando la rueda a controlar alrededor de un eje fijo, que está perfectamente centrado**"**. (**[4]** p. 213)

El comparador palpando sobre la generatriz de la varilla calibrada, indica las variaciones de la distancia al eje de giro.

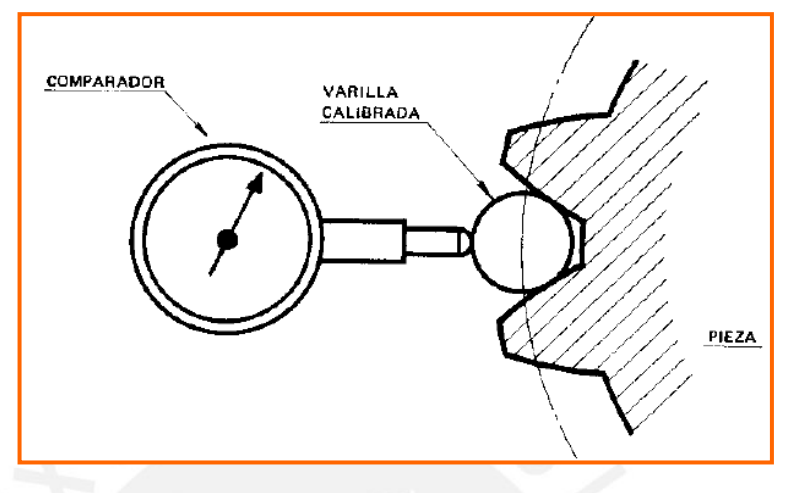

**Figura 1.37.** Comparador y varilla calibrada. **[5]**

Por rodadura contra un perfil patrón: Dos engranajes, la rueda patrón montada sobre un eje fijo móvil para el giro engrana con la rueda a controlar, ambos sometidos a una fuerza que actúa en la dirección de sus centros. Los engranajes patrón o maestros se clasifican en varias calidades de acuerdo con DIN3790 y 58420. Sus dientes una vez mecanizados pasan por un proceso de superacabado.

La excentricidad de la rueda a controlar provoca las variaciones de distancia de los ejes, las cuales se miden por un comparador ajustado a cero para una posición angular determinada de las ruedas, cuando están en contacto.

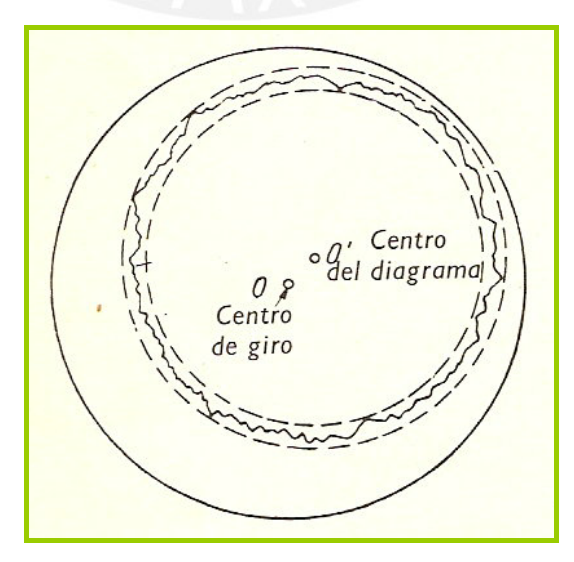

**Figura 1.38.** Gráfico que registra las variaciones de distancia entre centros. **[4]**

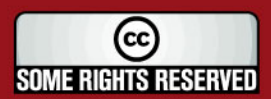

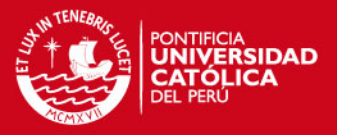

En la figura 1.38 **"**sobre un gráfico se registran las variaciones de distancia entre centros causadas por la excentricidad, en este gráfico se trazan dos circunferencias concéntricas de centro O' envolventes respectivas de los máximos y mínimos del gráfico; donde O representa el centro de giro durante el registro, la distancia OO' equivale a la excentricidad, y el espacio entre las dos circunferencias de centro O' nos da una idea de la exactitud de la división y del perfil del diente**"**. (**[4]** p. 217)

#### **1.4.6. Verificación de distorsión de los dientes.**

En un engranaje de dientes rectos, la distorsión se origina por el no paralelismo de los dientes con el eje. **"**La distorsión es un defecto grave para los engranajes de contacto lineal ocasionando concentraciones de tensiones en una de las extremidades del diente, al no tener lugar el apoyo de las superficies activas sobre todo el ancho del diente**"**. (**[4]** p. 219)

Para la medición de la distorsión en engranajes cilíndricos rectos, **"**se emplea un banco para verificar entre puntos, sobre el eje del cual se coloca la rueda a verificar, el desplazamiento del comparador se efectúa paralelamente al eje siguiendo las guías del banco, mientras que el palpador se apoya sobre la cara activa de un diente, cerca del circulo primitivo, el comparador indica la distorsión**"**. (**[4]** p. 220)

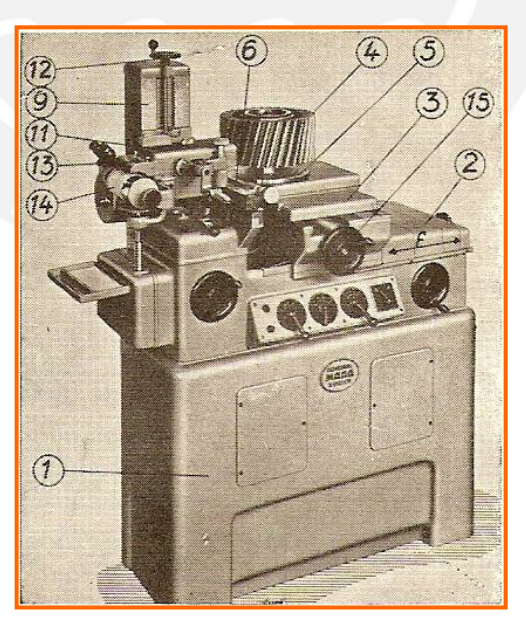

**Figura 1.39.** Aparato para controlar la distorsión. **[4]**

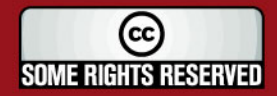

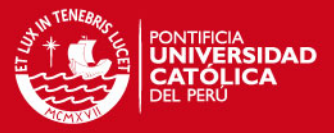

# **CAPÍTULO 2**

# **PROCESOS DE VERIFICACIÓN EN UNA MÁQUINA DE MEDICIÓN POR COORDENADAS (MMC).**

### **2.1. Introducción.**

En los procesos de control de calidad se manifiesta constantemente la necesidad de sistemas de evaluación más acertada de las características geométricas individuales o de subconjuntos de los productos industriales. Entre la diversidad de medios implicados en encontrar solución al problema mencionado, la MMC (Máquina de Medición por Coordenadas) es el medio más complejo y eficaz.

En el presente capítulo se desarrollará una descripción de las MMCs.

# **2.2. Descripción de las Maquinas de Medición por coordenadas.**

#### **2.2.1. Definición de las MMC.**

**"**Es una máquina que emplea tres componentes móviles que se trasladan a lo largo de guías con recorridos ortogonales, para medir una pieza por determinación de las coordenadas X, Y y Z de los puntos de la misma con un palpador de contacto o sin él y sistema de medición del desplazamiento (escala), que se encuentran en cada uno de los ejes. Como las mediciones están representadas en el sistema tridimensional, la MMC puede efectuar diferentes tipos de medición como: dimensional, posicional, desviaciones geométricas y mediciones de contorno de objetos con forma simple o compleja**"**. (**[6])**

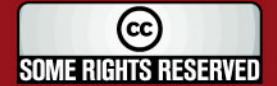

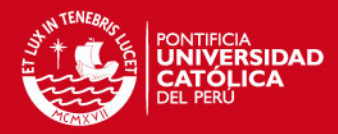

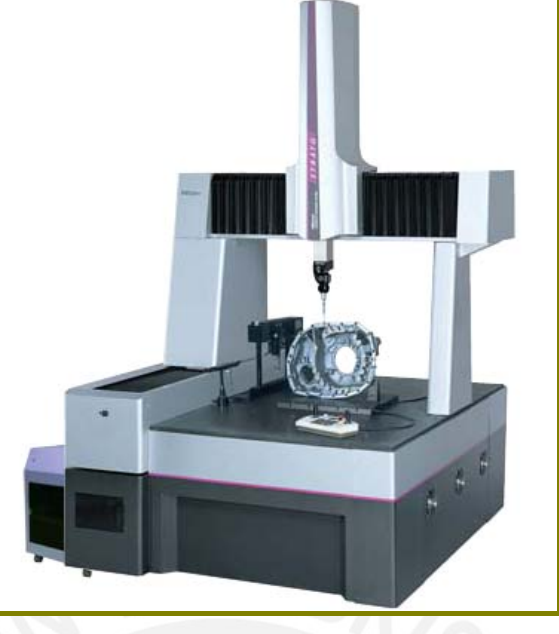

**Figura 2.1.** Maquina de medición por coordenadas. **[6]**

**"**Todas las máquinas de medición por coordenadas (MMC) se basan en el uso de cuatro elementos tecnológicos que cuando están integrados e interaccionan entre ellos forman la MMC, los cuales son**"**: (**[6])**

- 1. **"**Estructura mecánica de alta precisión: una unidad de operación que se controla de forma automática o digital. Esta unidad puede situar el elemento sensorial en cualquier punto dentro de su volumen de trabajo de un modo repetible**"**. (**[6])**
- 2. **"**Manejo de datos y sistema de control: sistema informático, normalmente con una arquitectura distribuida para controlar las actividades dinámicas de la MMC y para la toma de datos**"**. (**[6])**
- 3. **"**Software: es el sistema operativo de la MMC, permite controlar la dinámica, la programación y la comunicación entre la maquina y el exterior. A una MMC se le pueden introducir paquetes de aplicaciones de software específicas que junto con el software de la misma se pueden llevar a cabo aplicaciones específicas como es la medición de engranajes, etc**"**. (**[6])**
- 4. **"**Sensores: Sofisticados elementos mecánico-electrónicos o óptico-electrónicos que registran las coordenadas de los puntos de la superficie de la pieza que se tiene que medir. El sensor puede entrar en contacto con la pieza (palpador) o no (sensor de medición sin contacto)**"**. (**[6])**

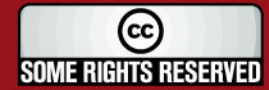

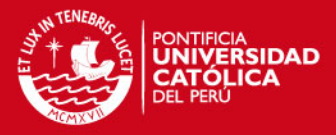

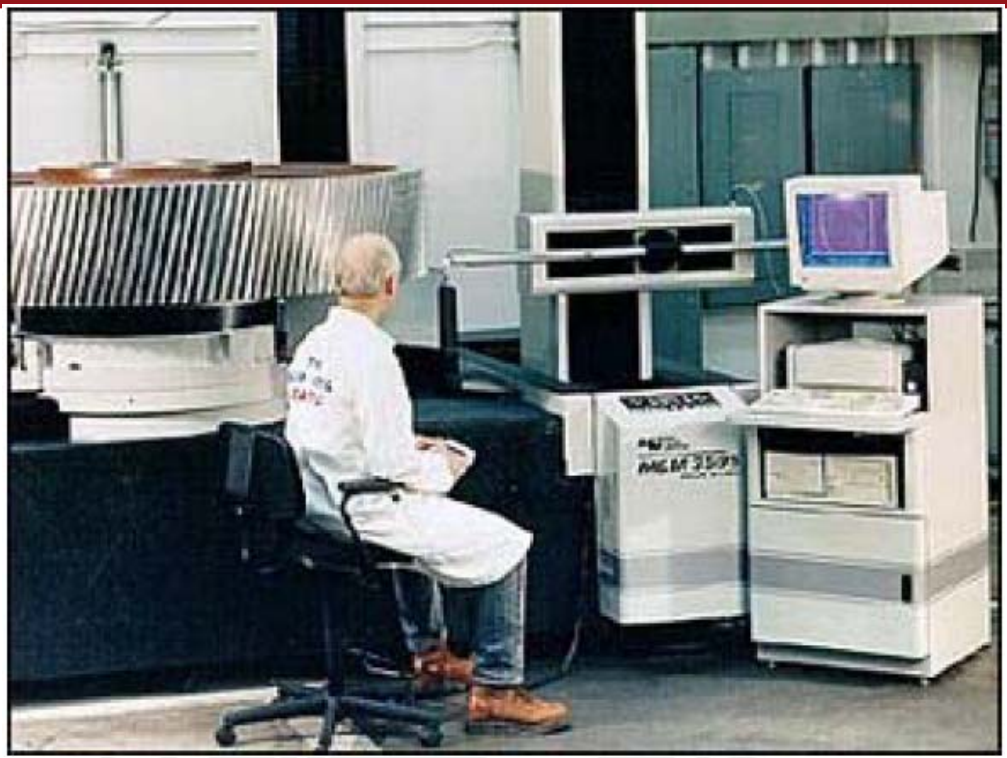

**Figura 2.2.** Maquina de medición por coordenadas analizando un engranaje helicoidal. **[5]**

#### **2.2.2. Sistema para la adquisición de puntos (SAP):**

Se denomina al subconjunto de la máquina que se relaciona con la muestra a medir para localizar puntos sobre las superficies de interés. El SAP se clasifica en 3 sistemas. (Ver la figura 2.3) que se describirán a continuación:

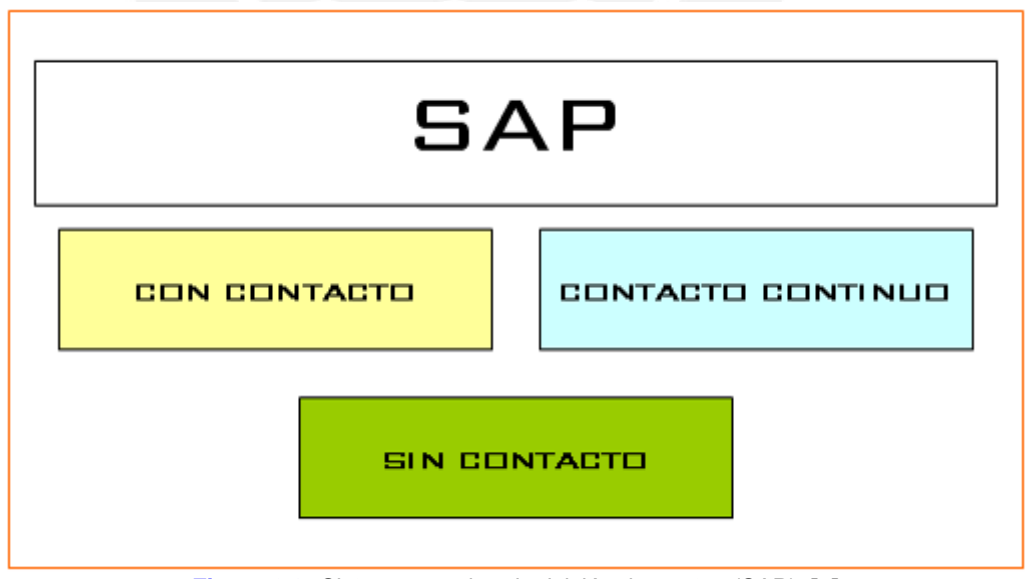

**Figura 2.3:** Sistema para la adquisición de puntos (SAP). **[7]**

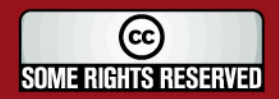
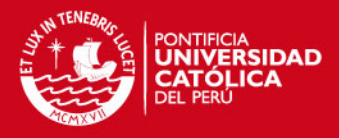

#### **2.2.2.1. SAP por contacto:**

Se clasifica en 5 tipos:

#### **A. SAP pasivo de punta viva:**

Este tipo de SAP se utilizó en las primeras MMC. **"**El uso exclusivamente manual lo hace poco productivo. Hay riesgo de daños de estilo en la zona palpada y posibilidad de error derivado de la alteración de la punta o de la superficie explorada**"**. (**[7]**)

#### **B. SAP activo de sensor digital:**

**"**Su estructura corresponde al esquema siguiente: una punta esférica de rubí entra en contacto con el objeto a explorar. Esta punta, solidaria a un vástago metálico, se puede acoplar, si es necesario, mediante un alargo o, si no, directamente (enroscada) al sensor binario, capaz de ofrecer un cambio de estado de una señal eléctrica**"**. (**[7]**)

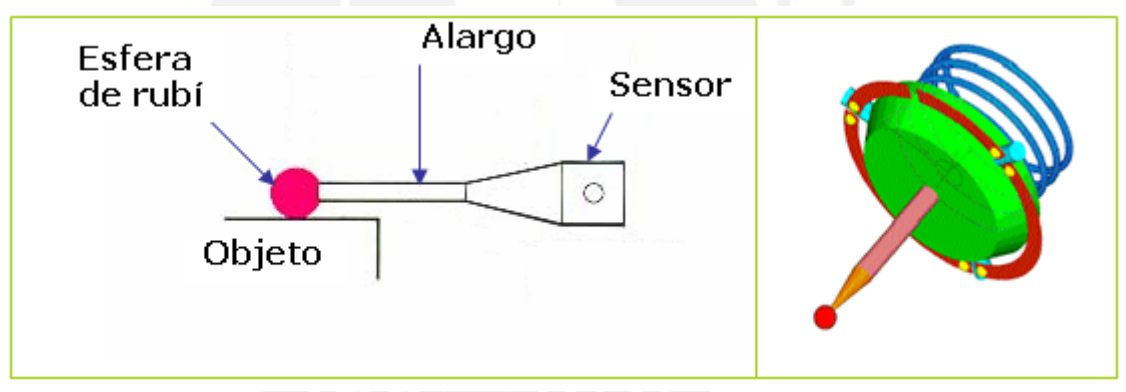

**Fig. 2.4.** Esquema del principio básico de un sensor de contacto. **[7]**

**"**Es esta señal la que manda la lectura de los tres regles de la MMC y también activa los sistemas de freno para detener el movimiento de aproximación. Hablamos en este caso de un palpador dinámico, capaz de realizar adquisición de datos en movimiento. El programa gestiona las tres coordenadas del centro de la esfera en el momento del contacto con el objeto a medir. Este tipo de SAP es eficaz en medición de piezas cuya mayoría de sus características de interés están orientadas a lo largo de un eje**"**. (**[7]**)

#### **C. SAP con puntas en "estrella"**

Cuando es preciso medir y localizar características con distintas orientaciones en 3D se puede utilizar una punta en estrella. **"**Durante el proceso de medición el

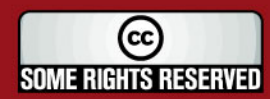

# **SIS PUCP**

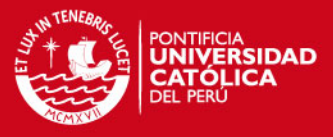

usuario debe indicar al programa con cuál de las cinco puntas va a tocar, y prevenir la colisión de los demás elementos de la punta en estrella. En aplicaciones para medir ranuras, este tipo de punta es insustituible**"**. (**[7]**)

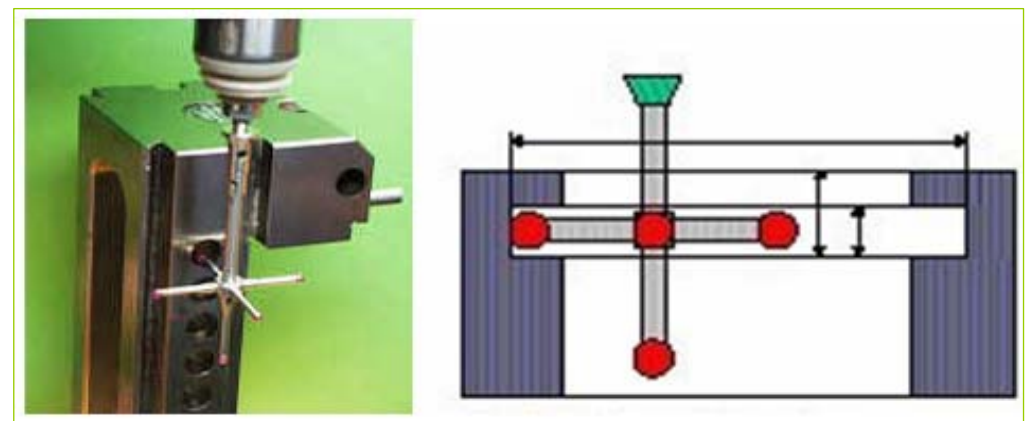

**Fig. 2.5.** Aplicación con puntas en estrella **[7]**.

#### **D. SAP multiposición manual:**

**"**Si se desea evitar las interferencias con la muestra y realizar exploraciones desde posiciones distintas y a bajo coste se puede disponer de SAP con múltiples orientaciones de la punta. En caso, el operario puede cambiar de posición el palpador de manera manual e informar al programa de medición cuál es la nueva posición en uso. Estas tareas garantizan el trabajo y precisan asistencia continua en ejecución de programas de medición de CN, que requieren el uso de distintas posiciones**".** (**[7]**)

#### **E. SAP multiposición motorizado:**

Similar al anterior, **"**incluye en su estructura motores para los giros necesarios en el cambio de posición de la punta. Sus movimientos se pueden programar para la ejecución en CN, dispone de protección contra la colisión**".** (**[7]**)

#### **2.2.2.2. SAP contacto continuo:**

**"**La característica particular de estos SAP es la posibilidad de realizar la exploración en movimiento continuo con el palpador esférico, tangente a la superficie. Una controladora dedicada, con la ayuda del programa, genera las dos componentes de una fuerza que mantiene el sensor en un plano de exploración con desviaciones limitadas a un umbral preestablecido respeto a la posición neutra. En tiempo real se realiza la lectura de las coordenadas X,Y,Z en los regles de la máquina. A estos valores se aplican las correcciones con valor y signo igual a las pequeñas

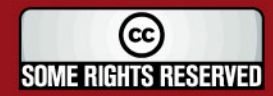

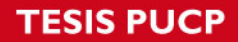

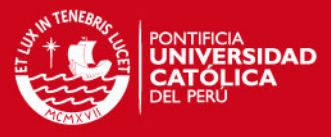

desviaciones de la esfera de exploración respecto a su posición neutra (con desviaciones nulas)**"**. (**[7]**) Ver figura 2.6.

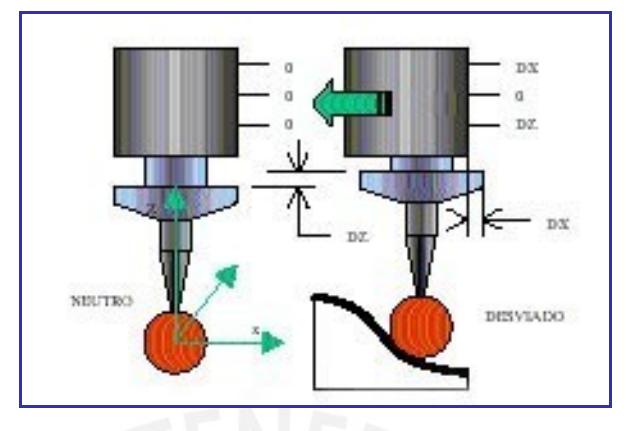

**Fig. 2.6.** Esquema de SAP contacto continuo **[7]**.

**"**La ayuda de los SAP de contacto continuo es muy eficaz en los procesos de reingenieria de productos, que tiene como propósito conseguir rápidamente un modelo informático de superficies complejas, creadas por modelistas o estilistas**"**. (**[7]**)

**"**Basados en estos modelos se pueden elaborar en poco tiempo los programas de control numérico para el proceso de mecanizado de la figura del molde, destinado a producir grandes series de estos productos**"**. (**[7]**)

#### **2.2.2.3. SAP sin contacto:**

**"**Los progresos realizados en el desarrollo de los sistemas de visión por ordenador y en el uso de los sistemas de láser industrial permiten explorar superficies 3D sin necesidad de palpar. En estos casos sobre la zona de interés incide el eje óptico del sistema o un haz láser**"**. (**[7]**) Se clasifican en 3 tipos:

- A. SAP con sensor CCD para 2D:
- B. SAP láser vertical:
- C. SAP láser + vídeo:

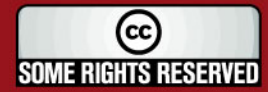

# SIS PUCP

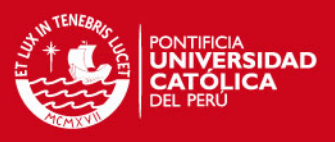

#### **Tendencias**

El desarrollo de los SAP proseguirá para dar mejores soluciones a la problemática compleja de la medición y digitalización.

En la actualidad no existe un sistema bueno para todas las situaciones, y los diversos sistemas coexisten y se complementan. De los sistemas sin contacto se esperan mejoras en cuanto a la dependencia del brillo y el acabado superficial. Los sistemas por contacto se mantienen líderes en cuanto a la incertidumbre y repetibilidad. De los sistemas con láser se espera la capacidad de orientarse en 5 ejes en posición perpendicular a la superficie incidente.

#### **En Resumen**

- El punto se considera como elemento geométrico fundamental, sin dimensión, sin propiedades físicas, como un "ladrillo" de todas las demás construcciones que realizará el software.
- La localización correcta de puntos sobre las superficies es un factor importante en la reducción del error sistemático de las MMC.
- La ayuda de los SAP de contacto continuo es muy eficaz en los procesos de reingenieria de productos.
- En la actualidad no existe un sistema bueno para todas las situaciones, y los diversos sistemas coexisten y se complementan.
- Para la digitalización rápida de modelos se están experimentando sistemas de adquisición de imágenes grabadas en una cámara vídeo con libertad de movimiento y orientación alrededor del modelo.

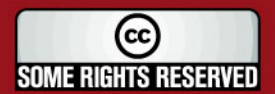

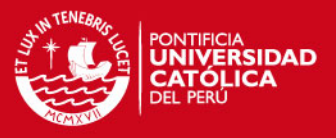

#### **2.3. Procedimiento de Medición en la maquina de Medición por Coordenadas**

El procedimiento de medición utilizando la maquina de medición por coordenadas del CETAM, para los siguientes elementos de engranajes rectos son:

### **2.3.1. Especificaciones de la pieza a medir.**

Primero las características del engranaje a medir deben cumplir con lo siguiente:

- No será corregido.
- Engranaje fabricado por el sistema de generación.
- El engranaje fabricado por el sistema módulo.

#### **2.3.2. Elección y descripción de la MMC, software a utilizar y el sistema de palpado.**

Se utilizará la Maquina de medición por coordenadas que posee el CETAM (centro de tecnologías avanzadas de manufacturas) de la Universidad, que posee las siguientes características:

- Máquina de Medición por Coordenadas marca MITUTOYO, modelo BEYOND 710.
- Rango nominal: 700 x 1000 x 600 mm.
- La Incertidumbre tolerada según norma JIS es:

U = (3+3L/1000) um, L = Posición en mm.

Los softwares de la MMC que se utilizarán son:

- GEOPAK: Software para la medición, análisis de tolerancia en piezas de geometría regular.
- SCANPAK: software de digitalización.

El sistema de palpado con que cuenta la MMC es:

- Por contacto, de cabezal articulado y el palpado es discreto.
- Palpador de esfera de rubí, con diámetro y paso especificado de acuerdo al engranaje a medir.

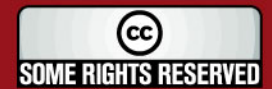

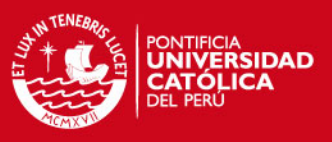

# **2.3.3. Mediciones a realizar en el engranaje.**

Se presentará un resumen de las mediciones y verificaciones que se realizarán en el engranaje, en el capítulo 4 se explica con mayor detalle.

#### **Medición y verificación de la excentricidad:**

Se procederá a determinar la excentricidad del engranaje ya que su efecto se deja sentir en el control de los demás elementos (perfil y división). Los pasos son los siguientes:

- Medición del perfil del cubo del engranaje, utilizando la herramienta circulo del geopack.
- Medición y digitalización del perfil exterior del engranaje.

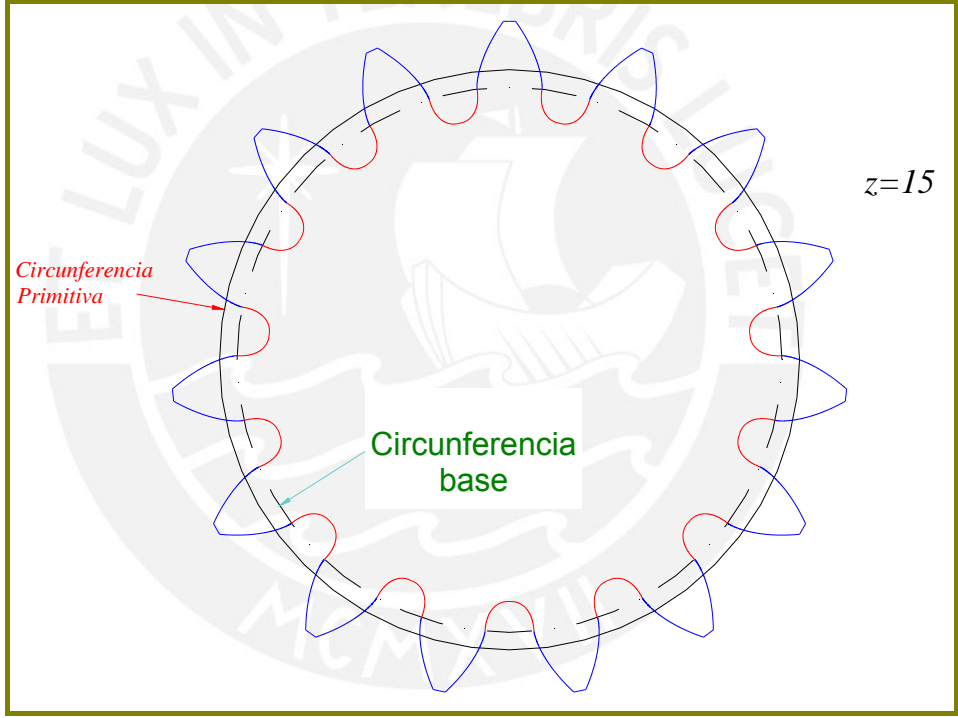

**Fig. 2.7 -** Medición exterior del engranaje.

La excentricidad se determina midiendo la distancia entre el eje de giro del cubo de la rueda hallado y de su dentado. Ver figura 2.8 y 2.9.

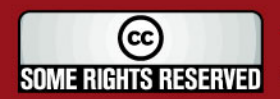

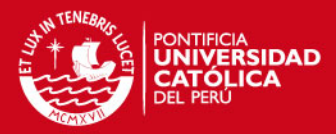

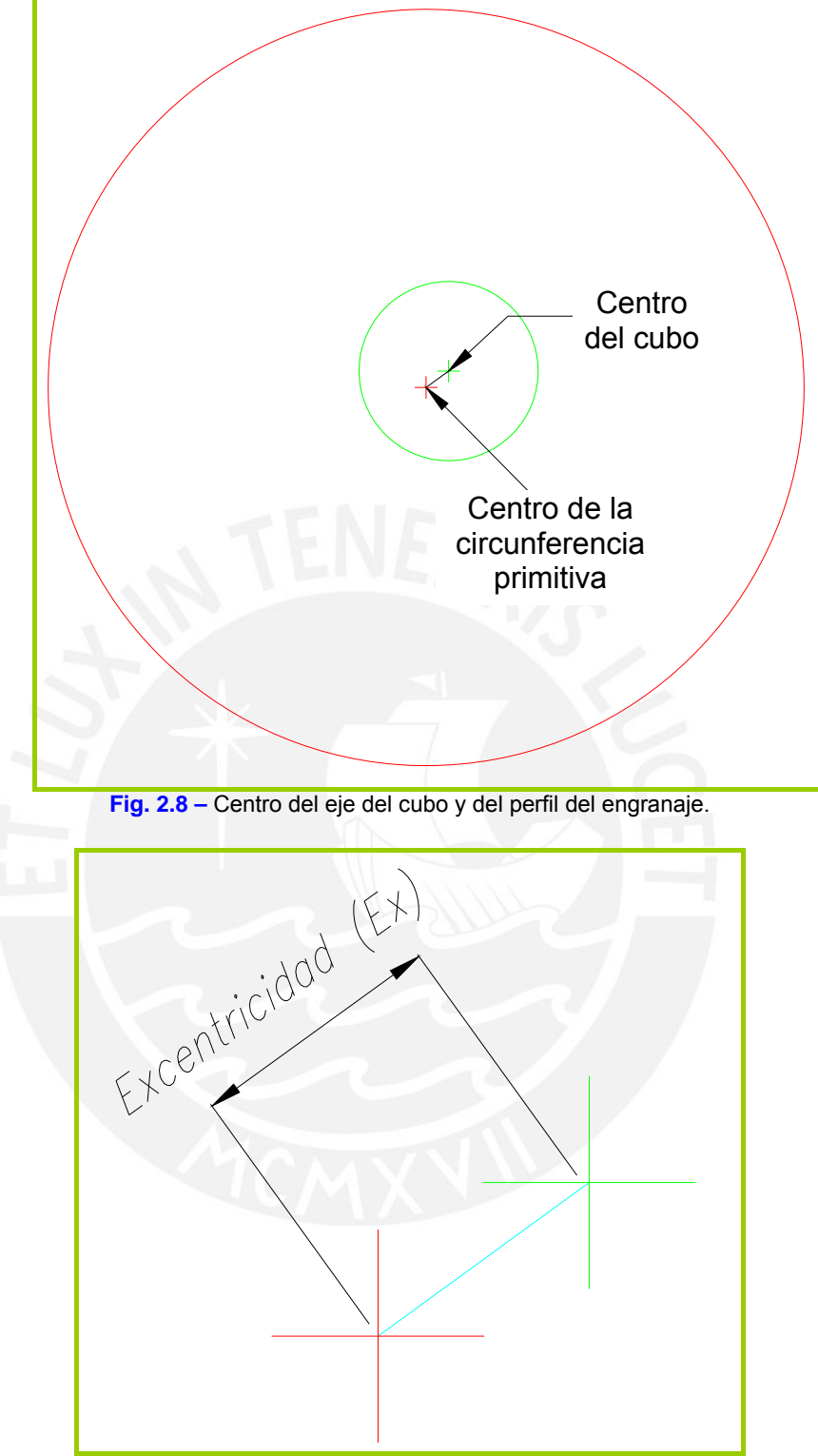

**Fig. 2.9 –** Medición de la excentricidad (Ex).

#### **Medición y verificación del perfil de los dientes: The**

Para realizar la verificación del perfil de los dientes se coincide el centro de la circunferencia primitiva del engranaje medido (real), con el perfil ideal proporcionado por el software.

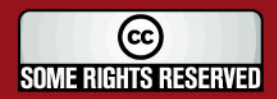

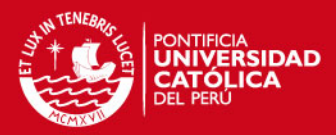

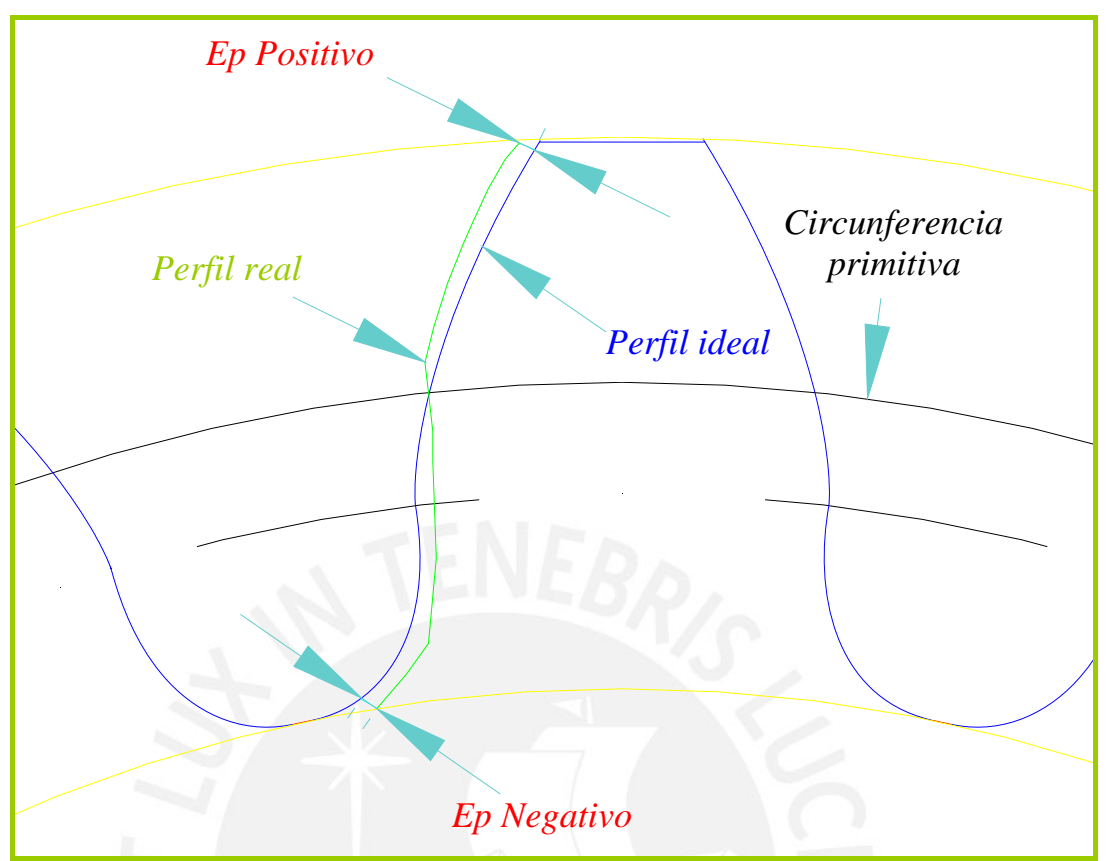

**Fig. 2.10 –** Verificación del perfil del diente

Luego se halla el error del perfil, que es la diferencia positiva o negativa que existe entre el perfil real y el ideal, tomando como cero de origen la intersección del perfil y de la circunferencia primitiva. La diferencia se mide desde una dirección normal a la evolvente y trocoide. Ver figura 2.10.

#### **Medición y verificación de la división:**

La verificación de la división, se determina de la siguiente manera:

El dentado medido de la maquina de medición por coordenadas, se sitúa de tal forma que su origen A'n, coincida con An del dentado ideal proporcionado por el software. El paso primitivo ideal (P1) va de An a A1, y el paso primitivo medido, de A'n a A'1. (Ver figura 2.11).

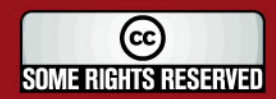

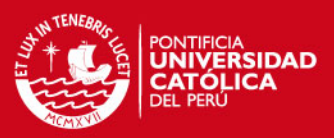

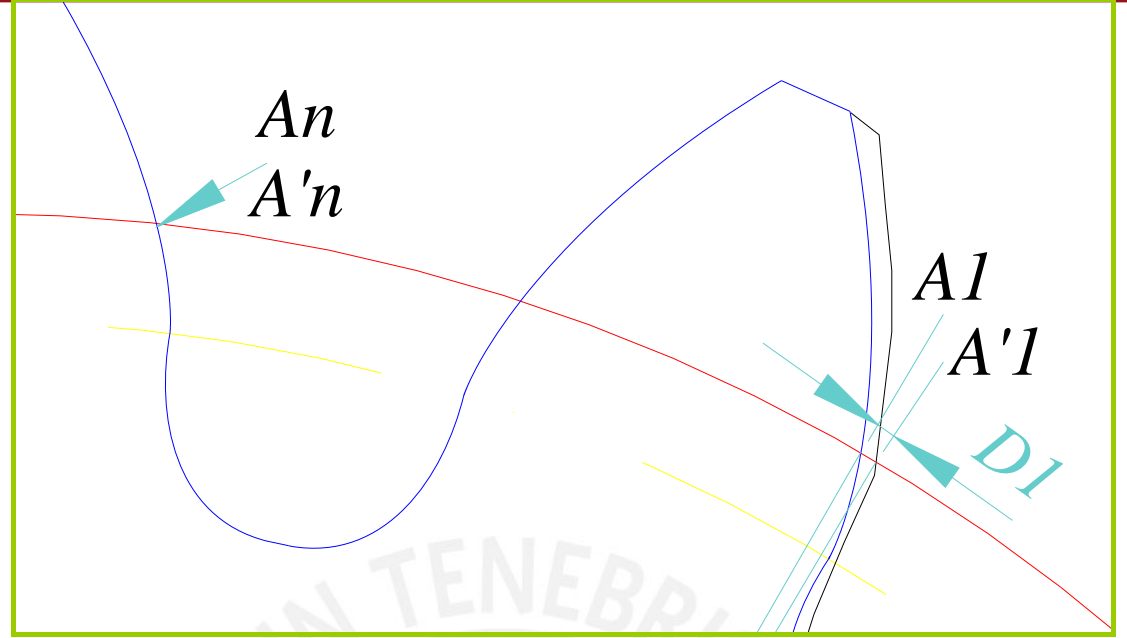

**Fig. 2.11 –** Verificación de la división.

El desfase circular D1, D2…Dk, se halla de la diferencia entre la abscisa curvilínea del flanco ideal y la del flanco medido. (Ver figura 2.12).

El error total de división, se obtiene llevando en un gráfico, en donde las ordenadas se colocan los diferentes valores de los desfases circulares Dk, para los flancos homólogos consecutivos. (Ver figura 2.13).

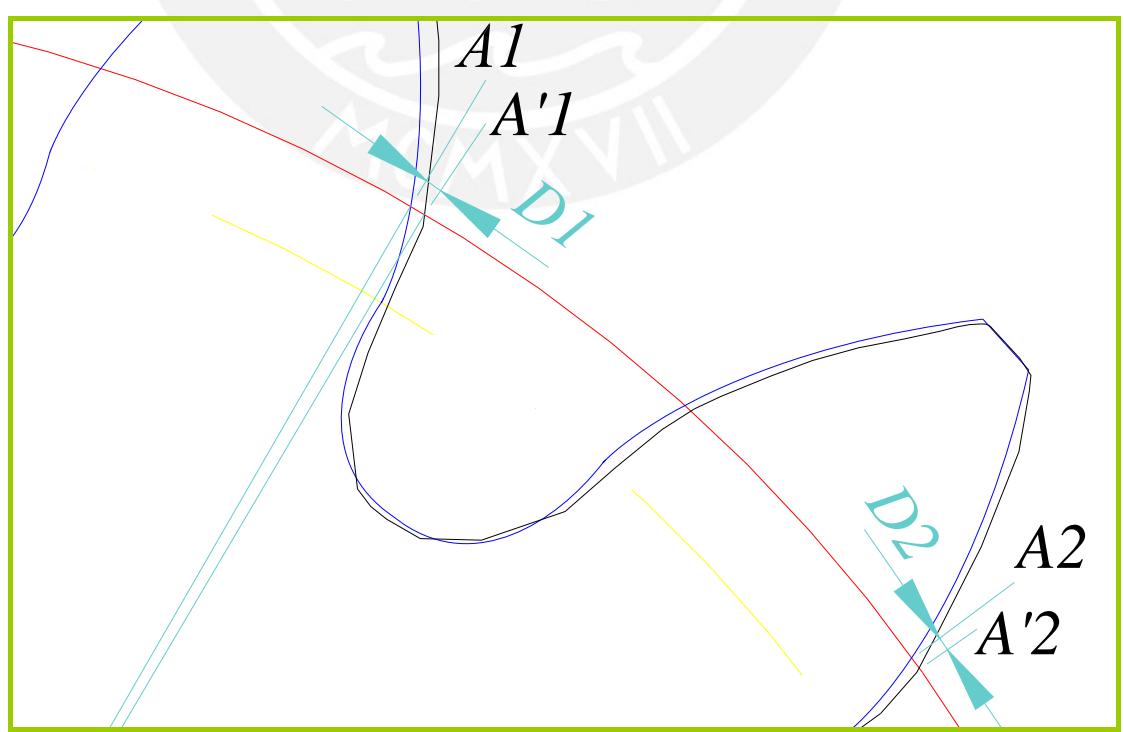

**Fig. 2.12 –** Desfases circulares D1 y D2.

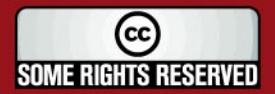

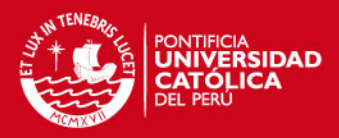

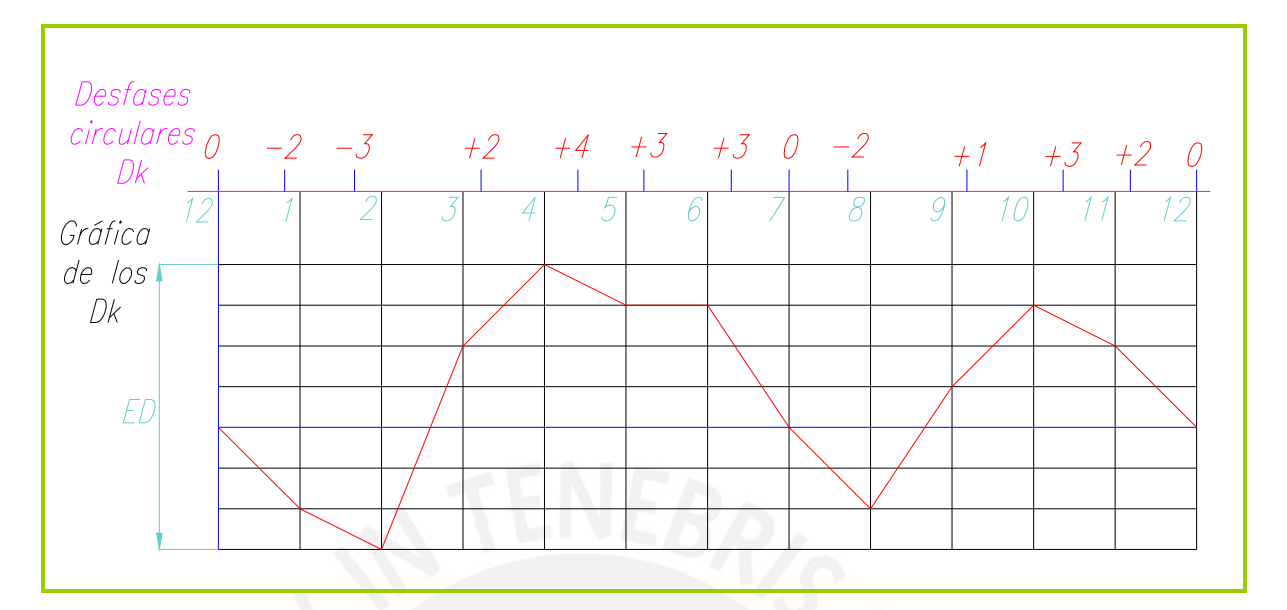

**Fig. 2.13 –** Verificación de la división

#### **Medición y verificación del espesor:**  毒

Para la medición del espesor, se mide la distancia de la cuerda de la circunferencia primitiva entre los dos perfiles de cada diente, luego se compara con el espesor ideal del diente y se determina el error del espesor.

**Medición y verificación de la distorsión:** 

Se explica en el capítulo 4.

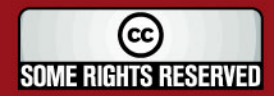

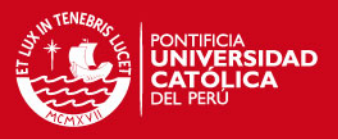

#### **2.4. Tolerancias aplicadas a engranajes cilíndricos.**

**"**A continuación se describen las tolerancias establecidas por la Société d'Etudes de l'Industrie de l'Engrenage (A.F.N.O.R.) Estas tolerancias son aplicables a engranajes cilíndricos de dientes rectos o helicoidales**"**. (**[4]** p. 224-229)

#### **A. Calidades de las ruedas de engranajes.**

Los engranajes de dientes rectos o helicoidales se clasifican, según la perfección geométrica de sus dientes, en cinco tipos de calidades por orden de precisión decreciente, en la tabla siguiente (tabla 2.1) da unos ejemplos de aplicación para cada una de estas calidades:

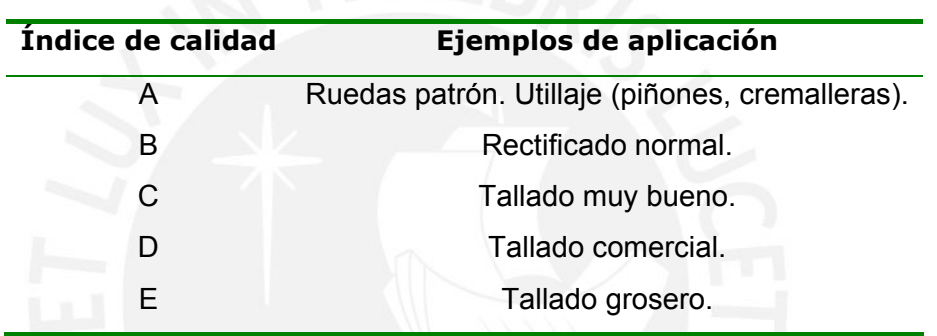

**Tabla 2.1 - [4]**.

#### **B. Determinación de la calidad de una rueda dentada.**

La calidad de una rueda dentada es la calidad más basta que la determinación de los diferentes errores permite atribuirla. Por ejemplo: Una rueda dentada en donde el error de división, de perfil y la excentricidad corresponden a la calidad B, pero cuya distorsión corresponde a la categoría C, se clasificará en la categoría C.

#### **C. Unidades de errores y errores tolerados.**

#### **1. División y espesor:**

Unidades de errores de división: La unidad de error de división Ud está definida en micras por:

$$
U_d = \alpha * M + \beta * D + \gamma
$$

Donde: M es el módulo (aparente) en mm. D es el diámetro primitivo en mm.

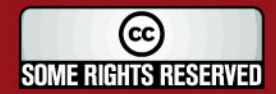

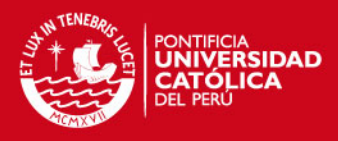

Para cada calidad se tiene:

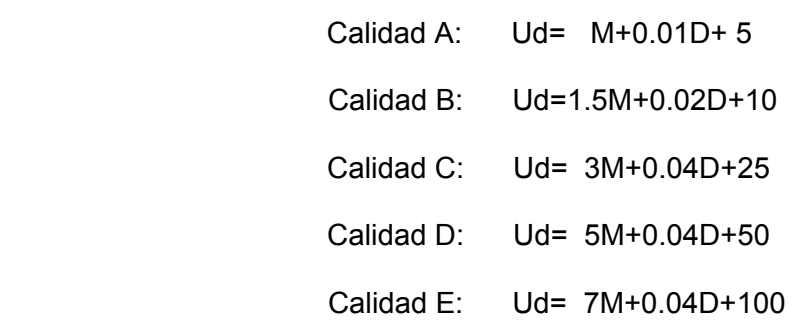

Errores de división tolerados: Se toleran los siguientes errores:

- error total de división:

$$
\varepsilon_D \le 2 \times U_D
$$

$$
\varepsilon_D \le U_D
$$

- error local de división:

Errores de espesor tolerados: Como se deduce de la figura 2.14, **"**el espesor del diente, considerado como la cuerda de la circunferencia primitiva, viene dado por la siguiente fórmula**"** (**[8]** p. 167-168):

$$
S = D_p.\text{sena} = m.\text{Z.sena}
$$
\nSiendo

\n
$$
\alpha = \frac{360^{\circ}}{4Z} = \frac{90^{\circ}}{Z}
$$

 **Fig. 2.14 - [8]**.

**"**La tolerancia sobre el espesor del diente es siempre negativa para asegurar el engrane. La magnitud de esta tolerancia, variable en función del módulo, es distinta según se trate de ruedas cilíndricas de dientes rectos, o de ruedas helicoidales y cónicas**"** (**[8]** p. 167-168). A continuación se presenta la siguiente tabla:

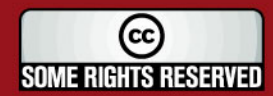

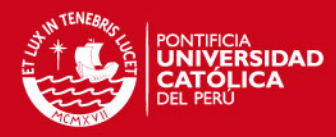

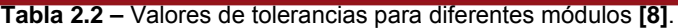

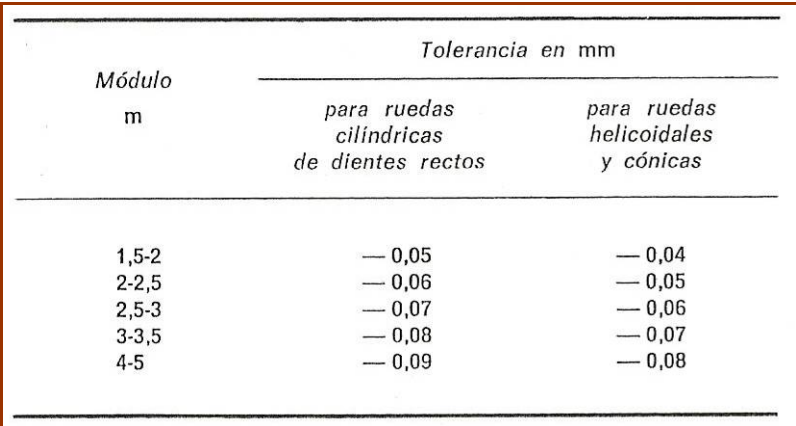

#### **2. Excentricidad tolerada:**

La excentricidad tolerada viene dada, en micras, por:

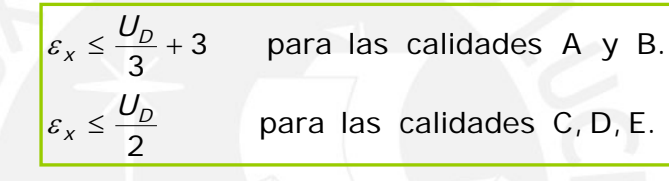

# **3. Perfil:**

Unidad de error de perfil: Siendo M el módulo (aparente) en milímetros, la unidad de error de perfil viene dada en micras, por:

$$
U_p = 0.25 * M + 1
$$

Error de perfil tolerado: Los errores tolerados son distintos según que haya exceso o falta de materia. Según la calidad, vienen dados por la tabla siguiente:

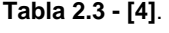

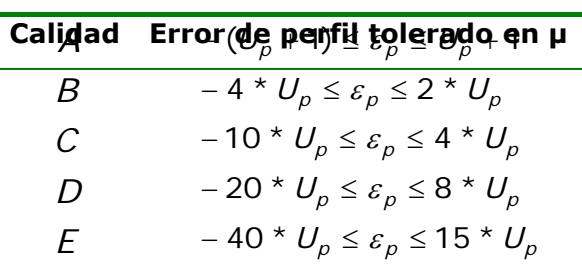

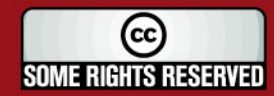

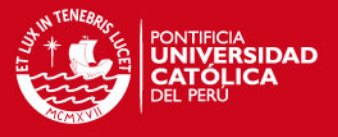

Las diferencias en más y en menos se toman con relación al punto del perfil que se encuentra sobre la circunferencia primitiva.

En las calidades B, C, D, el máximo (positivo) de  $\varepsilon_p$  no debe tener lugar, ni sobre la circunferencia de cabeza, ni sobre la circunferencia activa de base.

### **4. Distorsión:**

Unidad de distorsión: La unidad de distorsión es, en micras:

 $U_A = M + 0.02 * L + 2$ 

Siendo L la anchura de los dientes, en milímetros.

Distorsión tolerada: Para cada calidad, la distorsión tolerada viene dada por la siguiente tabla:

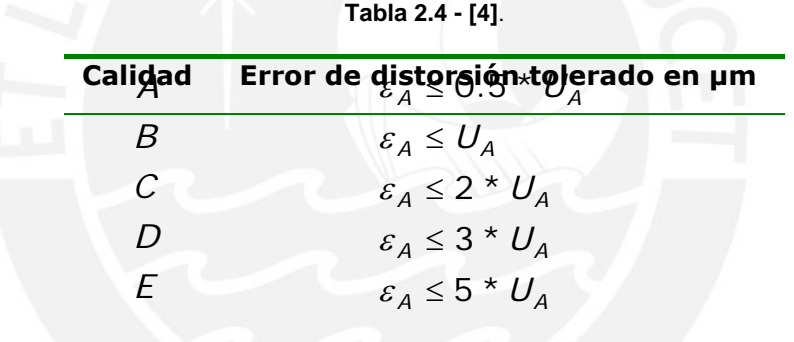

### **5. Juego circular:**

Unidad de juego: Se define para cada rueda una unidad de juego *Uj* tal que:

$$
U_j = (0.5 + t g\varphi) * U_d + \varepsilon_A
$$

Donde φ es el ángulo aparente.

#### **6. Cotas nominales de espesor y de intervalo:**

Vienen dadas por las fórmulas:

$$
Espesor: \frac{x * \pi * M}{2} - b * U_f
$$
  
Intervalo: 
$$
\frac{x^* \pi * M}{2} + b * U_f
$$

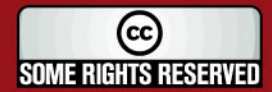

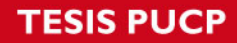

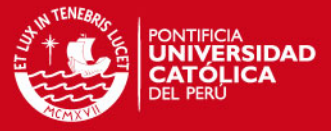

Donde M es el módulo (aparente) en milímetros.

$$
x * \pi * M
$$
 El espesor evaluado sin tener en cuenta el juego.

$$
\overline{2}
$$

- Es la unidad de juego en micras.  $U_f$
- Es un número característico del juego de funcionamiento deseado, a *b*

Elegir en la tabla siguiente:

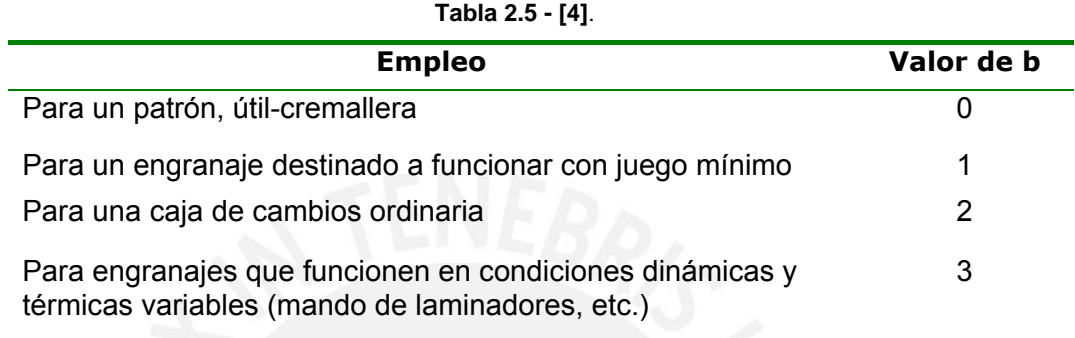

La norma NF-E 23-006 indica que el control (del espesor y del intervalo) debe efectuarse con aparatos de contactos tangenciales. La circunferencia exterior, que sirva de apoyo, se supone concéntrica al agujero con las tolerancias siguientes: h6 para las calidades A y B y h8 para las calidades C, D y E.

X Es el espesor reducido.

X' Es el intervalo reducido.

Estos dos valores se emplean en los engranajes corregidos. En los engranajes normales, se tiene X=X'=1.

Entre X y X' existe la relación X+X'=2. En efecto, para una rueda dentada se tiene:

$$
e + i = P = \pi * M
$$

: *o*

$$
\frac{x * \pi * M}{2} + \frac{x * \pi * M}{2} = \pi * M
$$

o sea:

$$
x + x' = 2
$$

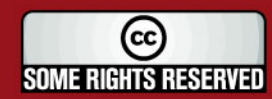

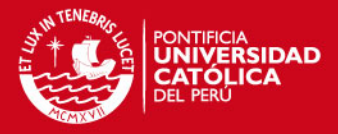

# **CAPÍTULO 3**

# **DEFINICIÓN DE LA GEOMETRÍA DEL ENGRANAJE**

En el presente capítulo se describirá las expresiones matemáticas fundamentales que se utilizarán para obtener las curvas originales del diente del engranaje exterior recto, las cuales son el perfil evolvente y la zona de redondeo trocoidal.

El modelo geométrico proporcionará las curvas especiales aproximadas dadas por los sistemas CAD, en este caso por el software AutoCad.

El modelo ideal obtenido por el software mencionado, se utilizará para poder verificar los errores del modelo geométrico, obtenido de la medición del engranaje cilíndrico de dientes rectos por la maquina de medición por coordenadas, cabe resaltar que los perfiles medidos de los dientes del engranaje deben haber sido fabricados por el método de generación.

#### **3.1. Obtención de las ecuaciones paramétricas de la evolvente y la trocoide.**

**"**La zona evolvente del perfil se obtiene de la parte recta de la herramienta, y la trocoide se genera por el radio de redondeo de la punta del diente de la misma herramienta**"** (**[9]** p. 37).

La obtención, posición de la trocoide y de la evolvente se aprecian en la figura 3.1.

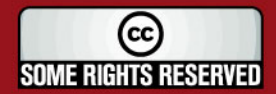

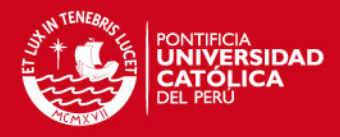

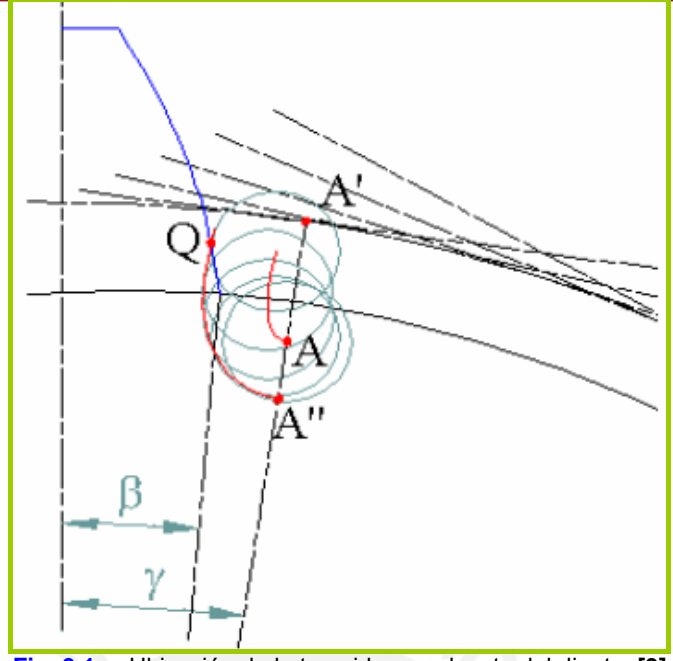

**Fig. 3.1. –** Ubicación de la trocoide y evolvente del diente. **[9]**

Se puede observar que el punto de inicio de la evolvente se da en el radio base y se define a partir del ángulo β, el ángulo se determina conociendo el espesor del diente So por la circunferencia base:

$$
\beta = \frac{S_0}{2 \cdot r_0}
$$

**"**La obtención de las ecuaciones paramétricas que se mencionarán a continuación es un aporte del Dr. Luís Orlando Cotaquispe Cevallos, desarrolladas en su tesis de doctorado: Perfeccionamiento del diseño de los engranajes cilíndricos de dientes rectos exteriores mediante el método de los elementos finitos. La ecuación paramétrica se halla tomando como parámetro el ángulo φt de la evolvente alargada, ver figura 3.2; que se obtiene al girar el sistema de coordenadas de la figura 3.1; un ángulo igual a (90°-ץ (en sentido horario**"**. (**[9]** p. 40).

Luego, **"**la ecuación resulta ser la siguiente**"**: (**[9]** p. 40).

$$
x = (r_p - d) \cdot \cos(\varphi_t) + r_p \cdot \varphi_t \cdot \text{sen}(\varphi_t)
$$
  
\n
$$
y = (r_p - d) \cdot \text{sen}(\varphi_t) - r_p \cdot \varphi_t \cdot \cos(\varphi_t)
$$
\n(1)

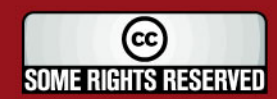

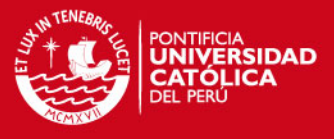

el eje X.  $\varphi$ <sub>t</sub> = ángulo entre el radio r<sub>p</sub> perpendicular a la recta generatriz, con

 $d$  = distancia del centro A con la recta generatriz.

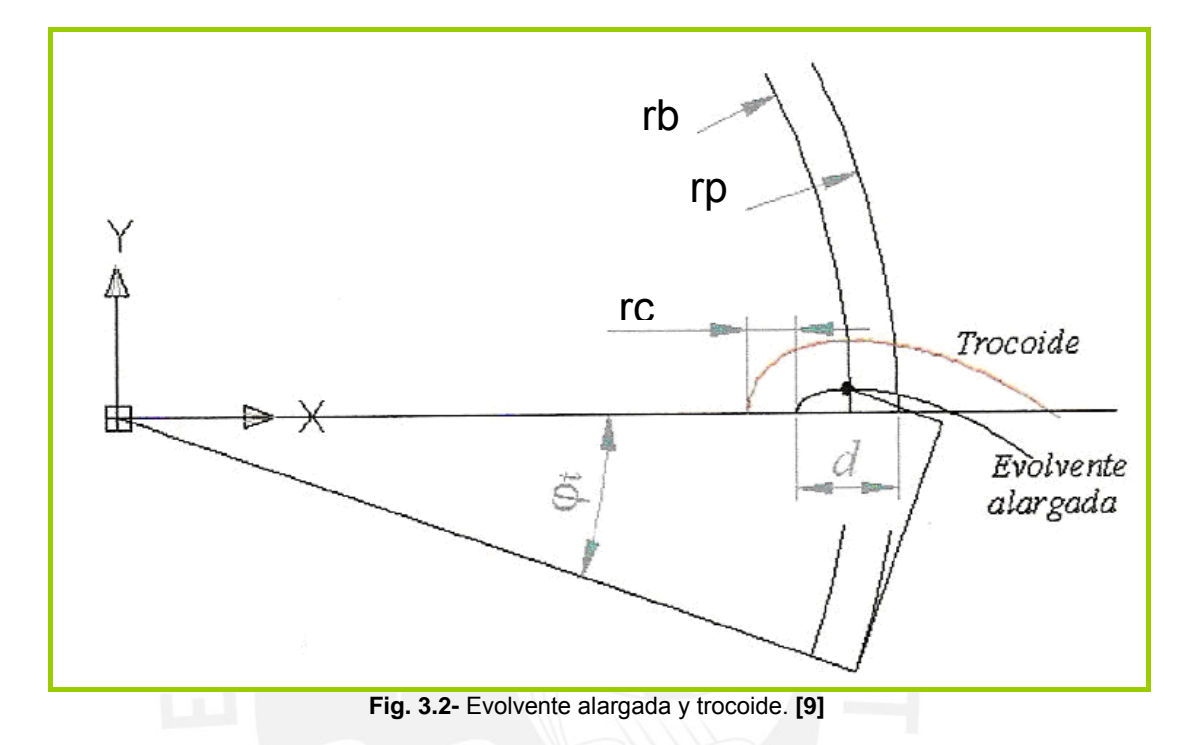

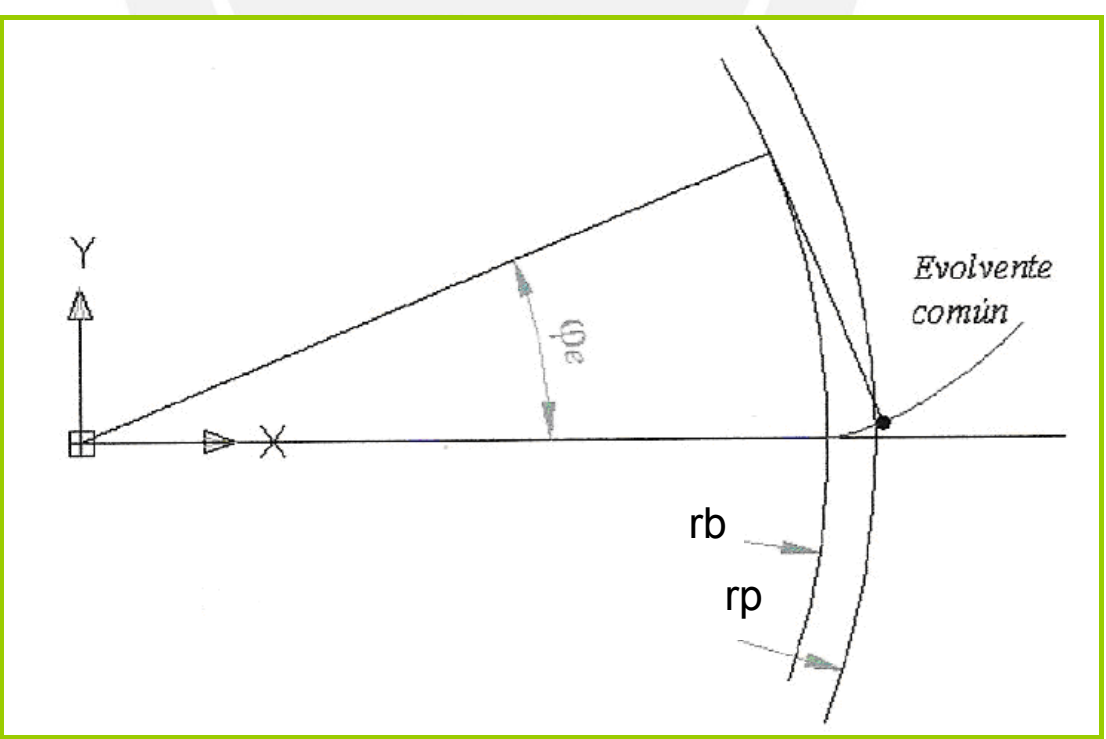

**Fig. 3.3-** Evolvente común. **[9]**

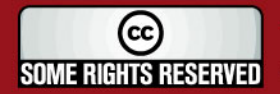

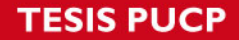

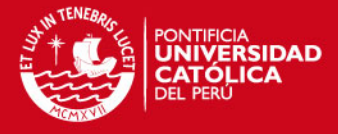

**"**La ecuación de la trocoide se obtiene a partir de la ecuación anterior, debido a que forma una curva paralela a la evolvente alargada a una distancia  $r_c$ ".([9] p. 41)

$$
x_{t} = x + r_{c} \cdot \frac{\mathbf{y}}{\sqrt{\left(\mathbf{\dot{x}}\right)^{2} + \left(\mathbf{\dot{y}}\right)^{2}}}
$$
\n
$$
y_{t} = y - r_{c} \cdot \frac{\mathbf{\dot{x}}}{\sqrt{\left(\mathbf{\dot{x}}\right)^{2} + \left(\mathbf{\dot{y}}\right)^{2}}}
$$
\n(2)

**"**La derivada de la ecuación (1) es**"**: (**[9]** p. 41)

$$
\dot{x} = \frac{dx}{d\varphi_t} = d \cdot \text{sen}(\varphi_t) + r_{\rho} \cdot \varphi_t \cdot \text{cos}(\varphi_t)
$$
\n
$$
\dot{y} = \frac{dy}{d\varphi_t} = -d \cdot \text{cos}(\varphi_t) + r_{\rho} \cdot \varphi_t \cdot \text{sen}(\varphi_t)
$$
\n(3)

**"**Reemplazando (1) y (3) en (2), se obtienen las ecuaciones paramétricas finales de la trocoide**"**: (**[9]** p. 42)

$$
X_{t} = \left[r_{p} - d\left[1 + \frac{r_{c}}{\sqrt{d^{2} + (r_{p}, \varphi_{t})^{2}}}\right]\right] \cos(\varphi_{t}) + \left[1 + \frac{r_{c}}{\sqrt{d^{2} + (r_{p}, \varphi_{t})^{2}}}\right] \cdot r_{p}, \varphi_{t}.sen(\varphi_{t})
$$

$$
Y_{t} = \left[r_{p} - d\left[1 + \frac{r_{c}}{\sqrt{d^{2} + (r_{p}, \varphi_{t})^{2}}}\right]\right] \cdot sen(\varphi_{t}) - \left[1 + \frac{r_{c}}{\sqrt{d^{2} + (r_{p}, \varphi_{t})^{2}}}\right] \cdot r_{p}, \varphi_{t}.cos(\varphi_{t})
$$

**"**La ecuación paramétrica de la evolvente (tomando como parámetro el ángulo <sup>ϕ</sup>*<sup>e</sup>* ) se escribe normalmente para la posición que se muestra en la figura 3.3; tomando la siguiente forma:**"**. (**[9]** p. 42)

$$
X = r_b \cdot \cos(\varphi_e) + r_b \cdot \varphi_e \cdot \text{sen}(\varphi_e)
$$
  
\n
$$
y = r_b \cdot \text{sen}(\varphi_e) - r_b \cdot \varphi_e \cdot \cos(\varphi_e)
$$
\n(4)

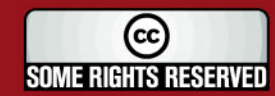

Tesis publicada con autorización del autor Algunos Derechos Reservados. No olvide citar esta tesis

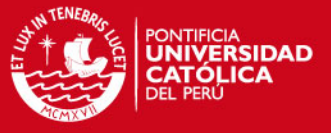

Donde: <sup>ϕ</sup>*<sup>e</sup>* = ángulo que forma el radio rb, perpendicular a la recta generatriz, con el eje X.

**"**Para que la evolvente tenga la misma posición que la trocoide, se debe girar el sistema de coordenadas de la figura 3.3, un ángulo igual a ( $\gamma - \beta$ ) en sentido antihorario, transformando la ecuación (4) se obtiene las siguientes ecuaciones paramétricas de la evolvente**"**: (**[9]** p. 42)

$$
x_e = x \cdot \cos(\gamma - \beta) - y \cdot \text{sen}(\gamma - \beta)
$$
  
\n
$$
y_e = x \cdot \text{sen}(\gamma - \beta) + y \cdot \text{cos}(\gamma - \beta)
$$
\n(5)

**"**Reemplazando de (4) a (5) se obtiene finalmente las ecuaciones paramétricas de la evolvente:**"** (**[9]** p. 43)

$$
x_e = r_b [\cos (\gamma - \beta) + \sin (\gamma - \beta) \cdot \varphi_e] \cos (\varphi_e) - r_b [\sin (\gamma - \beta) - \cos (\gamma - \beta) \cdot \varphi_e] \sin (\varphi_e)
$$
  

$$
y_e = r_b [\cos (\gamma - \beta) + \sin (\gamma - \beta) \cdot \varphi_e] \sin (\varphi_e) + r_b [\sin (\gamma - \beta) - \cos (\gamma - \beta) \cdot \varphi_e] \cos (\varphi_e)
$$

La generación del perfil del diente desarrollado se aprecia en la figura 3.4.

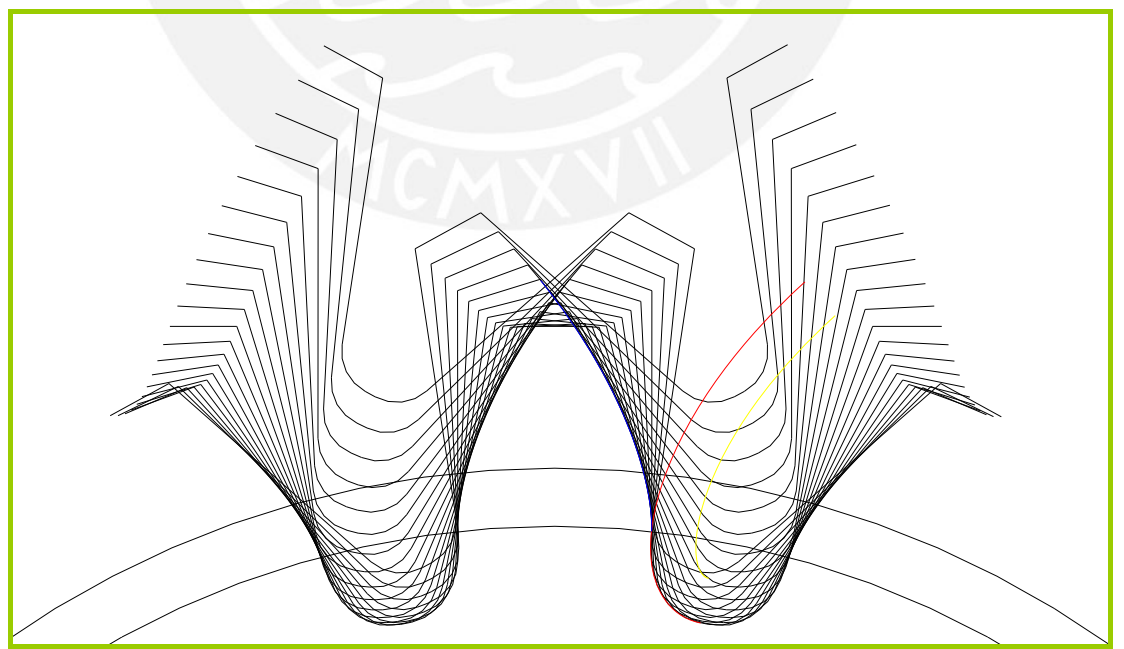

**Fig. 3.4-** Perfil del diente generado mediante el software autocad.

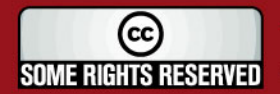

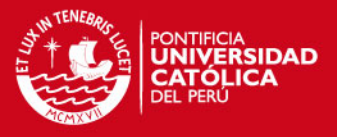

### **3.2. Pasos de determinación de la geometría del engranaje por el software CAD.**

Las ecuaciones paramétricas halladas anteriormente se utilizaron en la creación de un programa en autocad que dibuja la geometría del perfil del diente, siendo el aporte del Ingeniero Rosendo Franco y que a continuación se dan los siguientes pasos para el dibujo del engranaje:

- Se ingresa el número de dientes (Z), el comando por defecto muestra x=0 (sin corrección), si es corregido se cambia el valor. Por ejemplo: se desea desarrollar el perfil de un engranaje de 24 dientes y sin corrección (Ver figura 3.5).

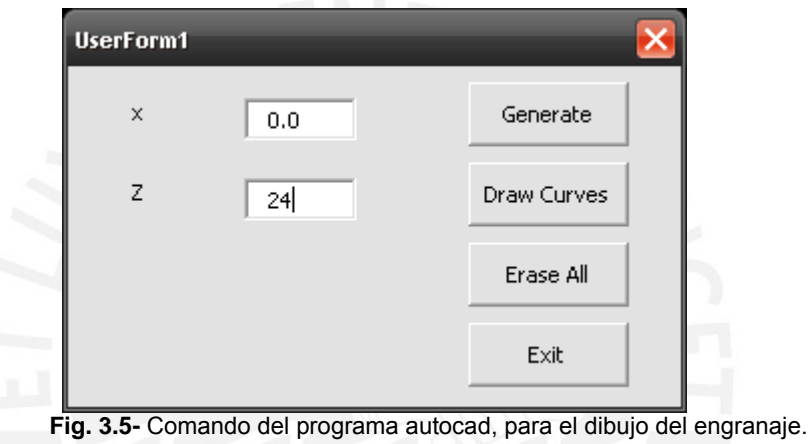

- Obtención del perfil del diente del engranaje ideal. (Ver figura 3.4).

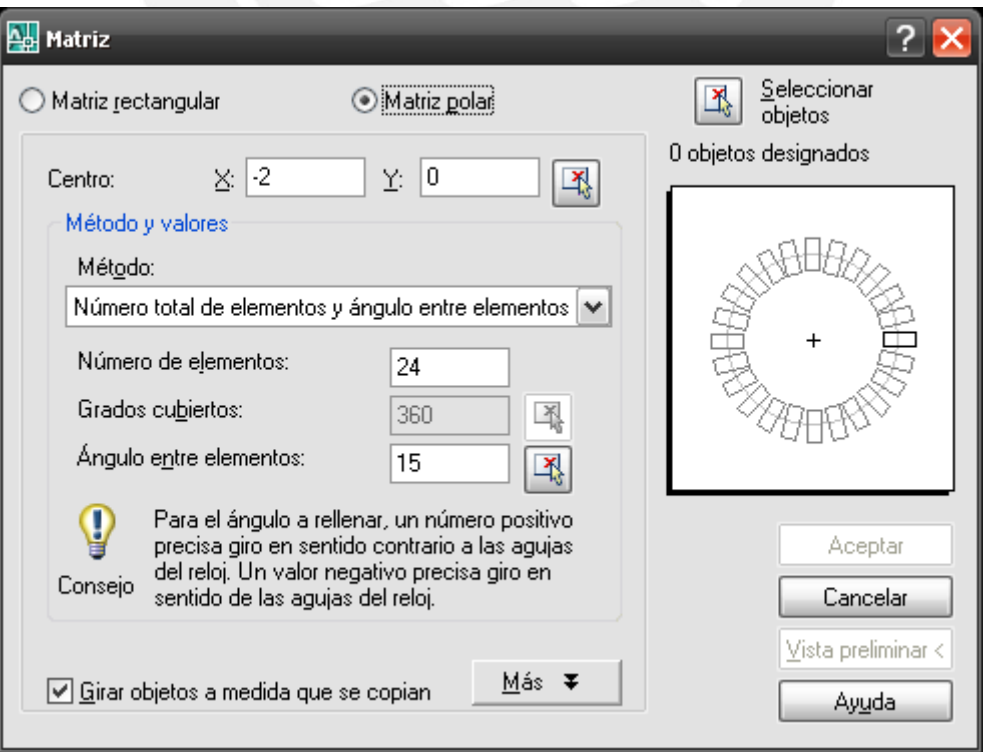

**Fig. 3.6-** Comando del programa autocad, para la construcción del engranaje

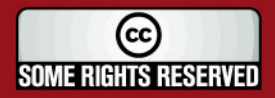

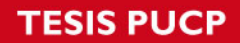

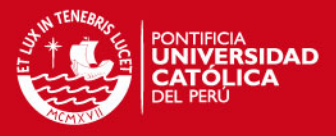

- Partiendo del diente hallado, se puede construir todo el perfil del engranaje cilíndrico, con las herramientas de autocad. Ver figura 3.6. y 3.7

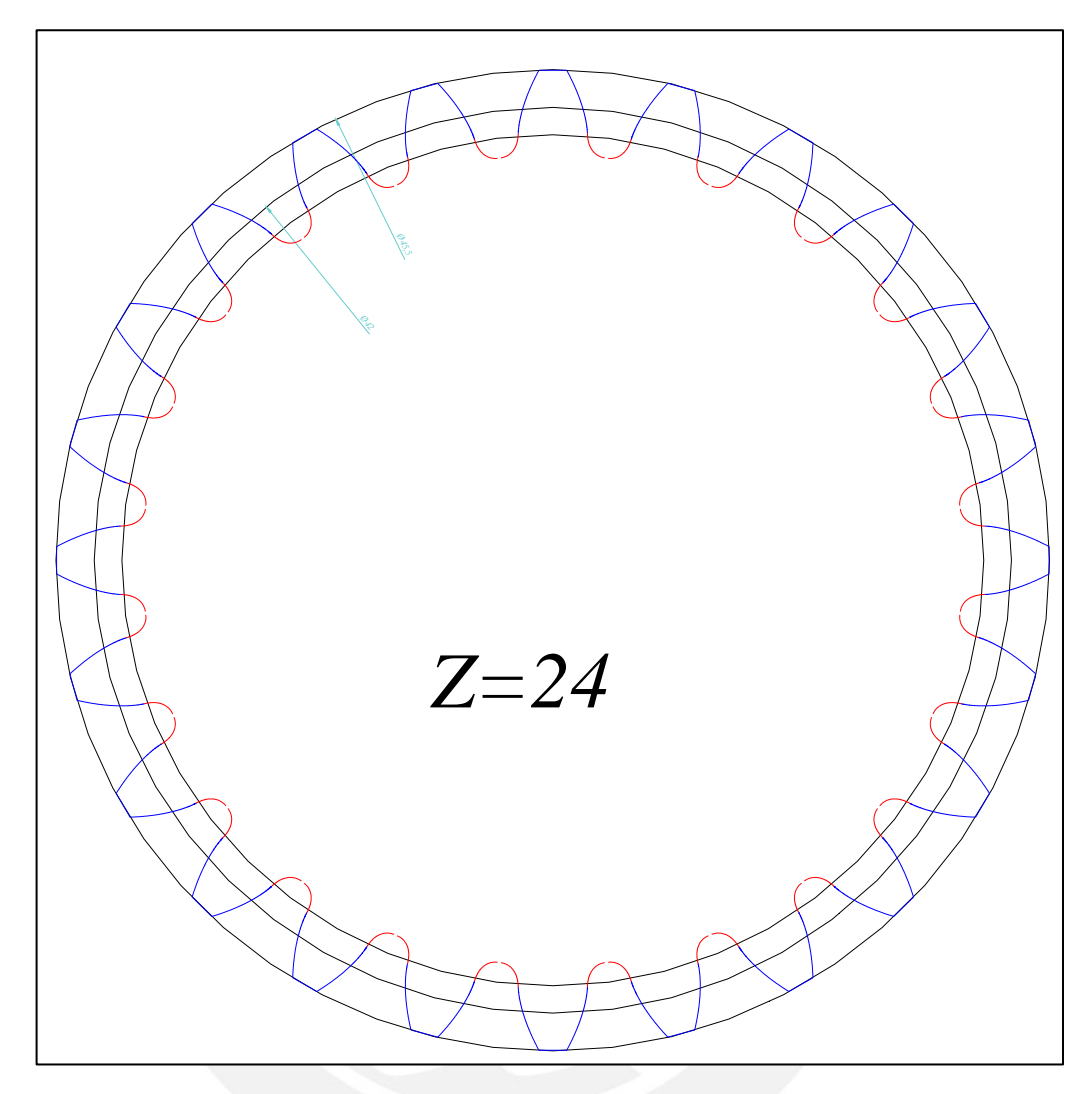

**Fig. 3.7-** Perfil completo de un engranaje cilíndrico.

- Si el engranaje tuviera un módulo mayor a Uno, entonces simplemente utilizamos la herramienta 'escala' del autocad y se ingresa el valor del módulo, obteniéndose las medidas verdaderas del engranaje.
- Después de la construcción del perfil ideal del engranaje, se utilizará para la comparación con el perfil medido (real) obtenido de la Maquina de Medición por coordenadas.

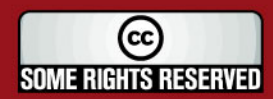

# *FESIS PUCP*

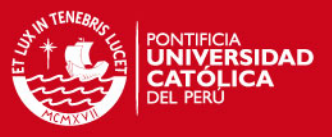

# **3.3. Identificación de las dimensiones nominales del engranaje a verificar.**

El engranaje utilizado para la medición en la MMC, pertenece a una fresadora del taller de mecánica de la universidad (ver figura 3.8).

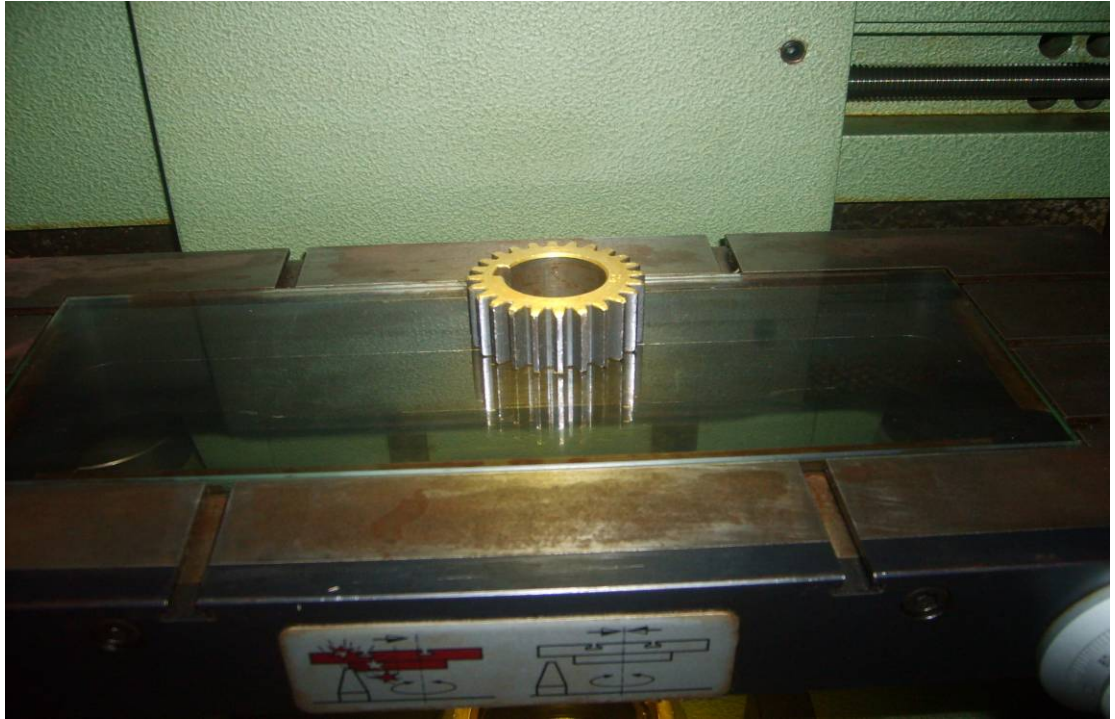

**Fig. 3.8-** Engranaje utilizado para la verificación en la MMC.

La tabla 3.1 muestra el diámetro exterior e interior medido con un vernier:

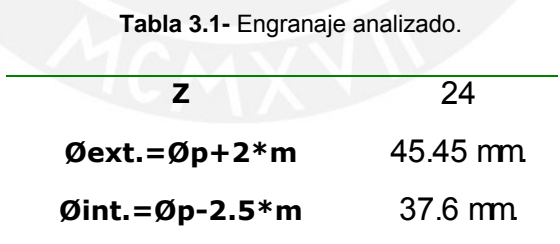

Y las medidas ideales proporcionadas para un engranaje de módulo 1.75 y 24 dientes se muestra en la tabla 3.2:

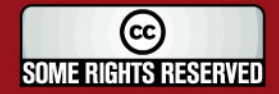

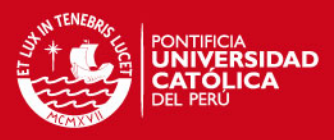

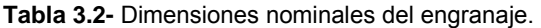

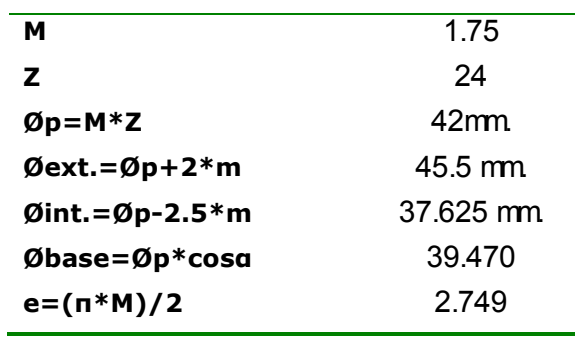

El valor del módulo del engranaje esta normalizado. En la tabla 3.3 están representadas las tres series de valores.

| <b>Fabia 9.9-</b> OCHC3 UC HIOGUIO3 HOIHIQIIZQUO3 |  |                                                     |              |  |  |               |  |                     |  |  |  |  |  |
|---------------------------------------------------|--|-----------------------------------------------------|--------------|--|--|---------------|--|---------------------|--|--|--|--|--|
|                                                   |  |                                                     | $1,25$ $1,5$ |  |  | $2.5\qquad 3$ |  | 4 5 6 8 10 12 16 20 |  |  |  |  |  |
| $\mathbf{r}$                                      |  | 1,125 1,375 1,75 2,25 2,75 3,5 4,5 5,5 7 9 11 14 18 |              |  |  |               |  |                     |  |  |  |  |  |
| $\parallel$ III                                   |  |                                                     |              |  |  | 3,25 3,75     |  | 6,5                 |  |  |  |  |  |

**Tabla 3.3-** Series de módulos normalizados

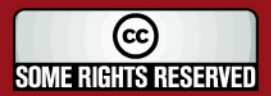

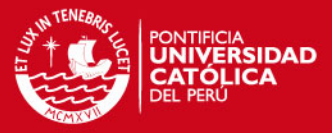

# **CAPÍTULO 4**

# **VERIFICACIÓN DEL ENGRANAJE EN LA MAQUINA DE MEDICIÓN POR COORDENADAS**

En el capítulo anterior se describió las ecuaciones paramétricas de las curvas evolvente y trocoide, que se utilizarán para obtener el modelo geométrico, los cuales son utilizados para la creación de un programa en autocad, que proporcione el dibujo del perfil del diente y luego el perfil total del engranaje.

En el presente capítulo, se describirá el proceso que se utiliza para digitalizar el perfil del engranaje en la maquina de medición por coordenadas, la transferencia de los puntos hacia un archivo CAD, superposición de ambos perfiles, el digitalizado con el ideal del software y por último, los pasos para la verificación y determinación de los errores encontrados en el perfil medido.

#### **4.1. Procedimiento de medición en la MMC.**

La digitalización se realiza en la MMC, marca Mitutoyo del CETAM, (Ver figura 4.1)

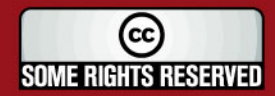

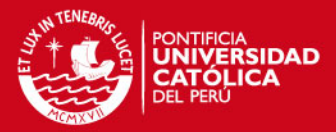

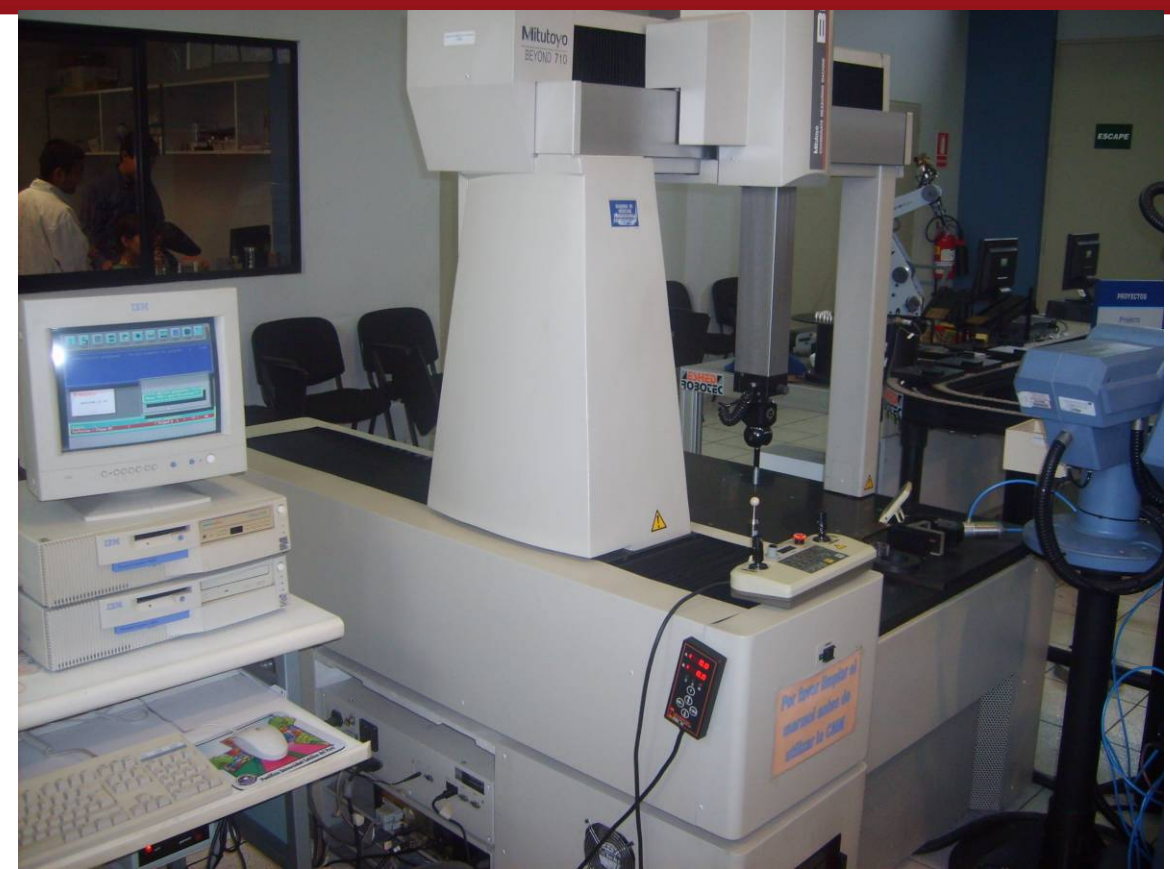

**Fig. 4.1-** Digitalización en la MMC.

Los pasos para medir el engranaje son:

- Sujetar la pieza en la mesa de la máquina de medición por coordenadas sobre una base magnética.
- **Definir el sistema de coordenadas con el software Geopak. Para este caso** el sistema de coordenadas se ubicó en el centro del cubo del engranaje a verificar. (Ver figura 4.2).

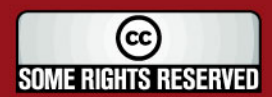

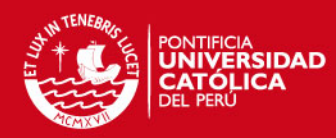

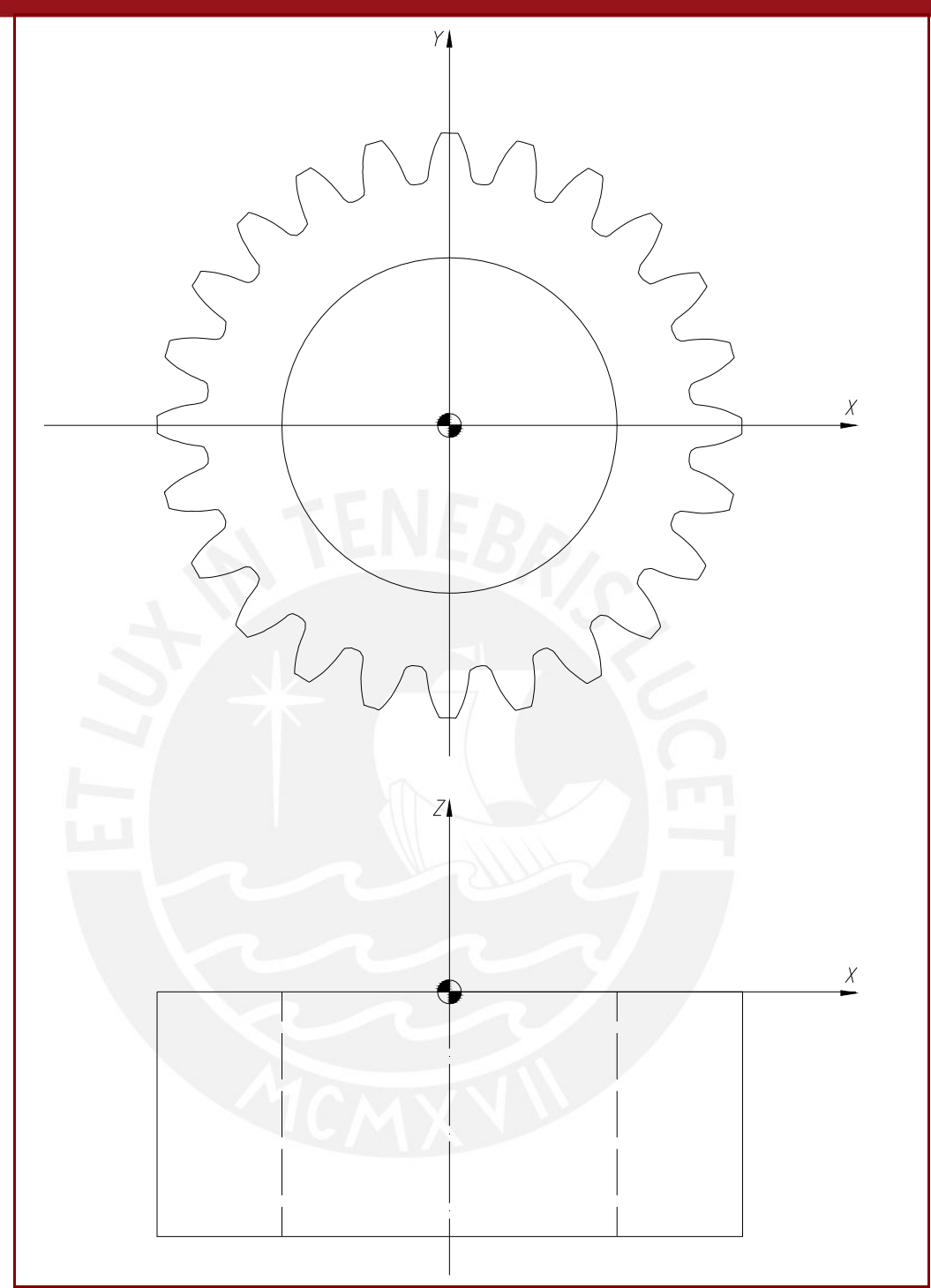

**Fig. 4.2-** Sistema de coordenadas, ubicado en el centro del cubo del engranaje a verificar.

El Geopak es un programa para medición, análisis de tolerancia y elaboración de reportes solo en piezas de geometría regular que utiliza la MMC, la cual se encarga de captar los puntos (coordenadas X, Y, Z) sobre la pieza. En un sistema de coordenadas la posición de los ejes, son definidas en relación a alguna referencia que no depende de la posición de los ejes de la máquina, por lo que no requiere ser alineada mecánicamente, ya que la alineación es realizada a través del programa.

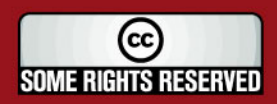

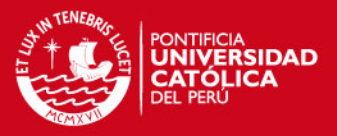

**Digitalizar con el software scanpak. Se capta los puntos del perfil del** engranaje con un palpador de contacto de la MMC, para la prueba realizada se utilizó un palpador de contacto de esfera con un diámetro de 0.99mm, con un paso previamente especificado y con opción de corregir el radio del mismo. El paso del palpado fue de 0.08mm, un paso menor a este va en contra de la economía del proceso y un mayor tiempo de operación. La secuencia de captación de puntos del perfil con el palpador de contacto se muestra en la figura 4.3.

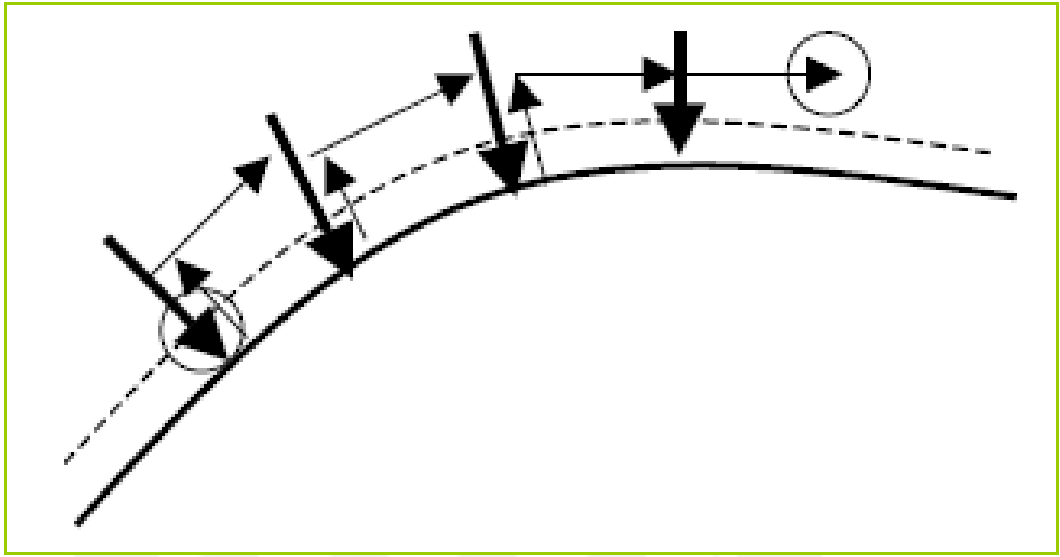

**Fig. 4.3-** Captación de puntos con el palpador.

 Se procesa los puntos del perfil digitalizado con el software (Scanpak) de la MMC. El proceso resulta un archivo electrónico con los puntos digitalizados que forman una polilínea. (ver figura 4.4).

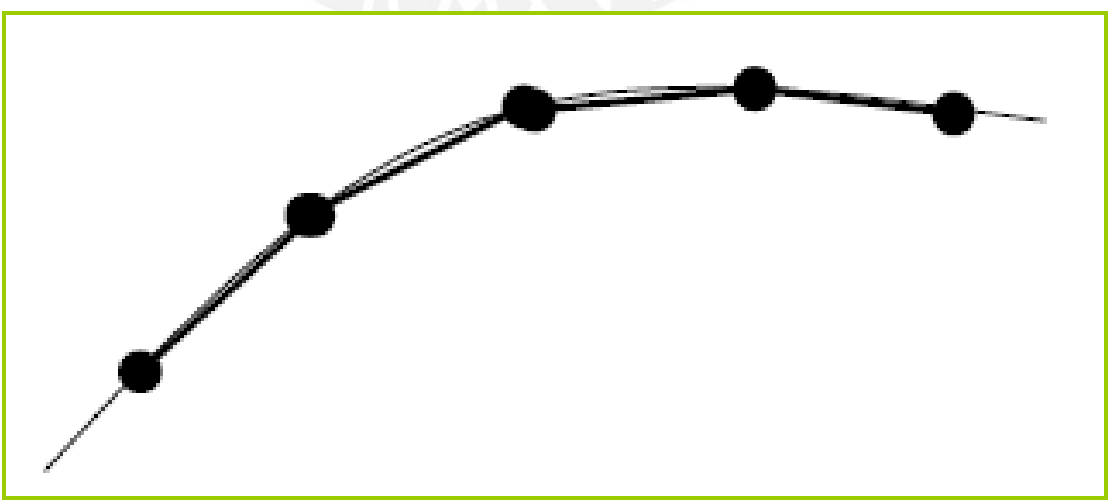

**Fig. 4.4-** Puntos contenidos en una polilínea.

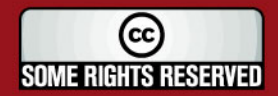

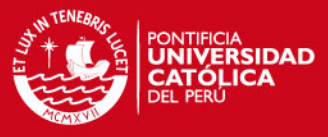

Al final se obtiene el perfil del engranaje medido por la MMC. Ver figura 4.5.

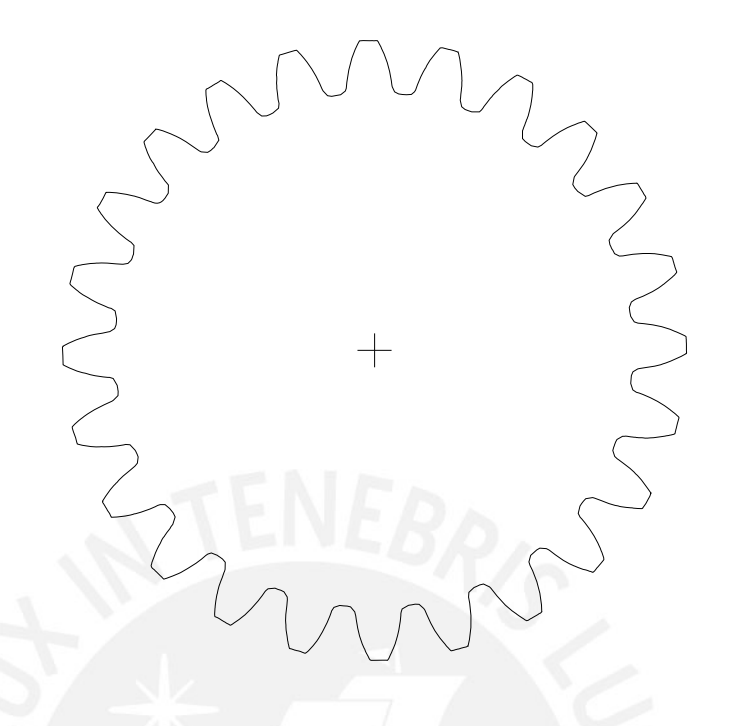

**Fig. 4.5-** Perfil del engranaje obtenido por la MMC.

El diámetro del cubo se obtiene utilizando el software Geopak de la MMC, con la herramienta círculo, con 4 puntos distribuidos a lo largo del círculo interno del engranaje siendo lo mas equidistante posible. Ver figura 4.6.

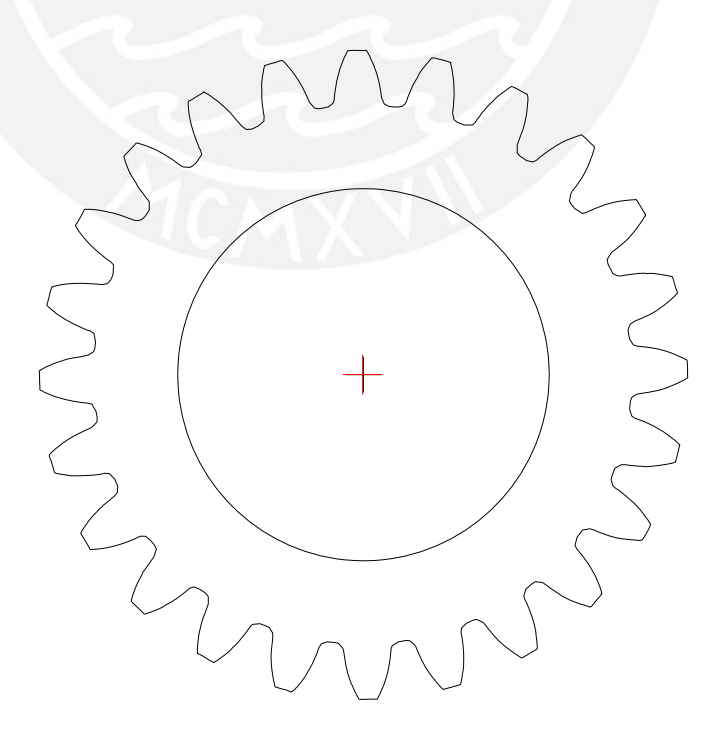

**Fig. 4.6-** Perfil y diámetro del cubo del engranaje medido por la MMC.

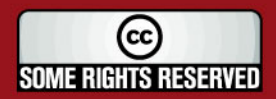

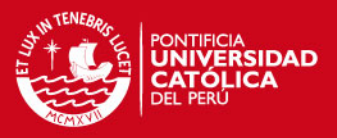

#### **4.1.1 Procedimiento para la medición de la excentricidad por medio de la MMC:**

Se inserta el cilindro patrón de diámetro de 3.997 mm. en el ancho del espacio entre cada diente, tangente a los flancos de los dientes. Por medio del software geopak, se toma 4 puntos de referencia del cilindro patrón, determinándose su diámetro y su centro respectivo. La figura 4.7 muestra la ubicación del cilindro patrón en el entrediente del engranaje.

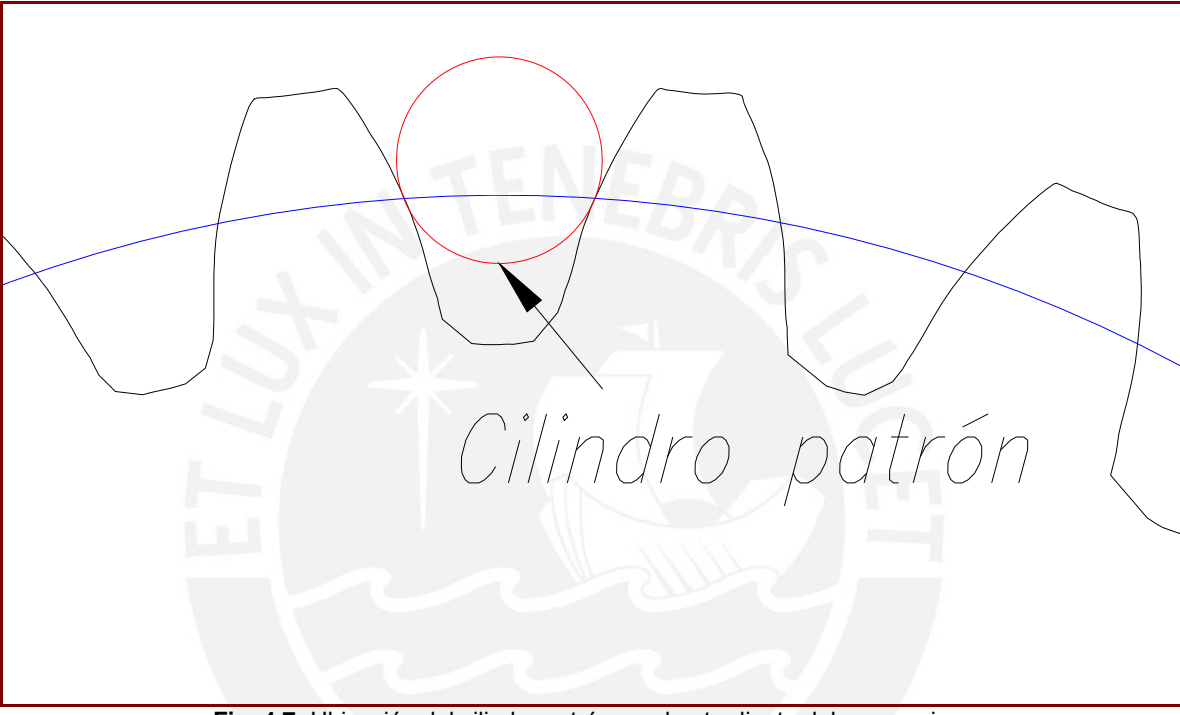

**Fig. 4.7-** Ubicación del cilindro patrón en el entrediente del engranaje.

El dispositivo se sujeción del cilindro patrón que se utilizó para la sujeción del mismo al entrediente, se puede apreciar en la figura 4.8.

Se repite el mismo procedimiento, insertando el cilindro patrón en los demás entredientes del engranaje, con la finalidad de hallar la circunferencia que pasa por todas las coordenadas de los centros del cilindro patrón, así como las coordenadas del diámetro de la circunferencia con respecto al centro del cubo del engranaje. Ver figura 4.9.

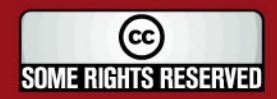

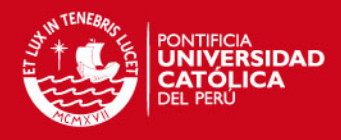

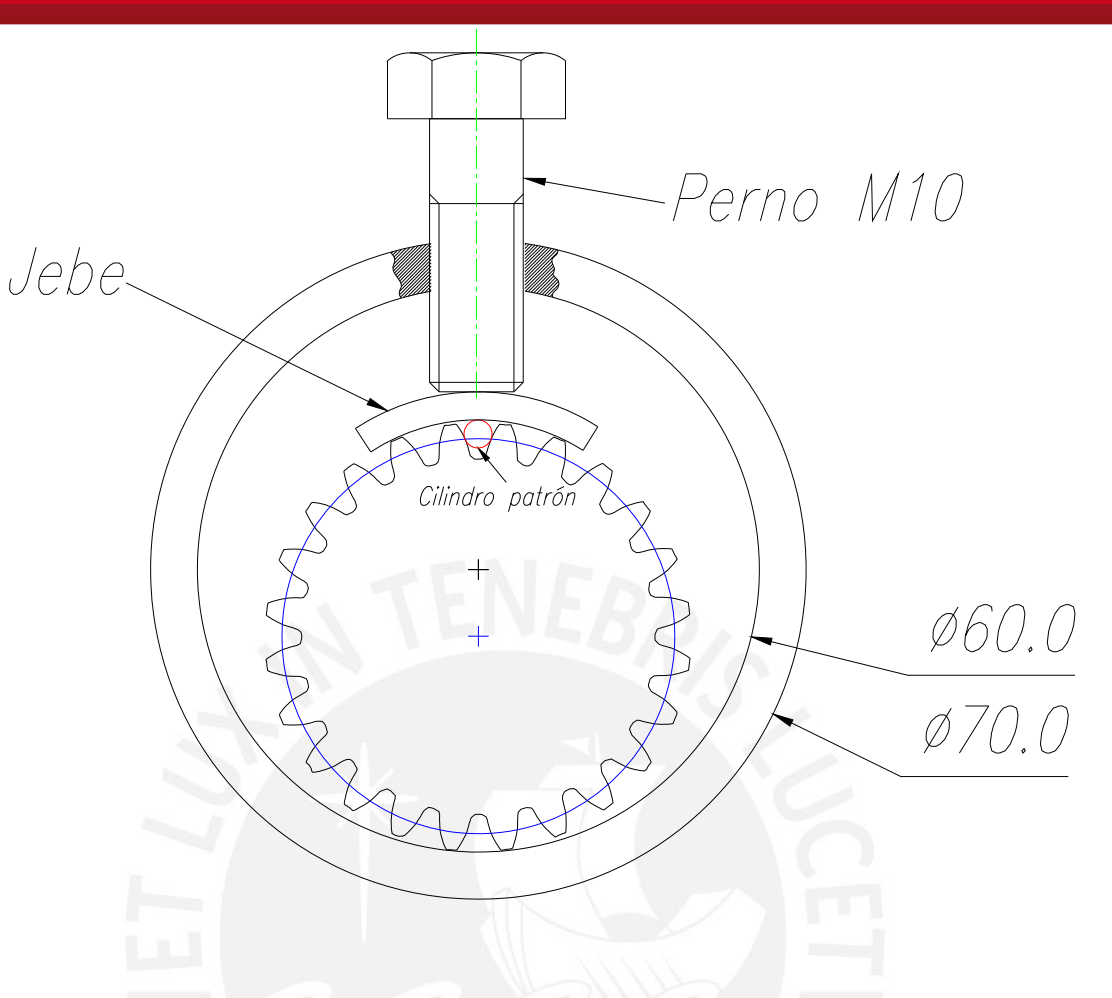

**Fig. 4.8-** Esquema del dispositivo que se utilizó para realizar la prueba.

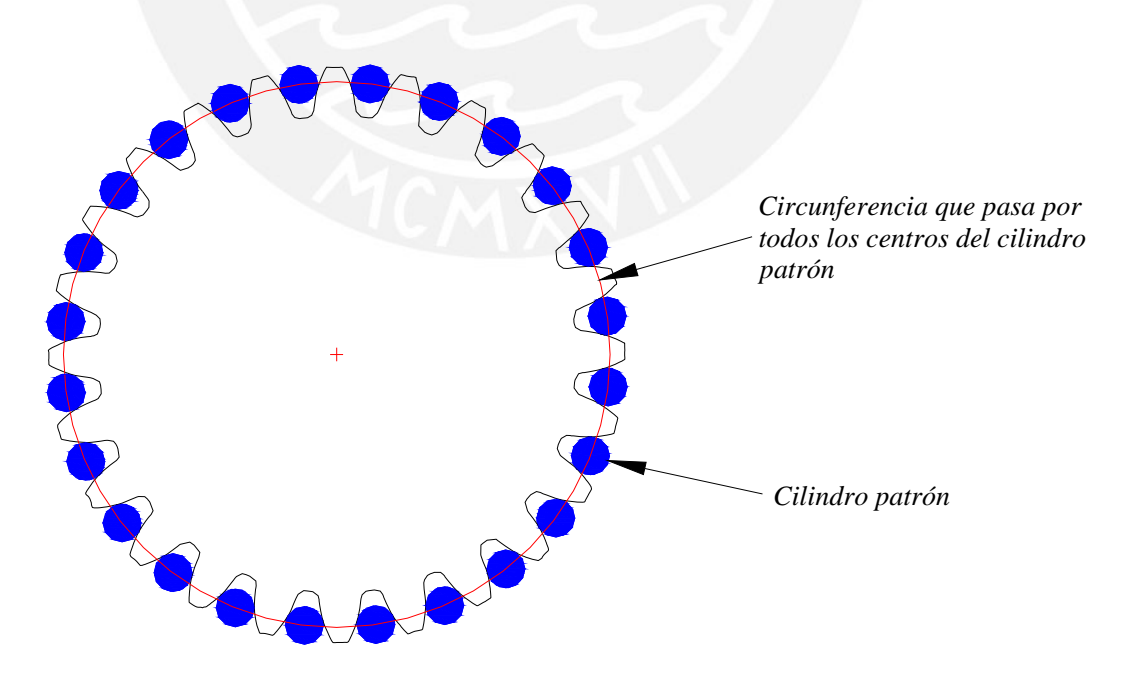

**Fig. 4.9-** Obtención de la circunferencia que pasa por todos los centros del cilindro patrón.

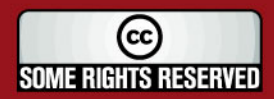

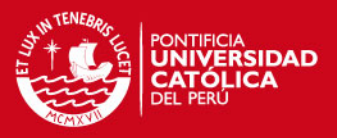

#### **4.1.2 Procedimiento para la medición de la distorsión por medio de la MMC:**

- Se sujeta el engranaje sobre la base magnética de la MMC.
- Se define el sistema de coordenadas con el software geopak de la MMC, se realiza verticalidad a partir del Ø primitivo (radio = 21 mm.). Ver figura 4.10.
- Se procede a digitalizar con el software scanpak con un paso de 0.1 mm. el desplazamiento del palpador se efectúa paralelamente al eje del engranaje. Ver figura 4.11.

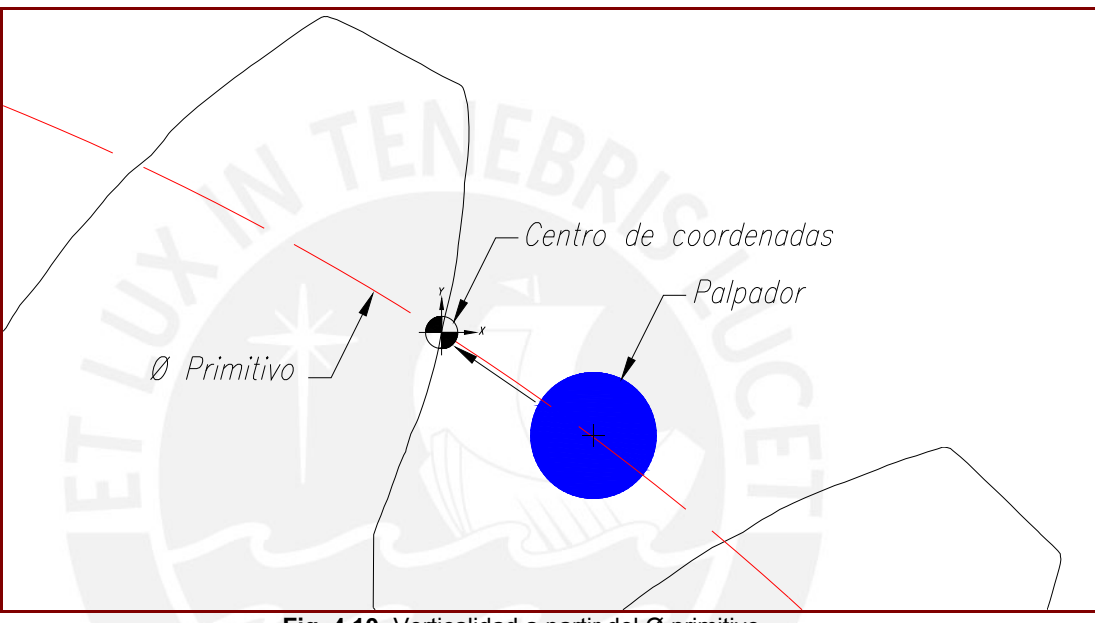

**Fig. 4.10-** Verticalidad a partir del Ø primitivo.

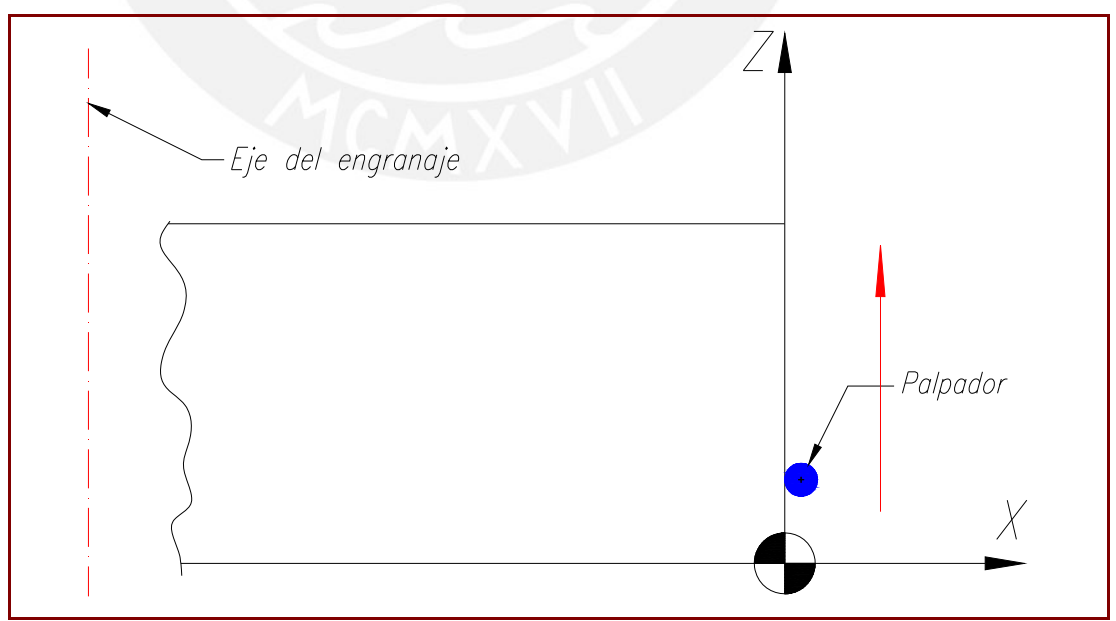

**Fig. 4.11-** Vista del desplazamiento del palpador paralelo al eje del engranaje.

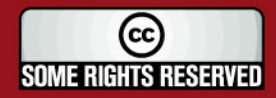

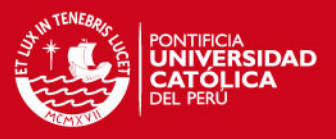

#### **4.2. Determinación de errores en el engranaje.**

**Para determinar los errores en el engranaje, primero se debe transferir los** puntos digitalizados con el software scanpak hacia un archivo de CAD, de archivo dxf (transpak) a dwg. (autocad). Ver figura 4.12.

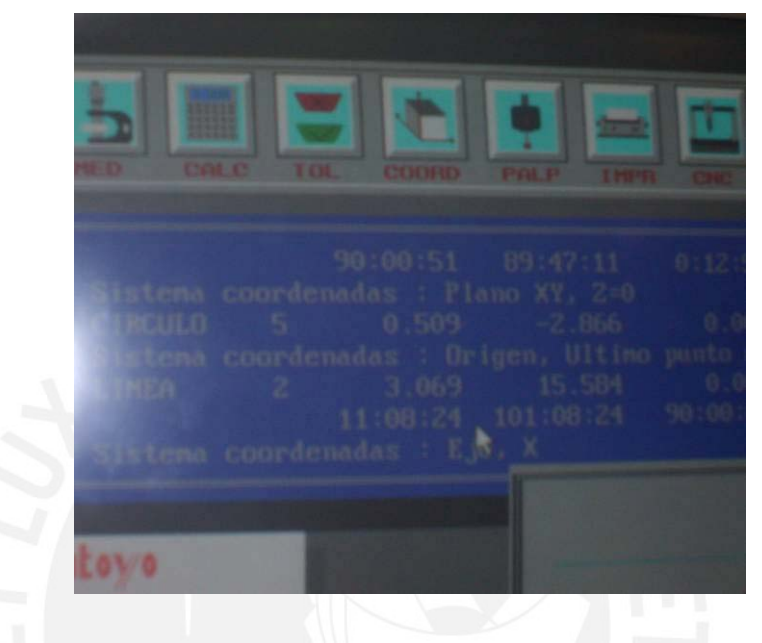

**Fig. 4.12-** Transferencia de puntos de archivo dxf a dwg.

Se procesa los puntos para la obtención de una curva suave utilizando el comando FIT.

En el caso de un software de CAD (Autocad), de uso muy difundido, se observa que el comando SPLINE, genera una curva de aproximación (no pasa por los puntos medidos), y el comando FIT, genera una curva que pasa por los puntos medidos, pero se trata de una curva formada por arcos de circunferencia. Este último se utilizará para la obtención de una curva suave. Ver figura 4.13.

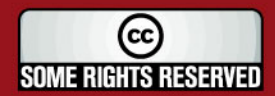

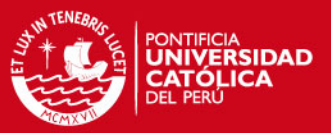

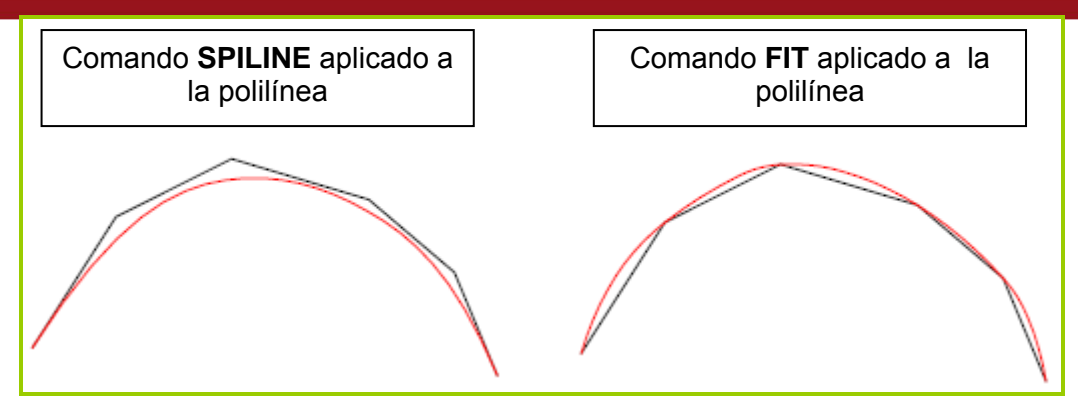

**Fig. 4.13-** Curvas de aproximación y ajuste en autocad.

- Con los puntos digitalizados en autocad, se realizarán a continuación las siguientes verificaciones en el engranaje:
- 4.2.1 Excentricidad.
- 4.2.2 Perfil de los dientes.
- 4.2.3 División.
- 4.2.4 Espesor.
- 4.2.5 Distorsión.

#### **4.2.1. Verificación de la excentricidad:**

Primer método para la verificación de la excentricidad: De la medición de la excentricidad por medio de la MMC, los resultados obtenidos de todos los centros del cilindro patrón, se pueden ver en la tabla 4.1.

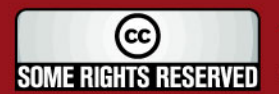

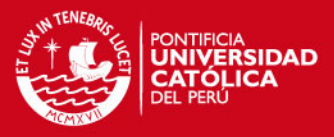

| $N^{\circ}$    | <b>Elemento</b> | Ptos Ref.               |           | <b>Coordenadas</b> | <b>Diámetro</b> | Máx. Dif.    |  |  |
|----------------|-----------------|-------------------------|-----------|--------------------|-----------------|--------------|--|--|
|                |                 |                         | X         | Y                  |                 | (mm)         |  |  |
| 1              | Circulo         | 4                       | $-2.605$  | $-22.582$          | 3.994           | 0.0021       |  |  |
| $\overline{2}$ | Circulo         | 4                       | 3.247     | $-22.394$          | 3.819           | 0.0467       |  |  |
| 3              | Circulo         | 4                       | 8.949     | $-20.855$          | 3.831           | 0.001        |  |  |
| 4              | Circulo         | 4                       | 18.229    | $-13.477$          | 3.995           | 0.001        |  |  |
| 5              | Circulo         | 4                       | 21.095    | $-8.299$           | 3.995           | 0.0009       |  |  |
| 6              | Circulo         | 4                       | 22.386    | $-2.59$            | 3.994           | 0.0003       |  |  |
| 7              | Circulo         | 4                       | 14.093    | $-17.733$          | 3.997           | 0.0008       |  |  |
| 8              | Circulo         | 4                       | 22.385    | 3.402              | 3.995           | 0.0024       |  |  |
| 9              | Circulo         | 4                       | 20.762    | 9.017              | 3.996           | 0.0013       |  |  |
| 10             | Circulo         | 4                       | 17.769    | 14.239             | 3.997           | 0.0003       |  |  |
| 11             | Circulo         | 4                       | 13.419    | 18.3               | 3.996           | 0.0002       |  |  |
| 12             | Circulo         | 4                       | 8.274     | 21.19              | 3.997           | 0.0004       |  |  |
| 13             | Circulo         | 4                       | 2.474     | 22.595             | 3.997           | 0.0005       |  |  |
| 14             | Circulo         | 4                       | $-3.434$  | 22.431             | 3.997           | 0.0012       |  |  |
| 15             | Circulo         | 4                       | $-9.159$  | 20.822             | 3.997           | 0.0002       |  |  |
| 16             | Circulo         | 4                       | $-14.24$  | 17.775             | 3.996           | 0.0017       |  |  |
| 17             | Circulo         | 4                       | $-18.341$ | 13.505             | 3.995           | 0.0002       |  |  |
| 18             | Circulo         | 4                       | $-21.188$ | 8.287              | 3.995           | 0.0024       |  |  |
| 19             | Circulo         | $\overline{\mathbf{4}}$ | $-22.524$ | 2.476              | 3.996           | 0.0011       |  |  |
| 20             | Circulo         | 4                       | $-22.5$   | $-3.38$            | 3.993           | <sup>0</sup> |  |  |
| 21             | Circulo         | 4                       | $-17.853$ | $-14.174$          | 3.997           | 0.0012       |  |  |
| 22             | Circulo         | $\overline{4}$          | $-20.901$ | $-9.092$           | 3.998           | 0            |  |  |
| 23             | Circulo         | 4                       | $-13.583$ | $-18.299$          | 3.997           | 0.0011       |  |  |
| 24             | Circulo         | $\overline{4}$          | $-8.377$  | $-21.164$          | 3.994           | 0.0011       |  |  |

**Tabla 4.1-** Resultados obtenidos de la MMC.

Con los datos de la tabla 4.1, la maquina de medición por coordenadas calcula con el método de circulo por mínimos cuadrados las coordenadas del centro de la circunferencia y su diámetro respectivo, que se pueden ver en la siguiente tabla:

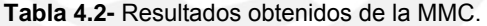

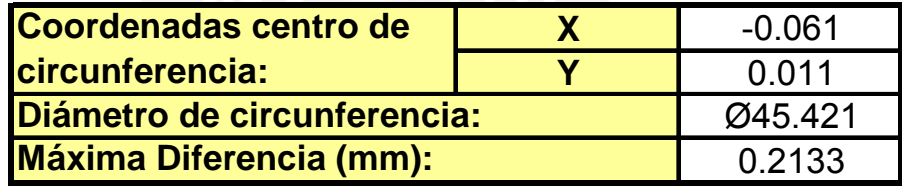

 Se determina la excentricidad hallando la distancia entre el centro del cubo de coordenadas (0,0) y el centro de la circunferencia formada por los centros del cilindro patrón de coordenadas (-0.061, 0.011) ver la figura 4.14, el resultado de la excentricidad se aprecia en la tabla 4.3.

**Tabla 4.3-** Resultado de la excentricidad obtenido de la MMC.

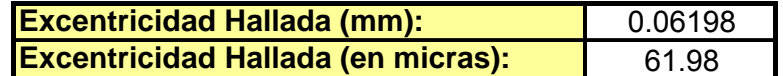

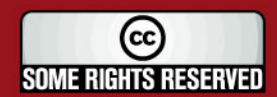

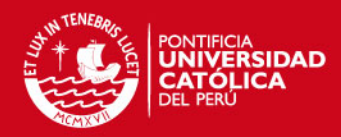

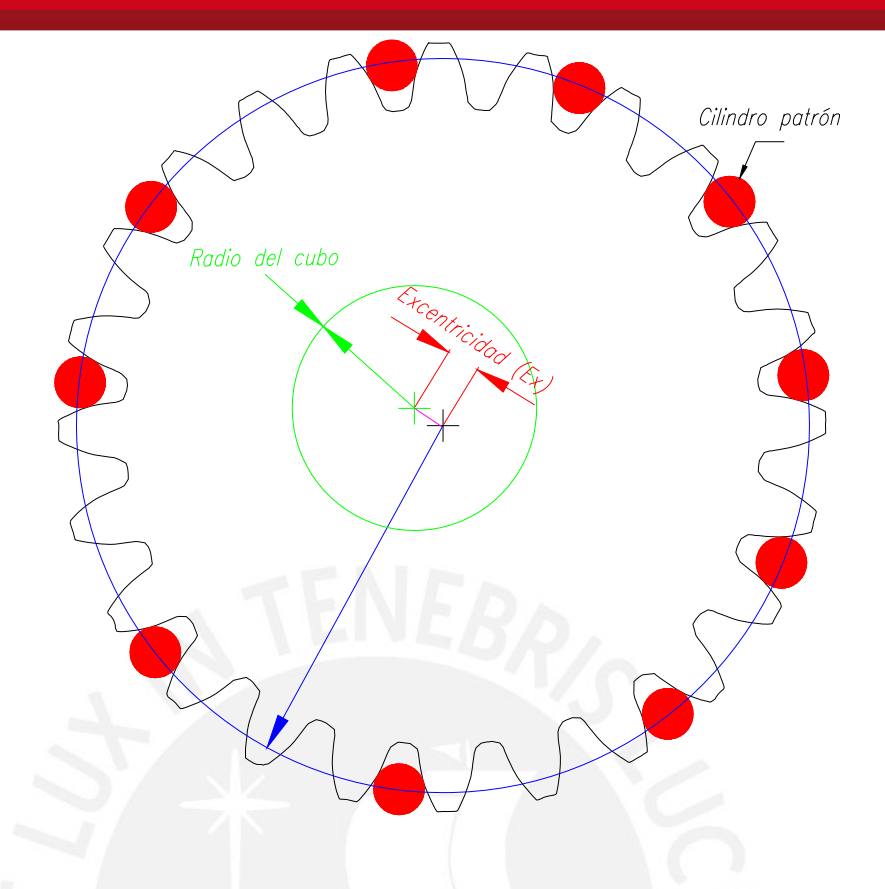

**Fig. 4.14-** Determinación de la excentricidad

 A continuación con las medidas del módulo y diámetro primitivo del engranaje, se obtienen las tolerancias según norma AFNOR, primero se hallará las tolerancias para el error de división (Ud) ya que la excentricidad permitida para diferentes calidades depende de éste (pág. 42). Ver tabla 4.4.

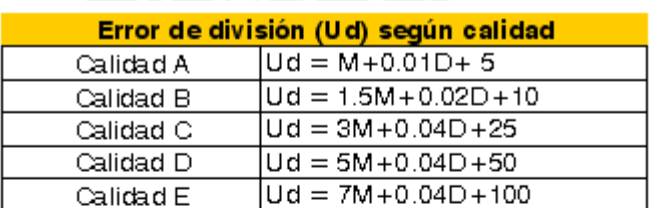

**Tabla 4.4-** Error de división máximo permitido (Ud) para cada tipo de calidad.

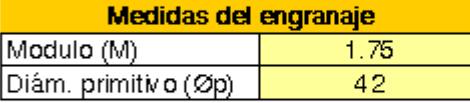

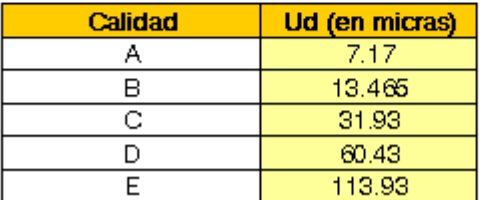

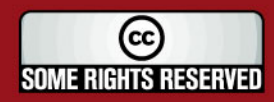
## **IS PUCP**

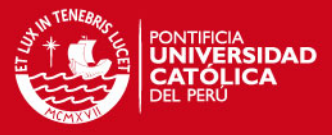

 La excentricidad tolerada (Ex) para diferentes calidades es la siguiente. Ver tabla 4.5.

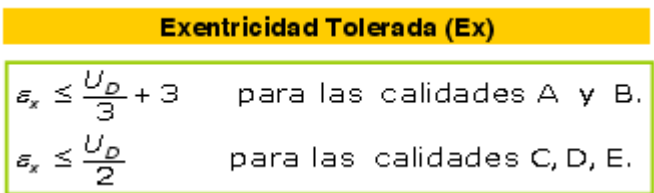

**Tabla 4.5-** Excentricidad permitida para cada tipo de calidad.

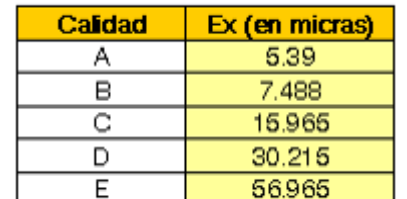

- Sea el engranaje medido de calidad B, la excentricidad hallada (de la tabla 4.3) es de 61.98 micras, siendo su valor superior al permitido de 7.488 micras.
- Comprobación de la excentricidad por medio del software **Matlab**: se puede confirmar el radio y centro de la circunferencia proporcionados por la MMC, siendo el procedimiento el siguiente:
- Se utilizarán dos programas (Matlab y MS Excel):
	- 9 Del archivo **Excel** de nombre 'valores', se utilizarán los resultados de las coordenadas X e Y de las posiciones del cilindro patrón obtenidas de la maquina de medición por coordenadas (ver tabla 4.1) como las variables de entrada para el cálculo en **Matlab.**
	- $\checkmark$  De los dos archivos en **Matlab** (Ver figura 4.15 y 4.16.) se determinarán las coordenadas del centro y su respectivo radio por el método de **ajuste de mínimos cuadrados**.
- Estos 3 archivos se guardan en una carpeta, que luego se abrirán con el **Matlab**. Ver la figura 4.17.
- Se procede a abrir el archivo de nombre 'try-circ-fit' y se corre el programa, obteniéndose el grafico 4.18; a continuación de la leyenda del gráfico, se muestra de color azul las coordenadas de los centros del cilindro patrón, de color verde la circunferencia del ajuste por mínimos cuadrados y de color rojo el centro hallado con su respectivo radio. Ver figura 4.18.

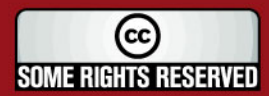

### *FESIS PUCP*

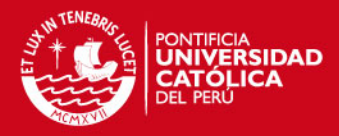

File Edit Text Go Cell Tools Debug Desktop Window Help  $\sqrt{2}$ **Pa (周 - 1.0**  $+$  +  $\frac{1}{1.1}$  x  $\frac{1}{26}$   $\frac{25}{26}$  0  $\mathbf 1$  $\Box$  function  $[xc, yc, R, a] = circfit(x, y)$  $\overline{a}$ 白き 3  $\hat{\mathbf{x}}$ [xc yx R] = circfit $(x, y)$  $\overline{4}$  $\hat{\mathbf{x}}$  $\overline{5}$ fits a circle in x, y plane in a more accurate Â. (less prone to ill condition) 6 Ř,  $\overline{7}$  $\mathbf{z}_t$ procedure than circfit2 but using more memory 8 委员  $x, \overline{y}$  are column vector where  $(x(i), \overline{y}(i))$  is a measured point  $\overline{9}$  $\mathcal{L}_\mathrm{c}$  $10$ % result is center point (yc, xc) and radius R  $11$ % an optional output is the vector of coeficient a  $12$ % describing the circle's equation  $13$  $\mathbf{R}$  $x^2+ y^2+ a(1) * x+a(2) * y+a(3)=0$  $14$  $\mathcal{R}$  $1.5$  $\mathcal{L}_\mathrm{R}$  $-*$  By: Izhak bucher 25/oct /1991,  $16$  $17$  $x=x(1); y=y=y(1);$  $18$  $a=[x \ y \ ones(size(x))]\$  [-(x.^2+y.^2)];  $19$  $xc = -.5*a(1);$  $20 \bar{v}c = -.5*a(2);$  $21 -$ R =  $sqrt((a(1)^2+a(2)^2)/4-a(3));$ 

**Fig. 4.15.** Archivo 'circfit'. **[10]**

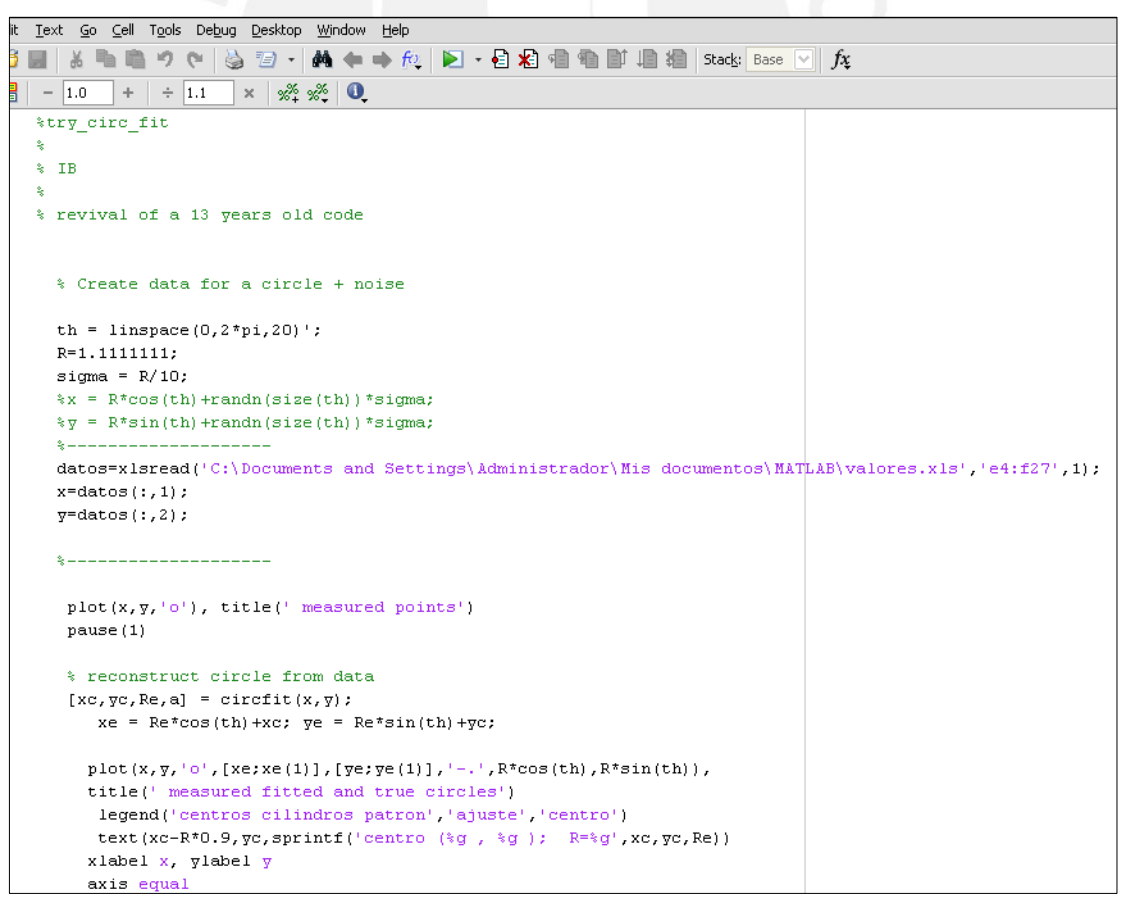

**Fig. 4.16.** Archivo 'try-circ-fit'. **[10]**

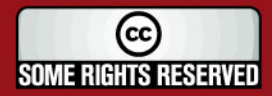

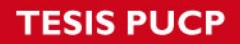

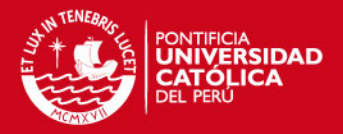

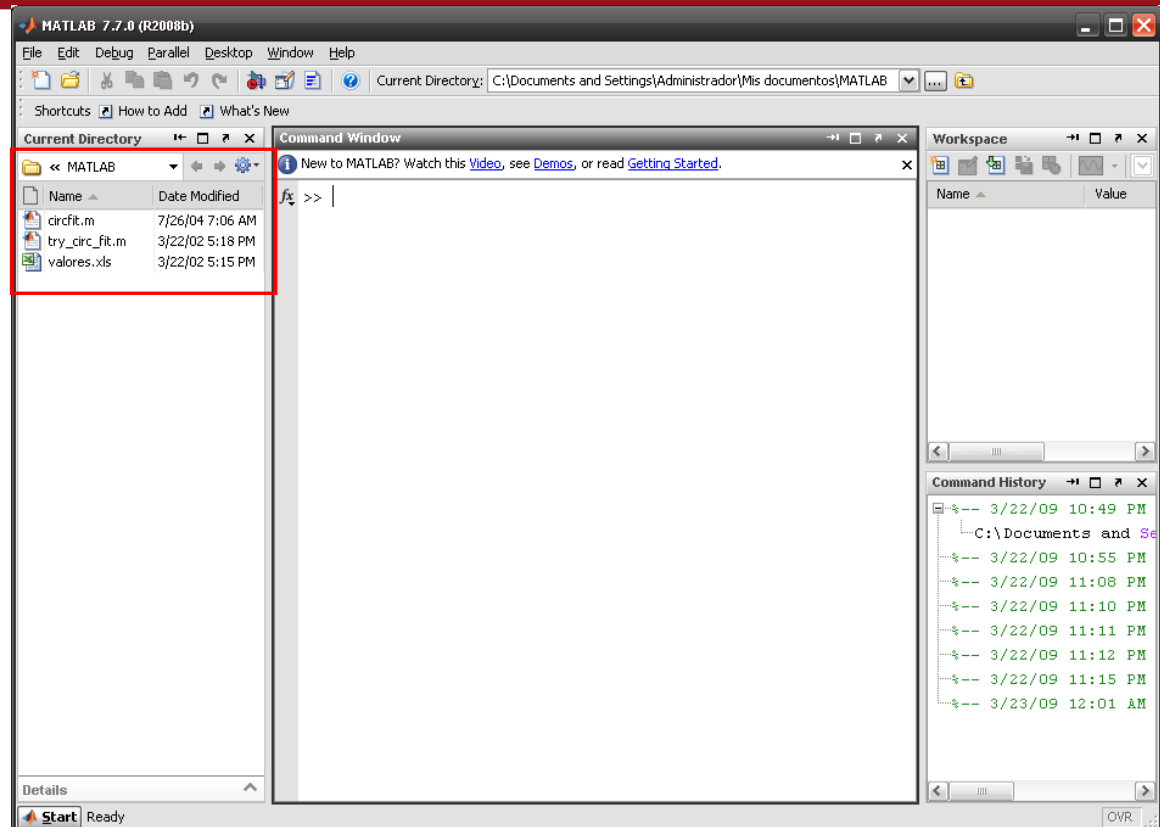

**Fig. 4.17-** Programa de **matlab** que muestran los 3 archivos marcados que se utilizan.

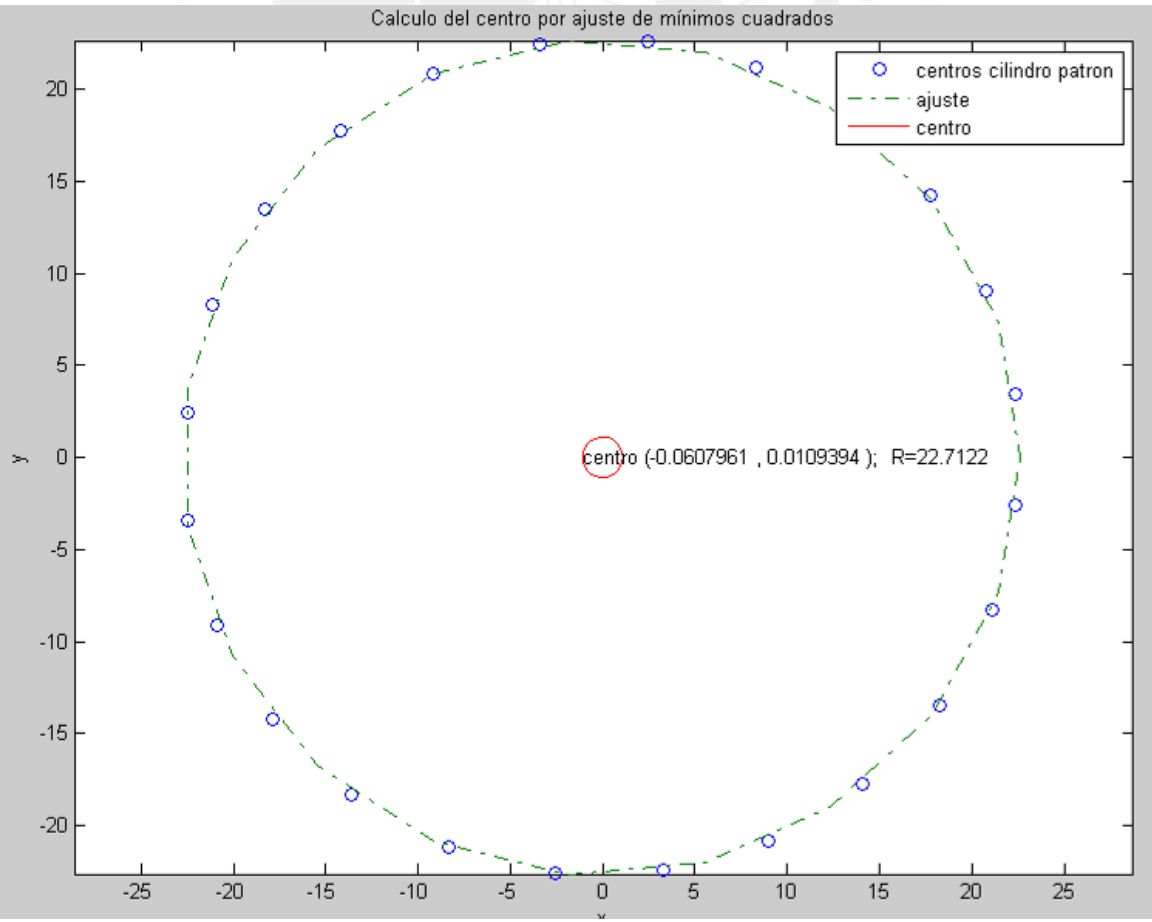

**Fig. 4.18-** Cálculo del centro y radio por ajuste de mínimos cuadrados por **matlab.**

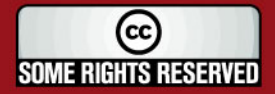

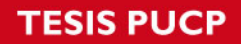

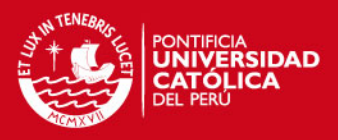

**EXTEES** De la figura 4.18 se observa que el centro de la excentricidad y radio de la circunferencia son similares dados por la MMC (tabla 4.2). Los resultados obtenidos por el **Matlab** son:

**Tabla 4.6-** Resultados obtenidos por el Matlab.

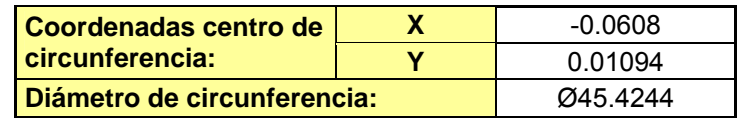

 Utilizando la herramienta autocad se dibuja un gráfico como el de la figura 4.18, donde se trazan desde el centro de la excentricidad (O') dos circunferencias concéntricas que representan las envolventes respectivas de los máximos y mínimos de las coordenadas de los centros del cilindro patrón. El espacio entre las dos circunferencias con centro en O' da una idea de la exactitud de la división y del perfil del diente. Ver figura 4.19.

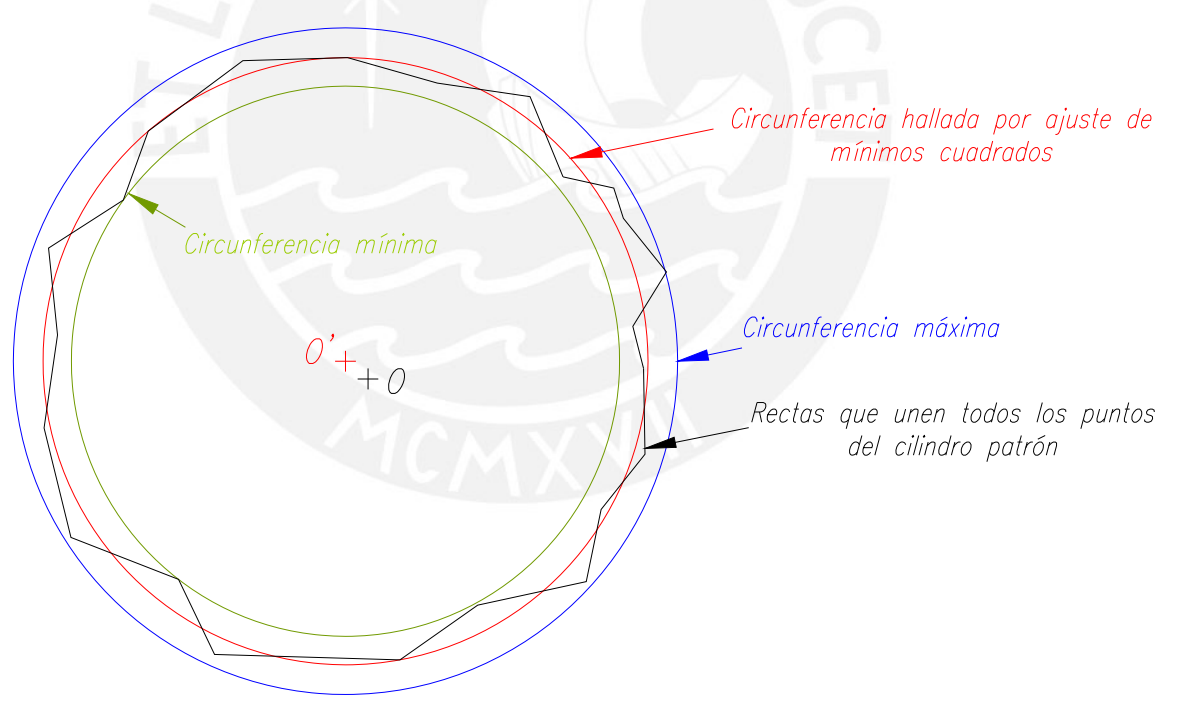

**Fig. 4.19-** Gráfico, donde O representa el centro del cubo del engranaje.

A partir de la figura 4.19, se puede medir la distancia desde la circunferencia hallada por ajuste de mínimos cuadrados hasta cada punto del centro del cilindro patrón, con la finalidad de hallar el error en el radio. Ver figura 4.20.

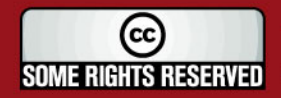

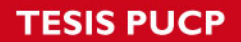

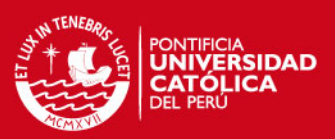

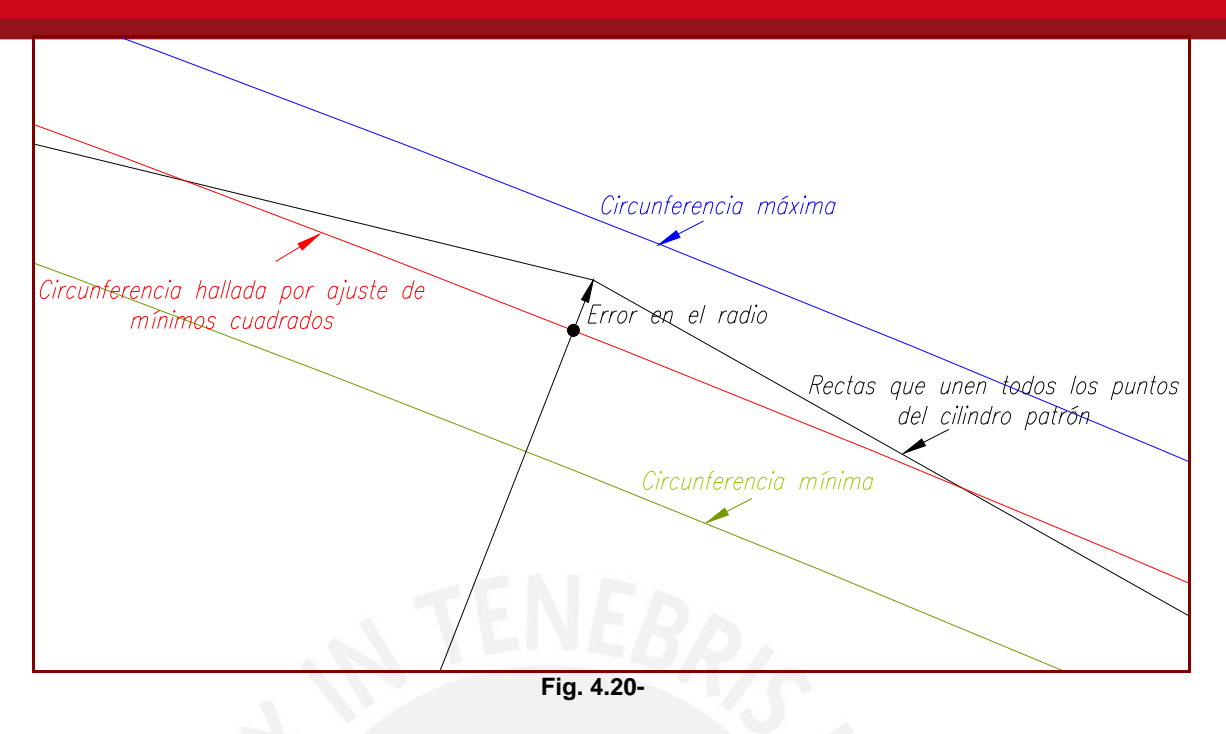

En la tabla 4.7 se da la relación de todos los errores en el radio y en la figura 4.21, se obtiene su respectivo gráfico.

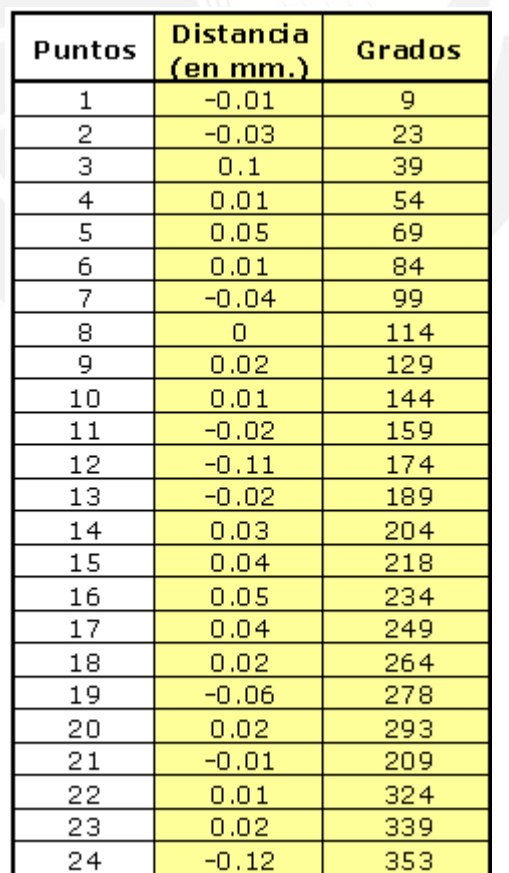

**Tabla 4.7-** valores de todos los errores en el radio.

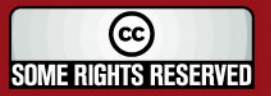

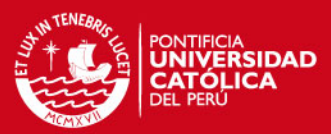

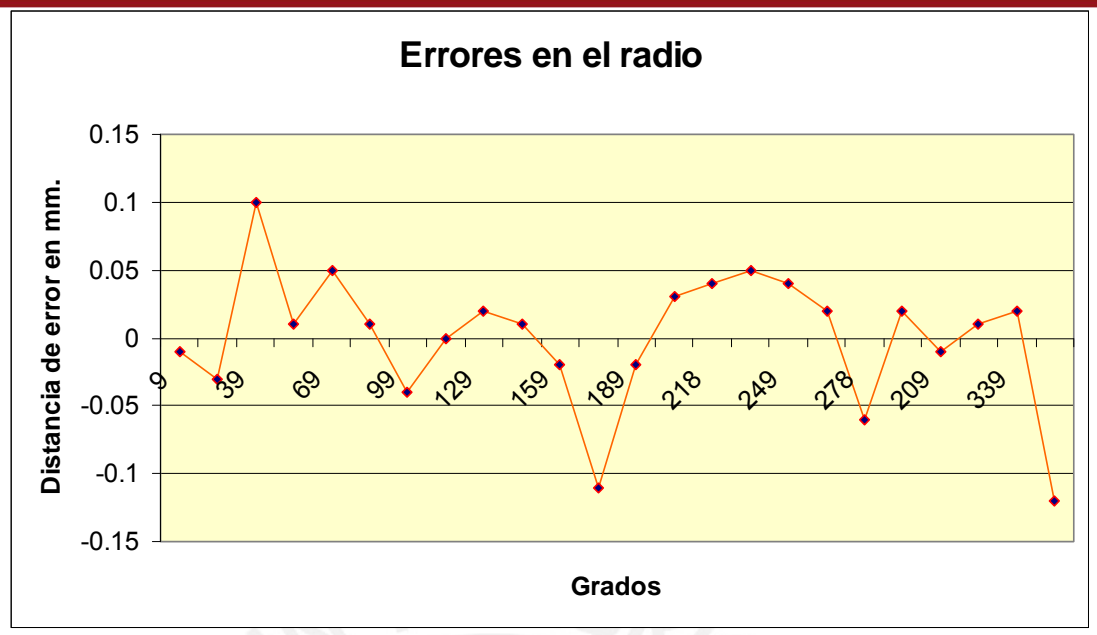

**Fig. 4.21-** Gráfico de los errores en el radio.

 Segundo método para la verificación de la excentricidad: Otro método de poder determinar la excentricidad, sin necesidad de realizarlo en la MMC, es a partir del perfil del engranaje a verificar, digitalizado y transferido a autocad. (Ver figura 4.22).

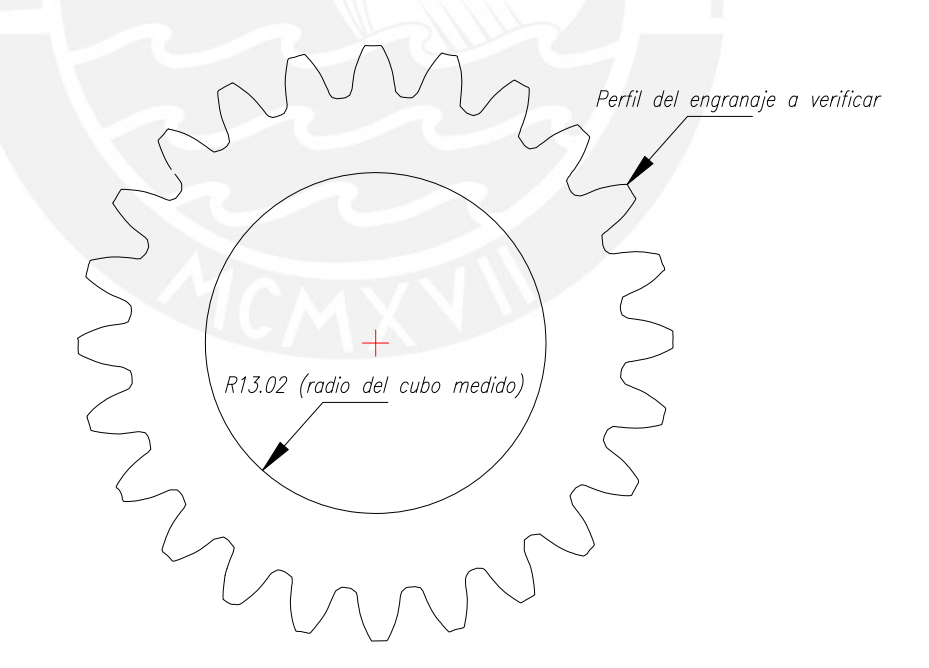

**Fig. 4.22-** Perfil del engranaje a verificar en autocad.

Se dibuja circunferencias de diámetro 3.997 mm en el autocad, simulando que son los cilindros patrones, tangentes a los flancos de los dientes (ver figura 4.23). Como resultado final se aprecia en la figura 4.24.

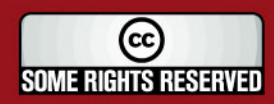

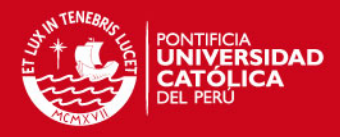

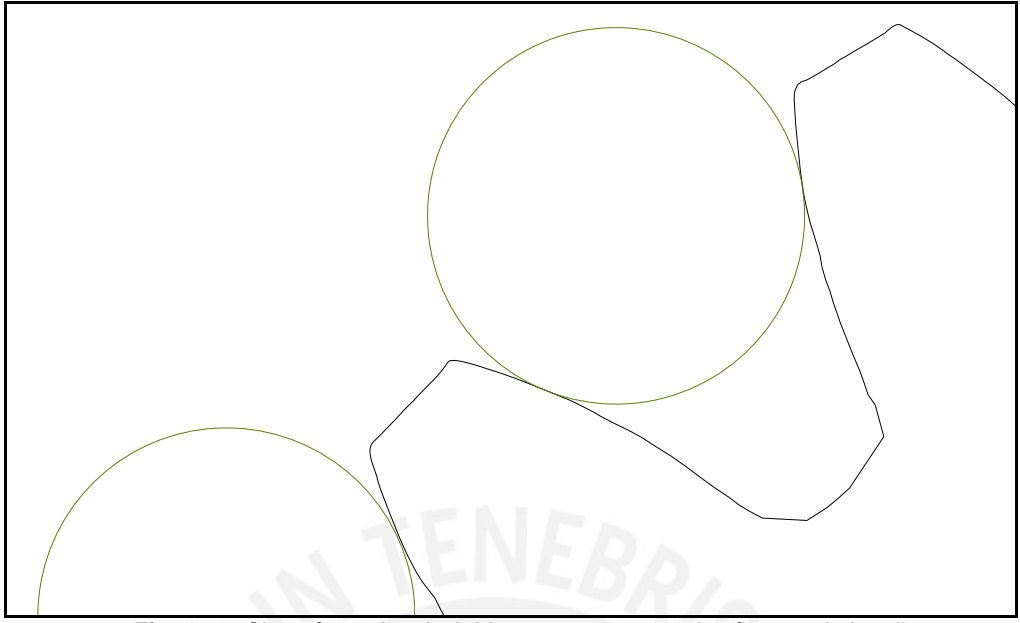

**Fig. 4.23-** Circunferencias de 3.997 mm tangentes a los flancos de los dientes.

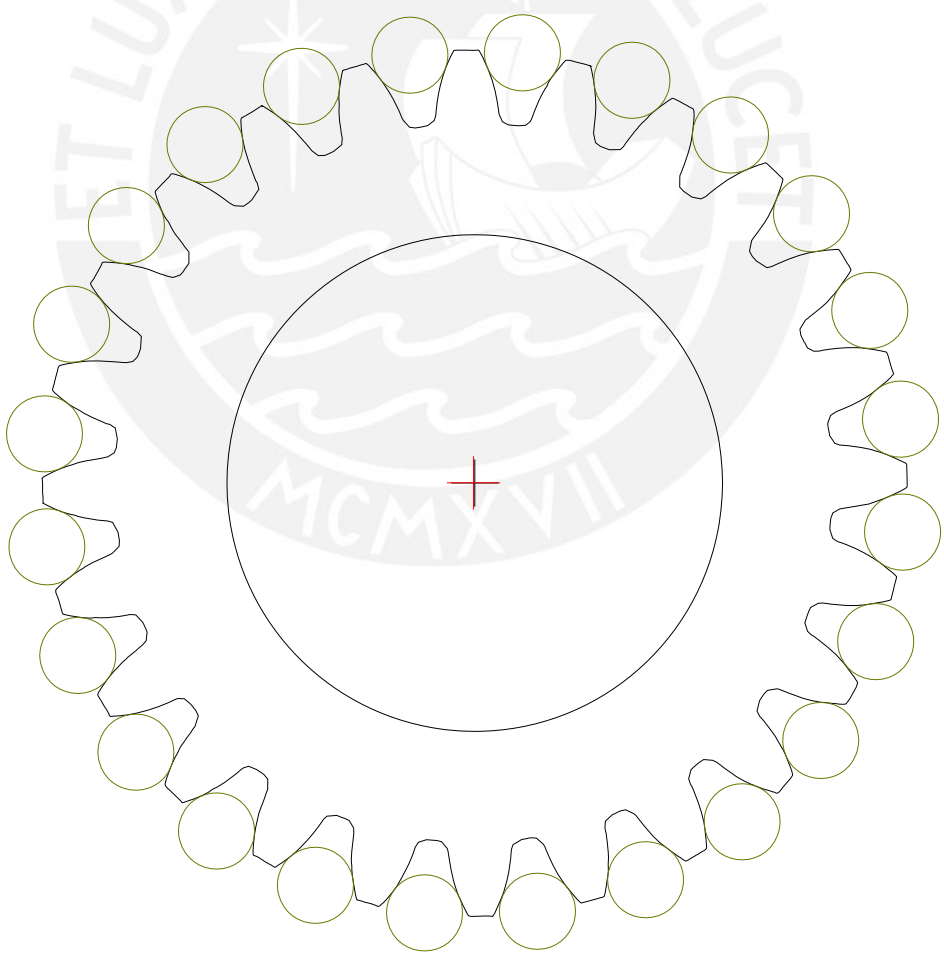

**Fig. 4.24-** Resultado final.

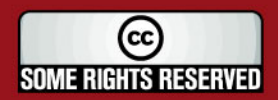

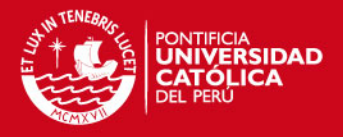

Luego, se determina las coordenadas de los centros de las circunferencias tangentes a los flancos de los dientes (24 centros) con el software autocad, con la finalidad de hallar las coordenadas del centro promedio de la circunferencia que pase por los centros de todas ellas (coordenadas promedio total), como se aprecia en la tabla 4.8.

#### **Tabla 4.8**

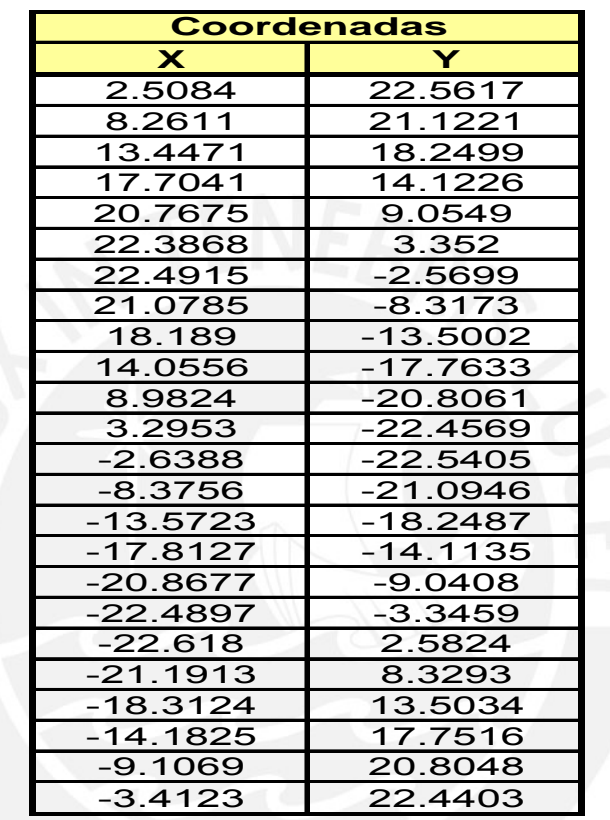

- Los valores de la tabla 4.8 se utilizarán como datos de entrada en el **Matlab**, para calcular el centro y radio de la circunferencia. Ver Figura 4.25.
- **E** Obteniéndose el siguiente resultado:

#### **Tabla 4.9**

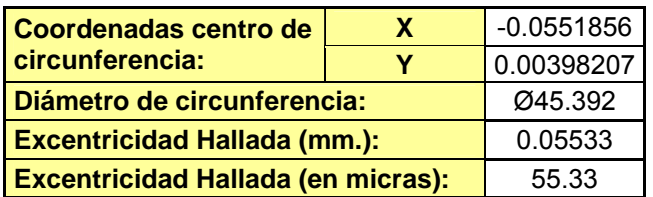

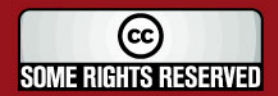

#### **'ESIS PUCP**

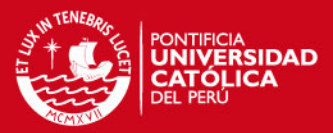

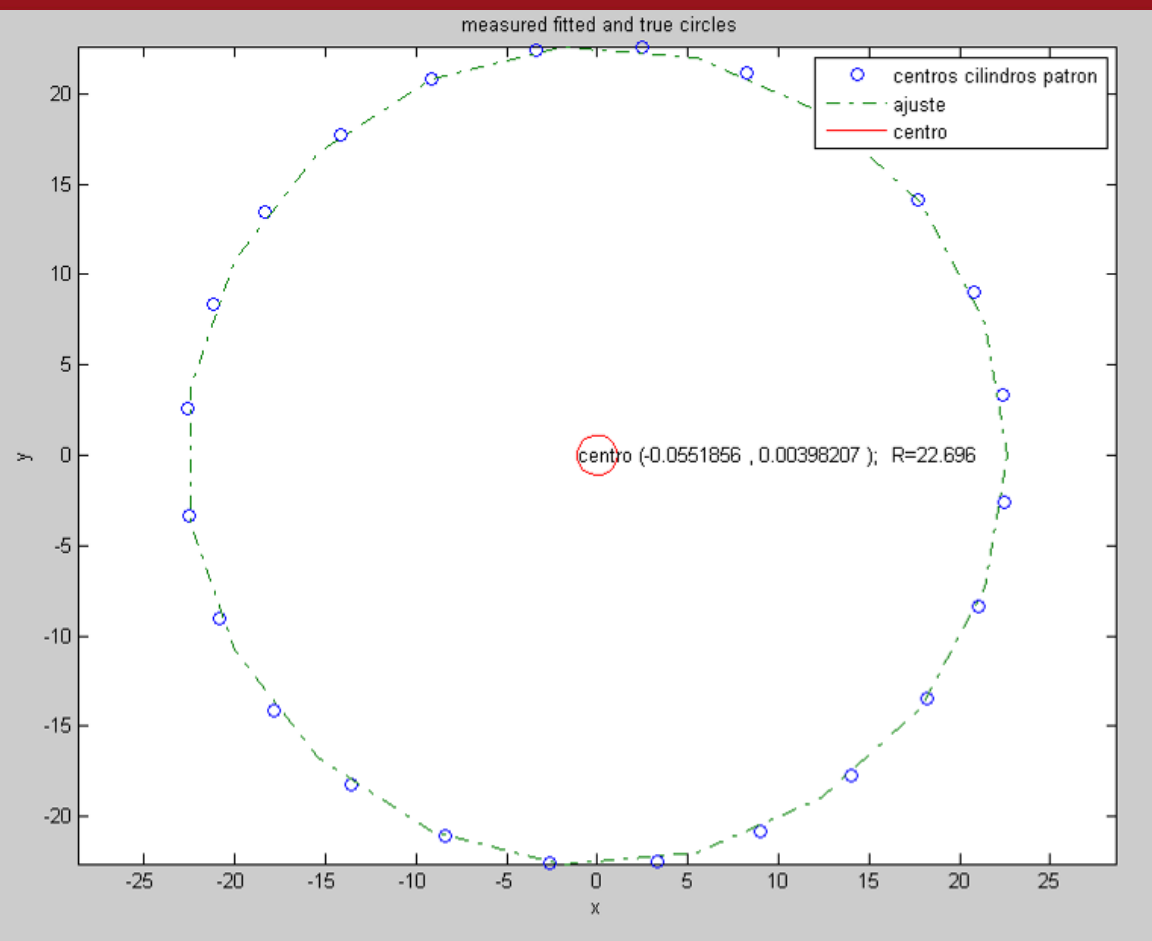

**Fig. 4.25-** Cálculo del centro y radio por ajuste de mínimos cuadrados.

 De las tablas anteriores 4.4 y 4.5 el valor permitido máximo para la excentricidad es de 7.488 micras para un engranaje de calidad B, la excentricidad de la tabla 4.9 es de 55.33 micras, superior al valor máximo permitido.

#### **Observación:**

 El método utilizado en este caso contiene el siguiente error: Cuando se inserta un circulo simulando que es el cilindro patrón entre los flancos de los dientes, se utiliza la herramienta circulo y la función TTR (dos tangentes y el valor del radio del cilindro) resultando no muy exacto, ya que si realizamos una ampliación de la zona donde el círculo sea tangente a los flancos, veremos que hay una pequeña distancia de separación entre ambos, lo cual afecta a la hora de hallar la excentricidad. Ver las siguientes figuras 4.26 y 4.27. En la figura 4.27, se ve la zona ampliada y la distancia de separación de 5.6 micras que existe entre el círculo y el flanco del diente.

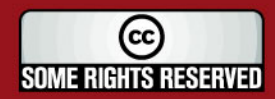

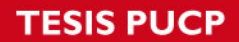

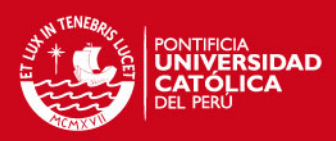

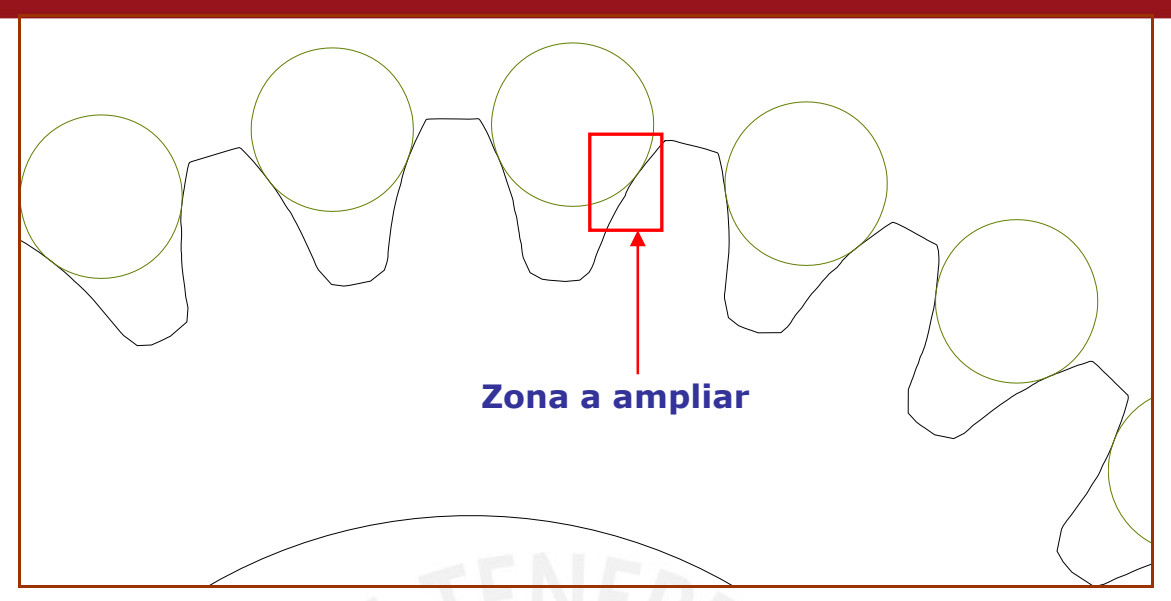

**Fig. 4.26-** Muestra el engranaje medido con la zona a ampliar.

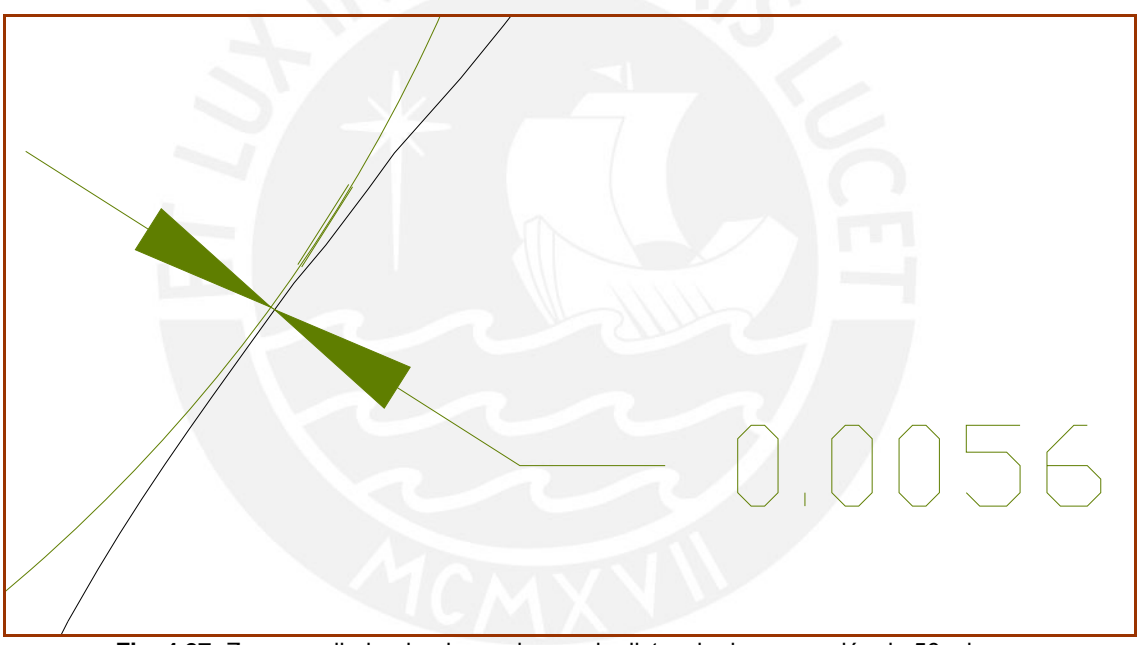

**Fig. 4.27-** Zona ampliada: donde se observa la distancia de separación de 56 micras.

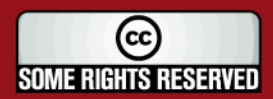

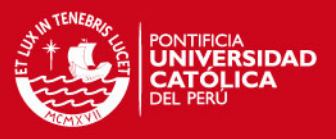

#### **4.2.2. Verificación del perfil del diente.**

La verificación del perfil se realizará desde el punto 1 al 2, solo en la curva evolvente que forma el flanco del diente; ya que por limitaciones del palpador no se pudo digitalizar de manera mas precisa el fondo del diente (trocoide) debido al diámetro del palpador, en la figura 4.28. Se puede apreciar en el fondo del diente desde el punto 2 al 3 la distancia de algunos tramos mayores al paso del palpado de 0.08 mm., lo cual no nos sirve para poder verificar el error en la trocoide.

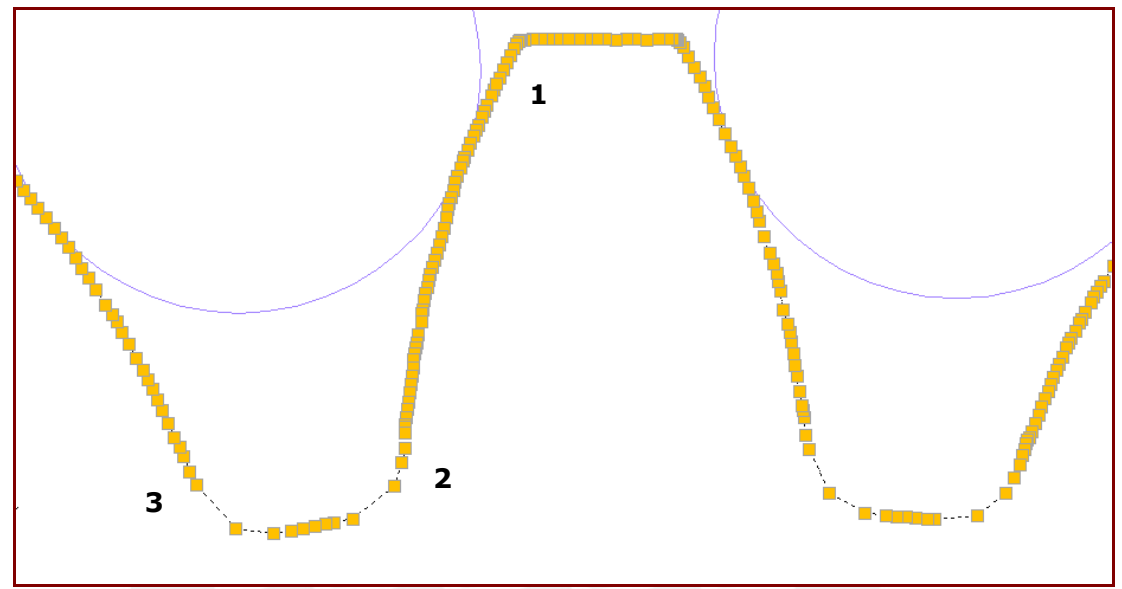

**Fig. 4.28-**Fondo del diente digitalizado.

Primer método: Los pasos que se realizaron para la verificación del perfil del diente son los siguientes:

- **EXTERN** Insertar el perfil del engranaje a verificar en el archivo autocad donde se encuentra el ideal.
- Superponer ambos engranajes: se desplaza el perfil del engranaje a verificar, desde las coordenadas de su **centro del cubo**, hasta las coordenadas del centro del engranaje ideal. (Figura 4.29).
- Girar el perfil del engranaje a verificar desde su centro hasta el punto de intersección del perfil real efectivo, ideal y de la circunferencia primitiva (Ver figura 4.30).

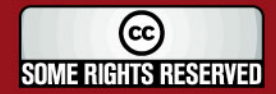

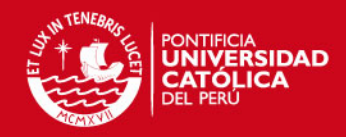

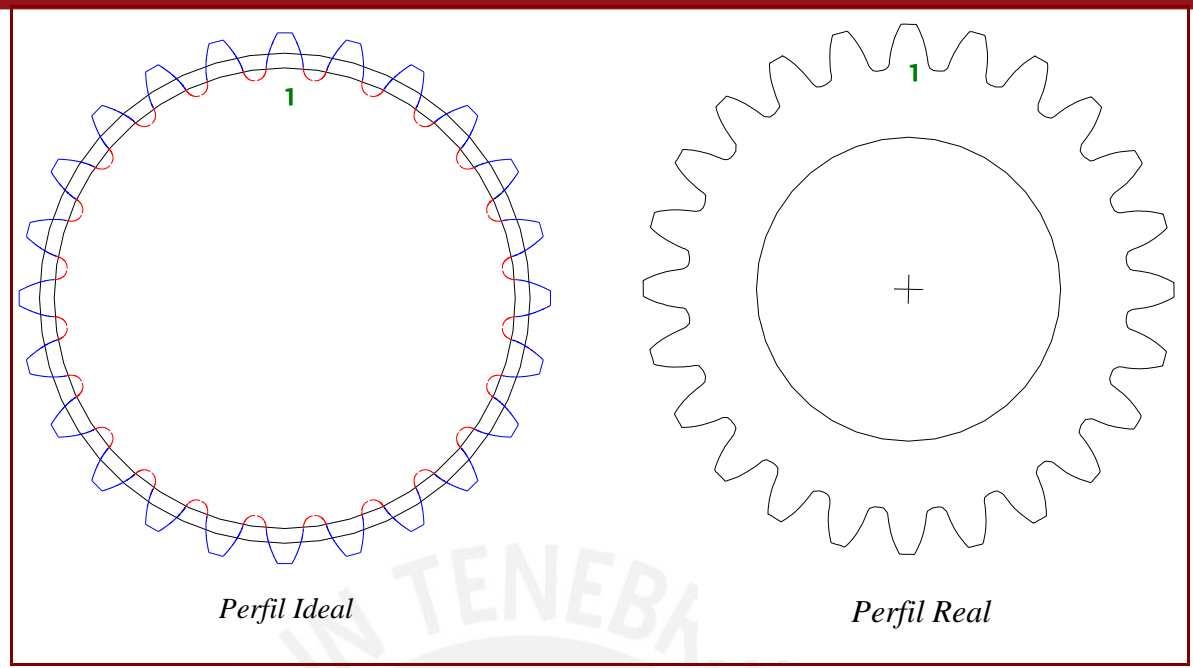

**Fig. 4.29-**Perfil ideal y medido por la MMC.

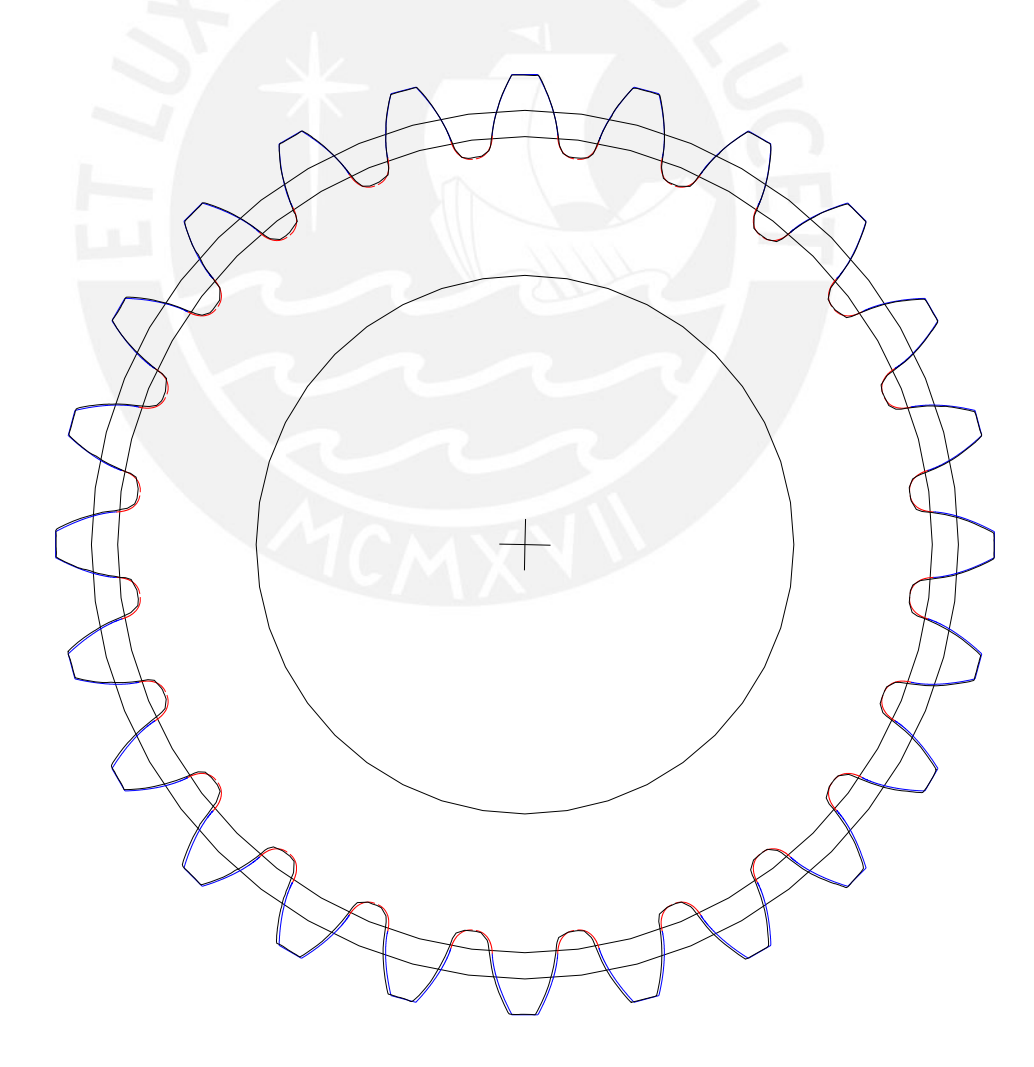

**Fig. 4.30**- Superposición de ambos engranajes y giro del perfil del engranaje real desde su centro hasta el punto de intersección del perfil real, ideal y de la circunferencia primitiva.

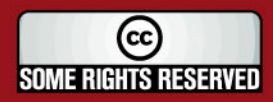

Tesis publicada con autorización del autor Algunos Derechos Reservados. No olvide citar esta tesis

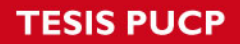

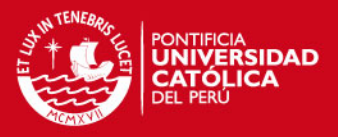

 El error del perfil, es la diferencia positiva o negativa que existe entre el perfil del diente a verificar con el ideal. Para hallar el respectivo error se toma como cero de origen la intersección del perfil y de la circunferencia primitiva del engranaje ideal. (Ver figura 1.8 y 4.31).

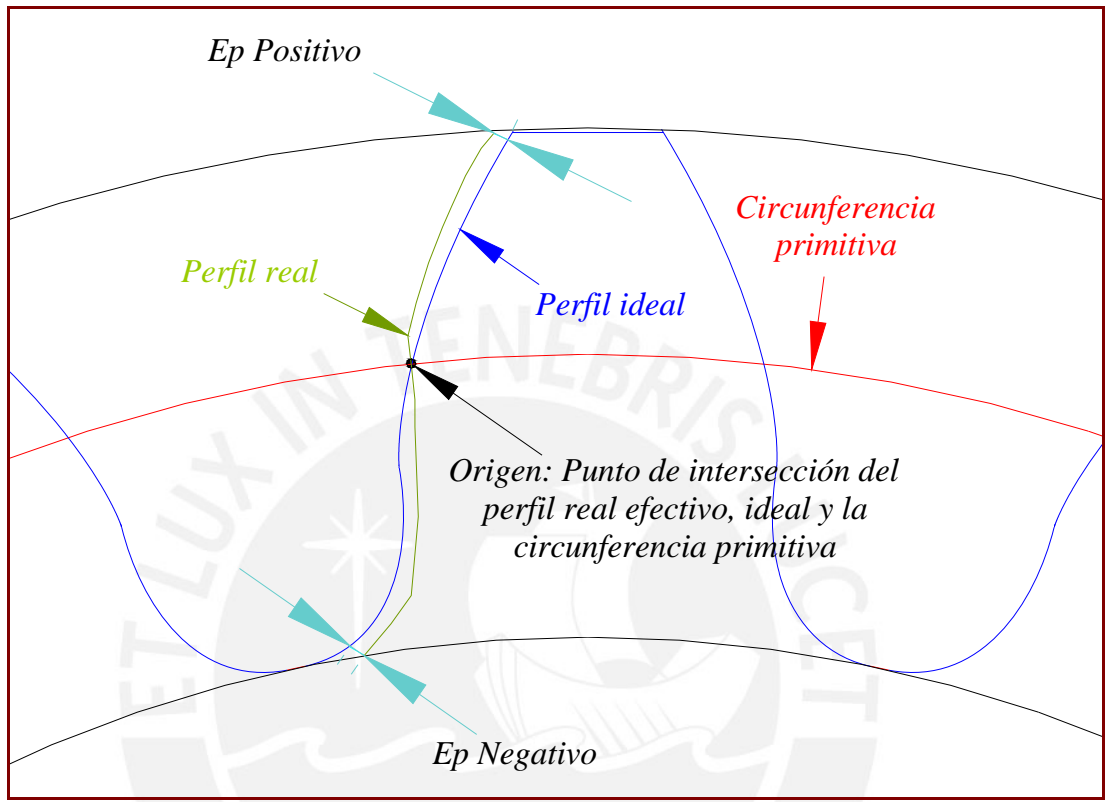

**Fig. 4.31-**Perfil ideal y real (a verificar) superpuestos.

- El error negativo del perfil se determina desde el punto de intersección de la circunferencia primitiva con el perfil del engranaje ideal hasta la trocoide o raíz del diente. Por limitaciones del palpador no se realizará la verificación para este tipo de engranaje.
- El error positivo del perfil se determina desde el punto de intersección de la circunferencia primitiva con el perfil del engranaje ideal hasta la parte superior del perfil del flanco del diente (evolvente).

El principio que se utiliza para la verificación del perfil evolvente del diente es el siguiente:

- Por cada punto P del perfil medido, se dibuja una línea L que pasa por el punto P y es tangente a la circunferencia de base. (Ver figura 4.32).
- El punto Q se determina de la intersección entre la línea L y la curva de la evolvente teórica. (Ver figura 4.33).

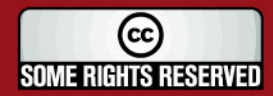

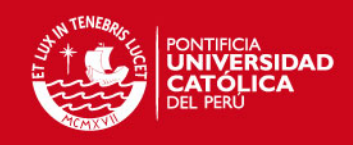

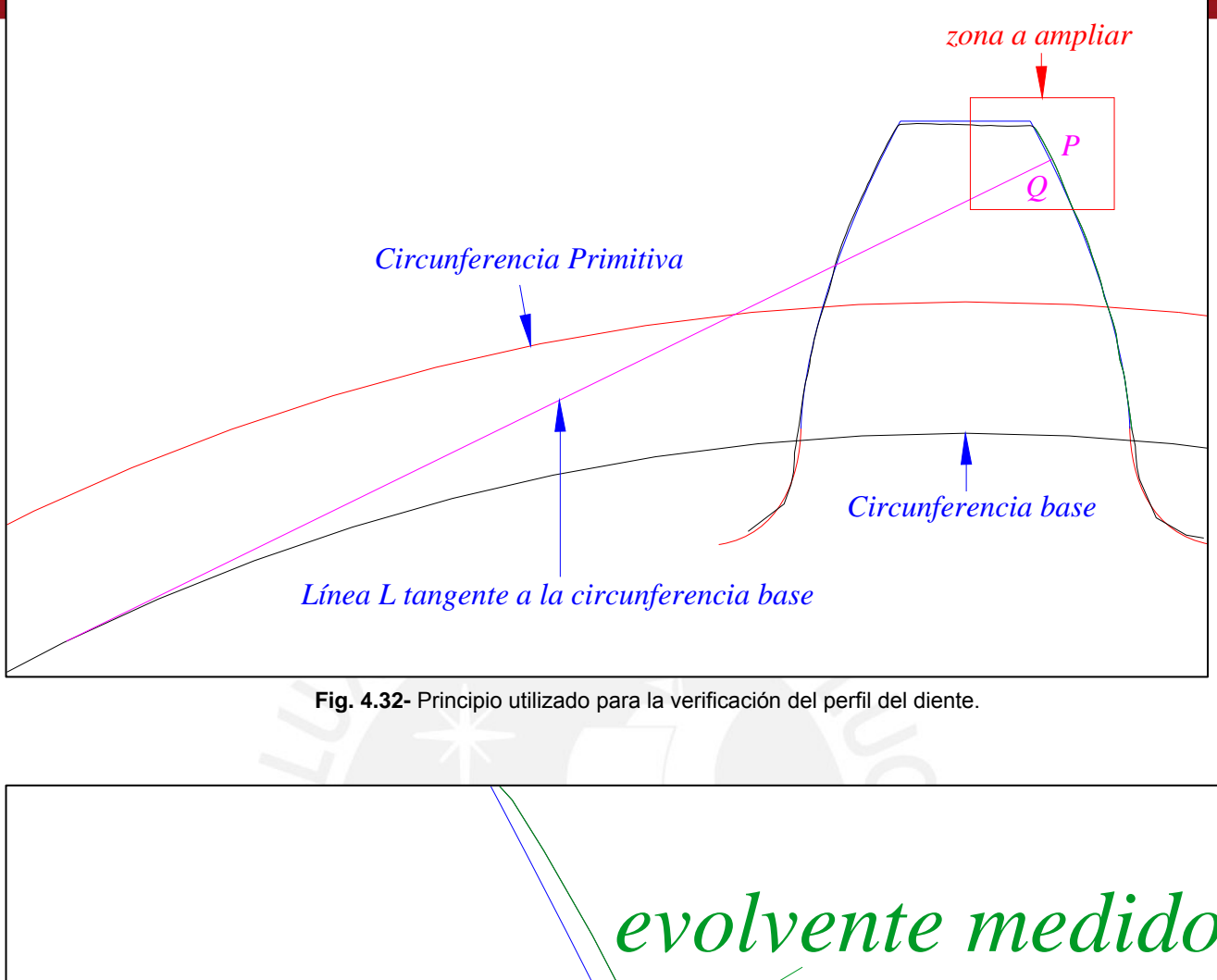

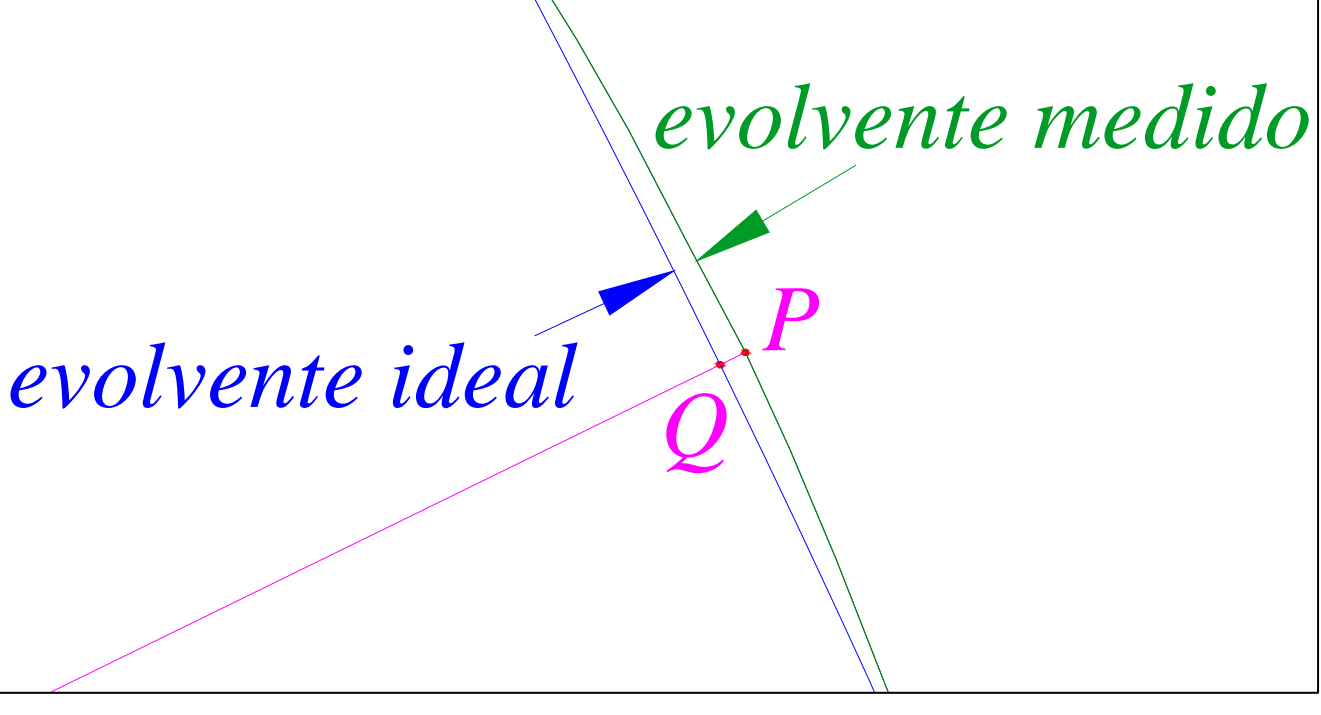

**Fig. 4.33-** Zona ampliada donde se observa las evolventes y los puntos P y Q.

Completar para todos los puntos P medidos de la evolvente con sus respectivas líneas L tangentes a la circunferencia base. (Ver figura 4.34).

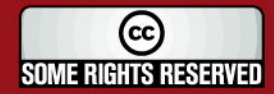

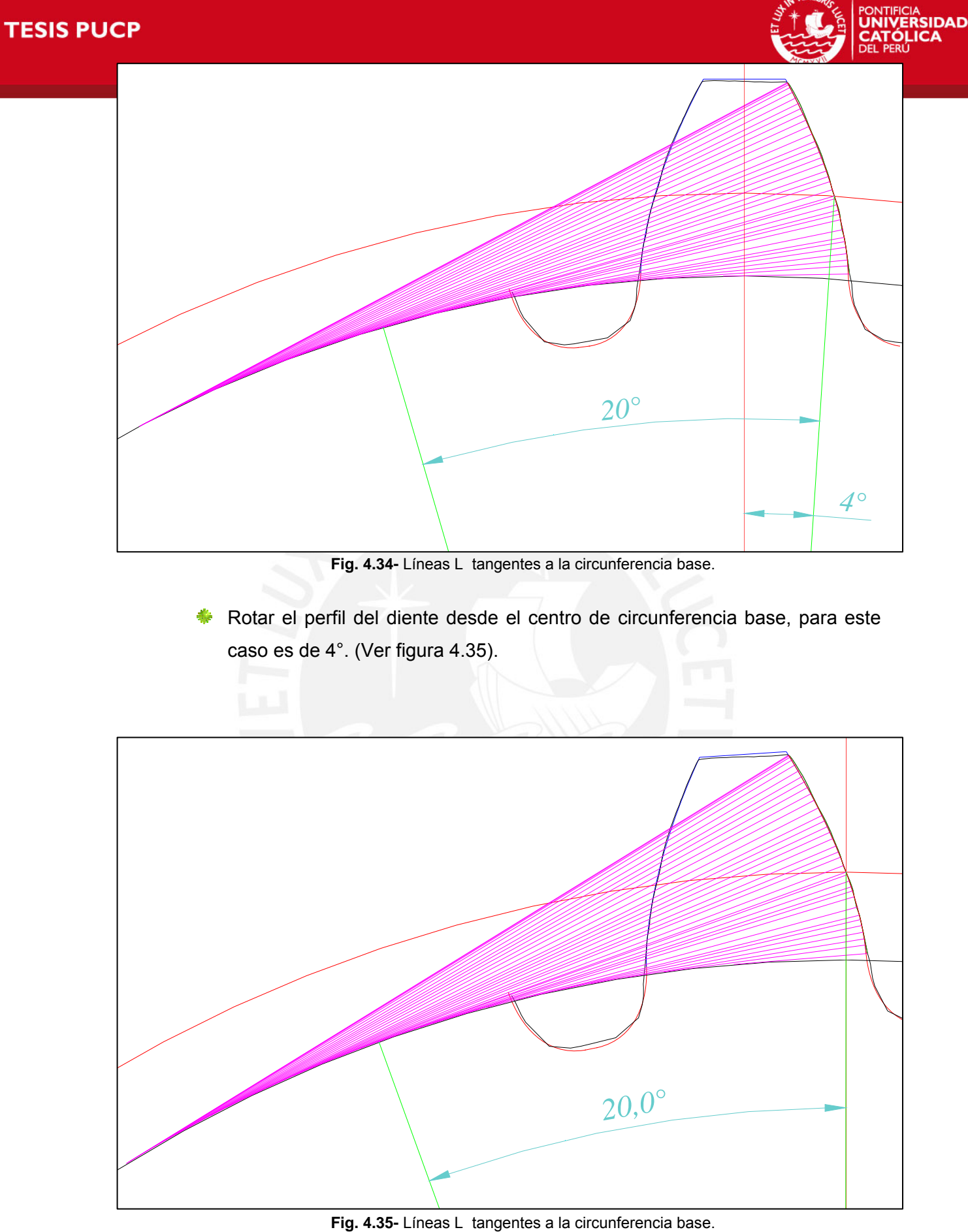

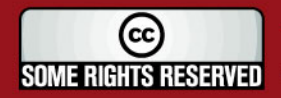

# **SIS PUCP**

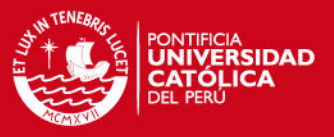

Para determinar la distancia PQ (desviación) y el ángulo de inclinación, se siguen los siguientes pasos:

- Con el software Autocad se crean polilíneas que pasen por los puntos de los perfiles de los evolventes real e ideal del diente del engranaje.
- Se usa el mismo software para visualizar los valores de las coordenadas de todos los puntos de cada evolvente.
- **Luego se trasladan todos los puntos a una hoja de calculo Excel.**
- **E** De la taba 4.10 se obtiene el valor máximo de desviación PQ, que es de 0.024 mm. (24 micras) a un ángulo de inclinación de 29.858°.

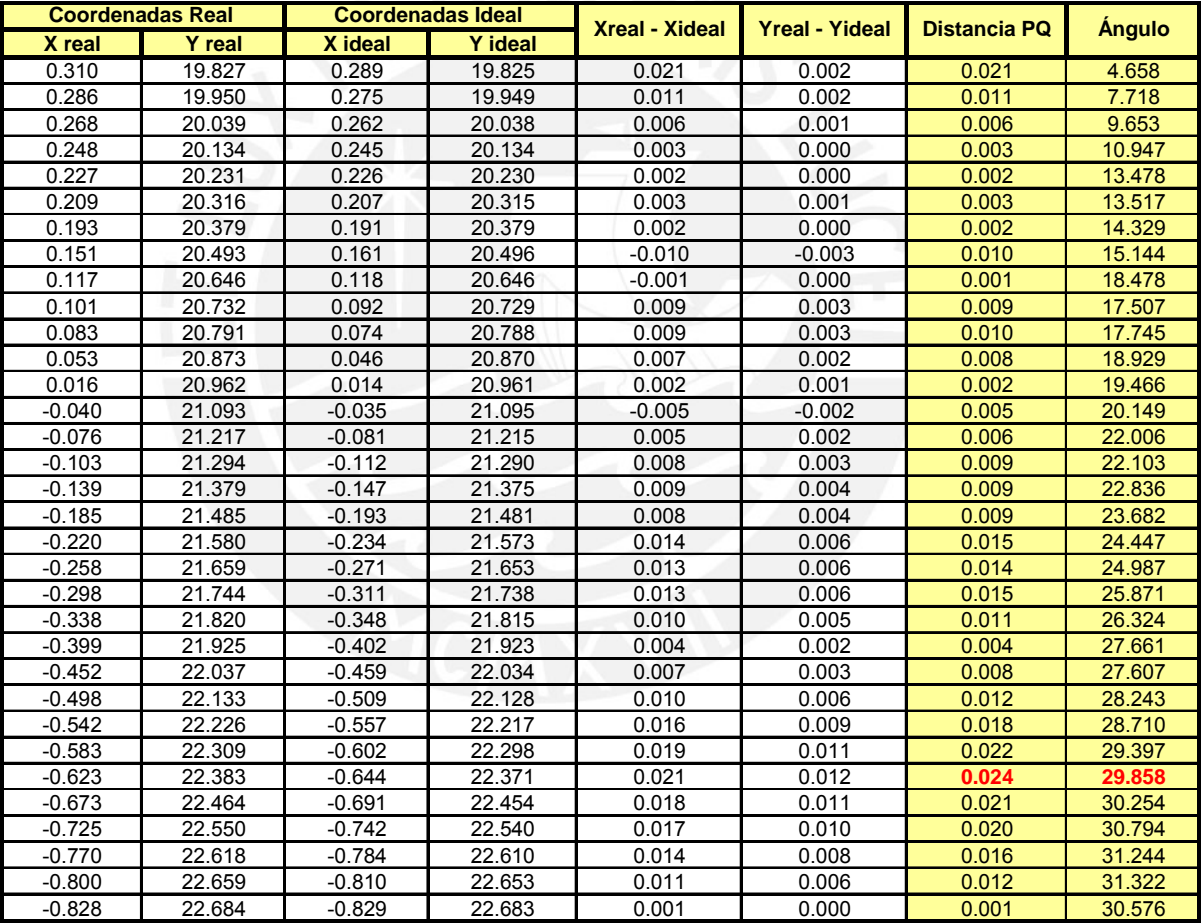

**Tabla 4.10-** Tabla de valores de las distancias PQ y de sus ángulos de inclinación.

- Su respectiva gráfica resultante de la variación del perfil es la siguiente: (Ver figura 4.37).
- El valor máximo de desviación del perfil se compara con los valores tolerados para diferentes calidades.
- La unidad de error del perfil tolerado según norma AFNOR es la siguiente formula:

$$
U_p = 0.25 * M + 1
$$

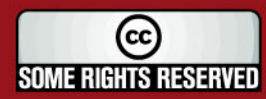

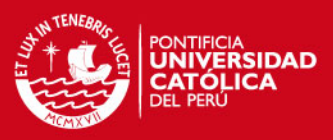

Errores del Perfil del diente 35.000 30.000 25.000 Ángulo de inclinación 20.000 15.000 10.000 5.000  $0.000 0.020$   $\overline{0.024}$   $0.025$  $0.000$  $0.005$  $0.010$  $0.015$ Desviación

**Fig. 4.37-** Gráfica de la variación del perfil.

Los errores del perfil tolerados vienen dados por la tabla siguiente:

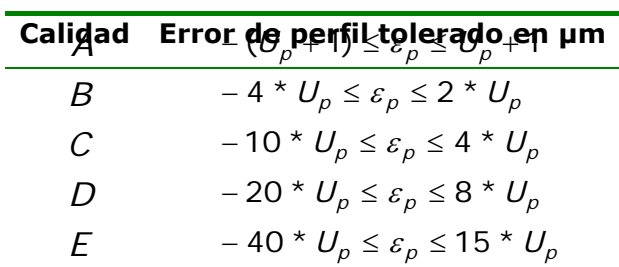

**Tabla 4.11-** Tolerancias en micras, para diferentes calidades.

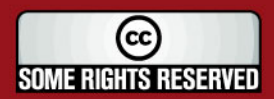

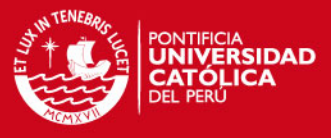

**Exercices** Las tolerancias en micras para materiales de diferentes calidades se muestra en la tabla 4.12:

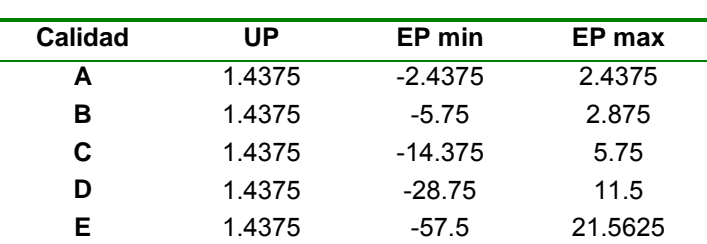

**Tabla 4.12-** Tolerancias en micras, para diferentes calidades.

**EXTER** Para el engranaje medido, se tomará con una calidad B (rectificado normal). El error medido es de 24 micras lo cual esta fuera de la tolerancia máxima de 2.875 micras (Tabla 4.12).

Segundo método: Los pasos son similares al del primer método, siendo la diferencia la siguiente:

- Superponer ambos engranajes: se desplazará el perfil del engranaje a verificar, desde las coordenadas del **centro corregido por la excentricidad**, hasta las coordenadas del centro del engranaje ideal.
- Rotar el perfil del diente desde el centro corregido por la excentricidad, hasta que la línea que cruza la intersección del diente con la circunferencia base sea horizontal. (Ver figuras 4.38 y 4.39)

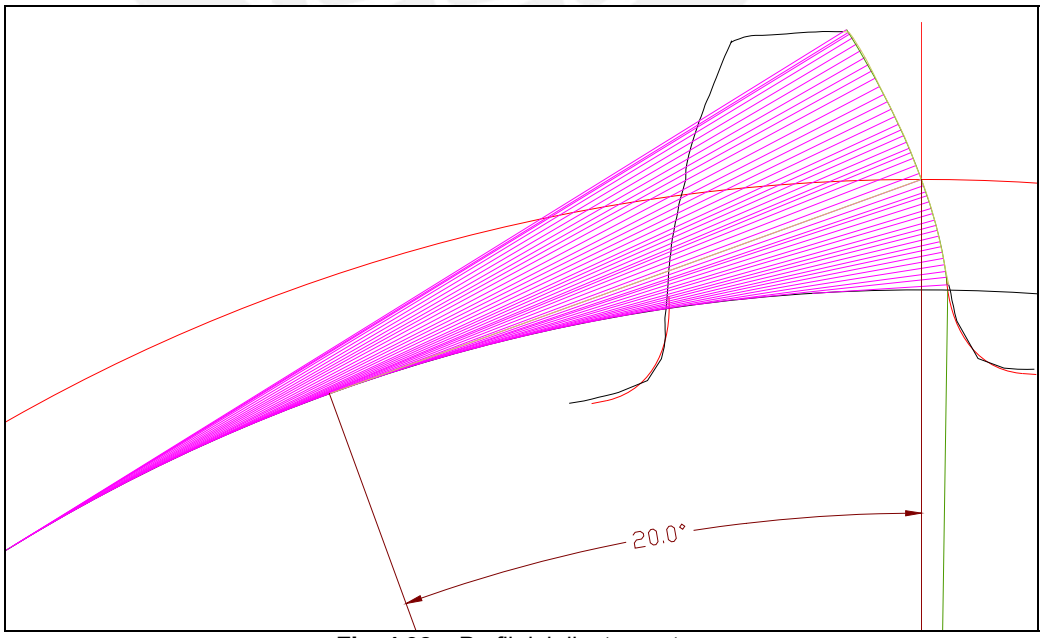

**Fig. 4.38 –** Perfil del diente a rotar.

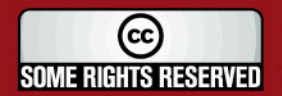

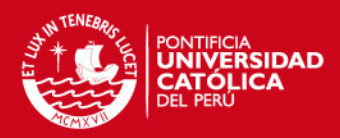

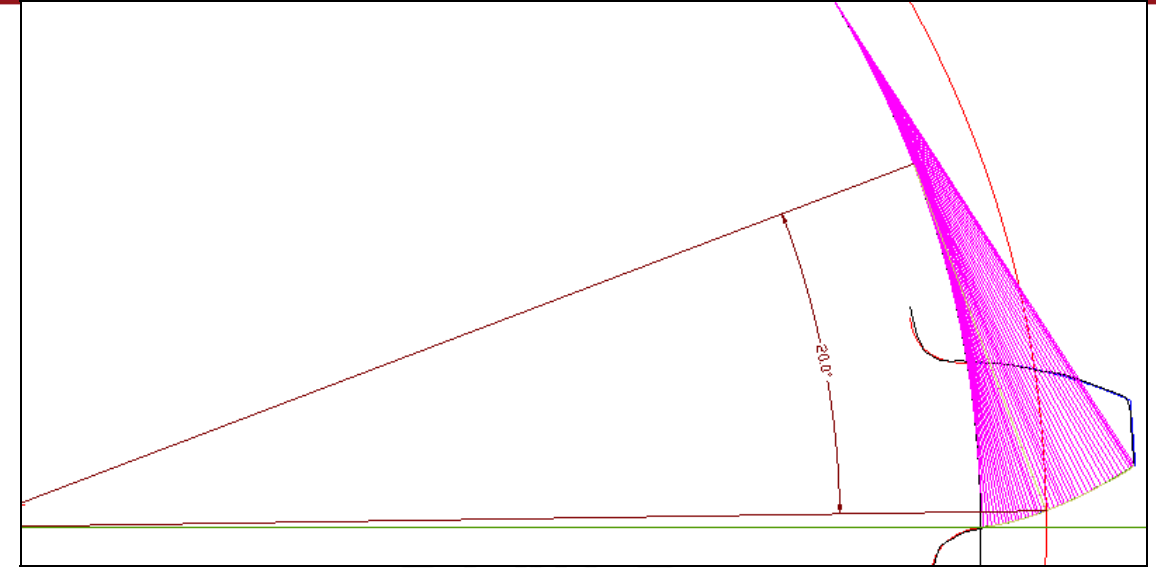

**Fig. 4.39 –** Perfil del diente rotado.

Los valores de las coordenadas de las evolventes real e ideal se pueden ver en la tabla 4.13.

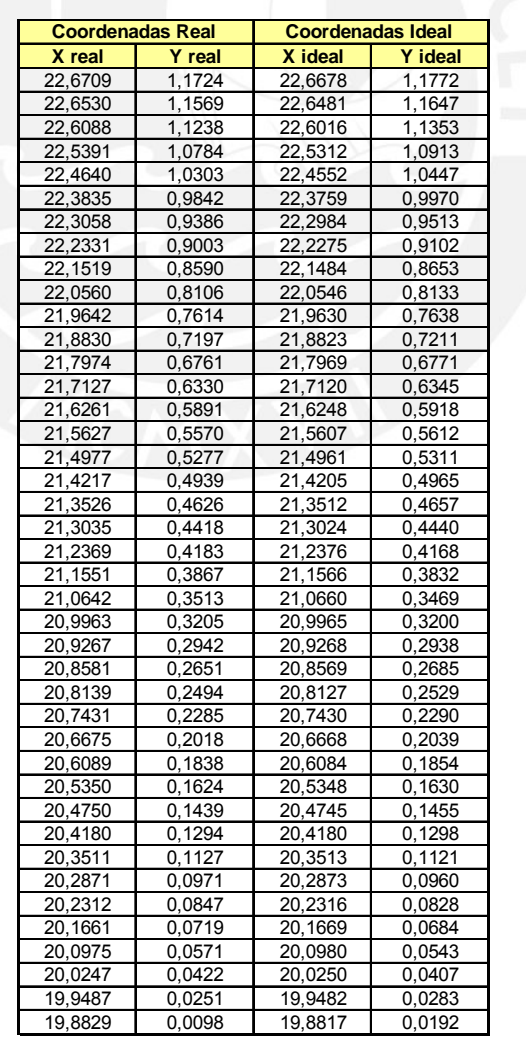

**Tabla 4.13-** Tabla de valores de las coordenadas de las evolventes.

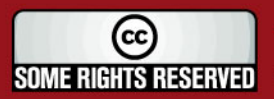

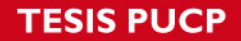

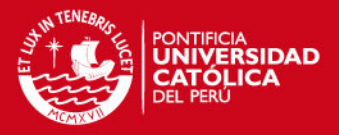

El procedimiento explicado en el método 1 toma un mayor tiempo para encontrar la máxima desviación con su respectivo ángulo de inclinación. Una manera más sencilla es utilizando el software **matlab** y a continuación se explican los pasos a seguir:

Se utilizarán las ecuaciones paramétricas de la Pág. 49 y la tercera ecuación se obtiene de la geometría (ver Fig. 4.40).

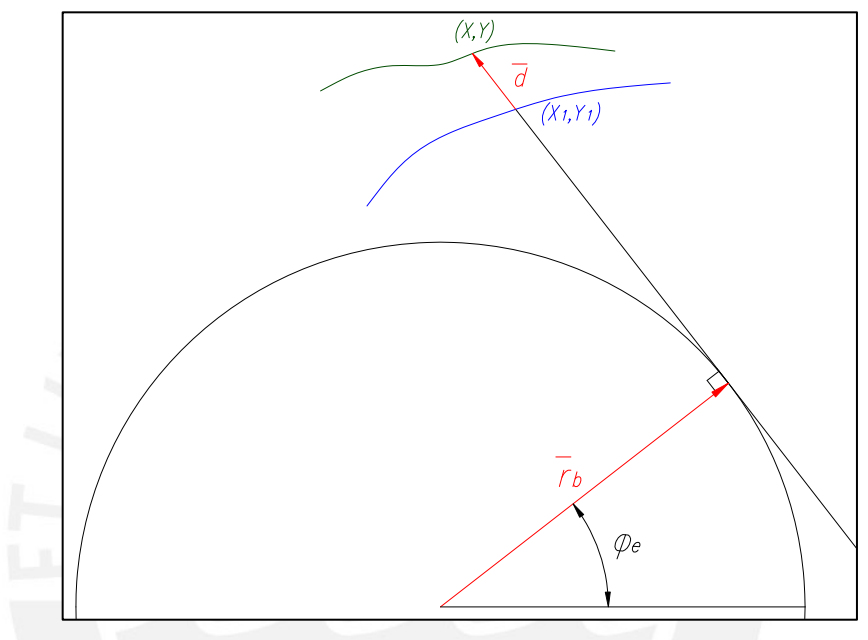

**Fig. 4.40 –** Perfil del diente rotado.

Para encontrar la tercera ecuación se utilizará el vector *d* que representa la distancia entre el punto de las coordenadas real "P" (x,y) e ideal "Q" (x1,y1) y el vector  $r_b$ , ambos vectores son perpendiculares y su producto escalar *\_* es 0. La ecuación se halla de la siguiente forma:

−

$$
\bar{d} = (x - x_1, y - y_1)
$$

$$
\bar{r}_b = r_b. (cos(\varphi_e), sen(\varphi_e))
$$

*d*.r =  $0 = (x - x_1)$ .cos ( $\varphi_e$ ) + (y - y<sub>1</sub>).sen ( $\varphi_e$ )  $\overline{d}$  .  $\overline{r} = 0 = (x - x_1)$ . cos ( $\varphi_e$ ) + (y – y<sub>1</sub>).sen ( $\varphi_e$ 

$$
Tg(\varphi_e)=\frac{(x-x_1)}{(y-y_1)}
$$

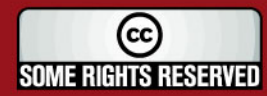

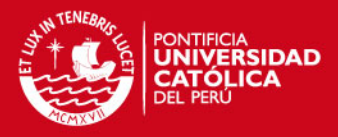

Finalmente se utilizan las 3 ecuaciones:

$$
X_{\rm l} = r_{\rm b} \cdot \cos\left(\varphi_{\rm e}\right) + r_{\rm b} \cdot \varphi_{\rm e} \cdot \text{sen}\left(\varphi_{\rm e}\right) \tag{1}
$$

$$
y_1 = r_b \text{.} \text{sen}(\varphi_e) - r_b \text{.} \varphi_e \text{.} \cos(\varphi_e) \tag{2}
$$

$$
Tg(\varphi_e) = \frac{(X_1 - X)}{(y - y_1)}
$$
(3)

**EXECUS** Los valores de las coordenadas de la evolvente real se ingresan en el Matlab y se corre el programa con las 3 ecuaciones mencionadas, obteniéndose los valores de las coordenadas de la evolvente ideal, la desviación y con su respectivo ángulo de inclinación (Ver tabla 4.14).

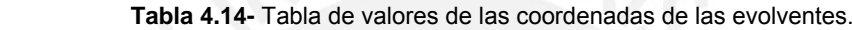

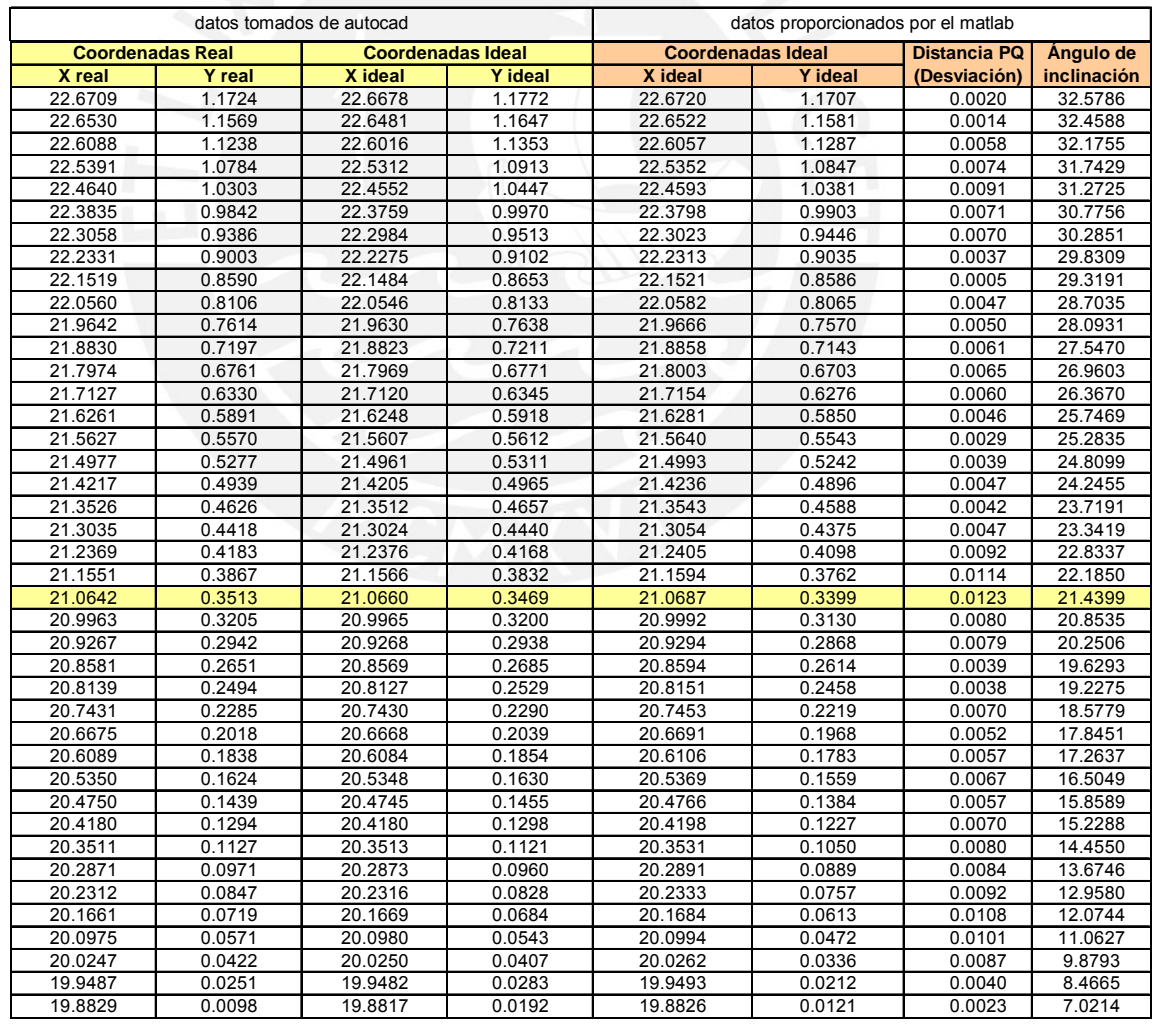

De la taba 4.14 se obtiene el valor máximo de desviación PQ, que es de 0.0123 mm. (12.3 micras) con un ángulo de inclinación de 21.44°.

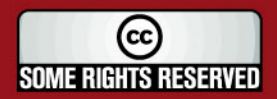

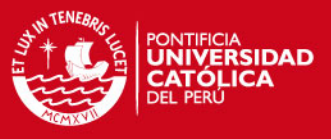

# Su respectiva gráfica resultante de la variación de errores del perfil del diente es la siguiente:

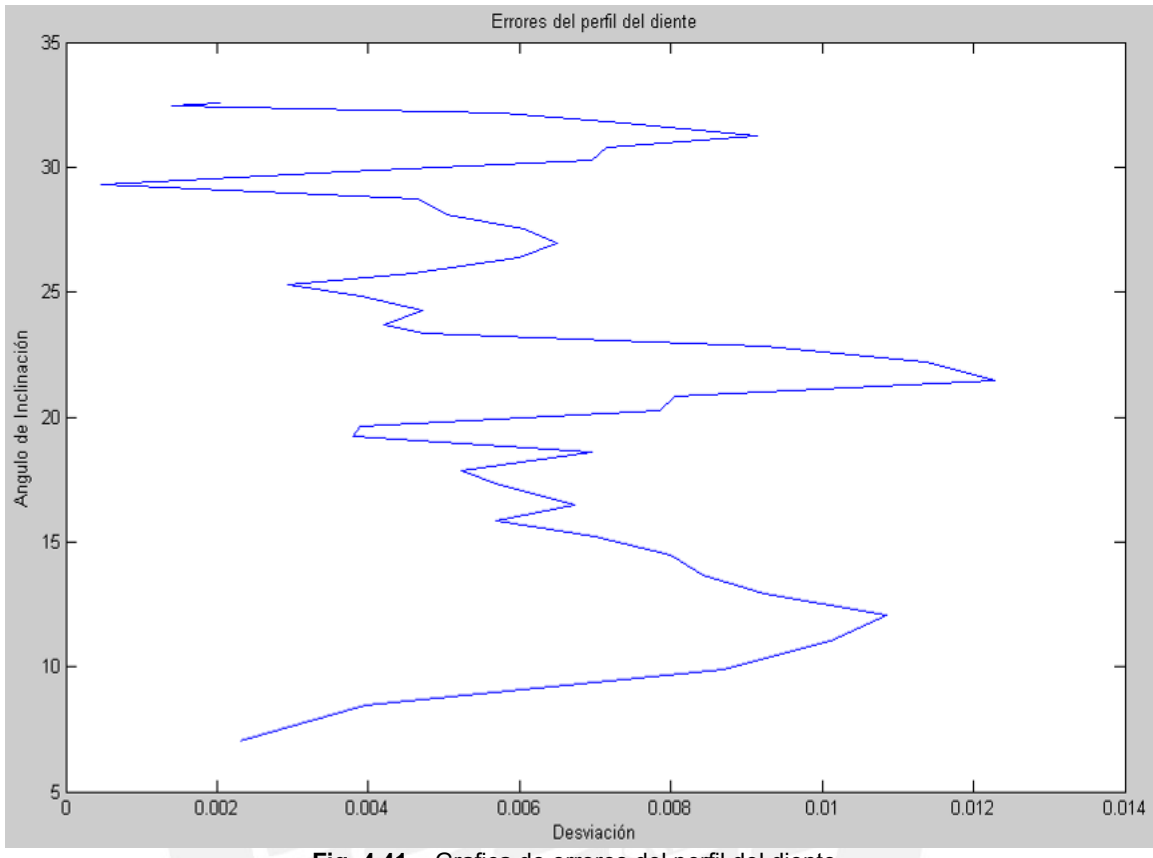

**Fig. 4.41 –** Grafica de errores del perfil del diente.

- **El valor máximo de desviación del perfil se compara con los valores** tolerados para diferentes calidades.
- Se tomará para el engranaje medido, de Calidad B (rectificado normal). El error máximo medido es de 12.3 micras lo cual esta fuera de la tolerancia máxima de 2.875 micras, pero menor al anterior error medido de 24 micras (verificación del perfil del diente tomando el centro del cubo).

### **4.2.3. Verificación de la división.**

Primer método: La verificación se realiza superponiendo el **centro del cubo** del engranaje a verificar con el centro del engranaje ideal. Para la verificación por división se dan los siguientes pasos:

Utilizando el software Autocad se superpone un diente del engranaje medido con el ideal, tomando como origen el punto donde corta el flanco a la circunferencia primitiva.

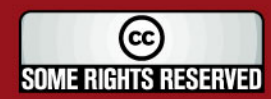

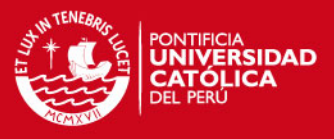

- Los desfases circulares se obtienen de los flancos homólogos consecutivos. Ver figura 2.12. (pag. 39).
- **Para el engranaje medido, obtenemos los errores de división:**

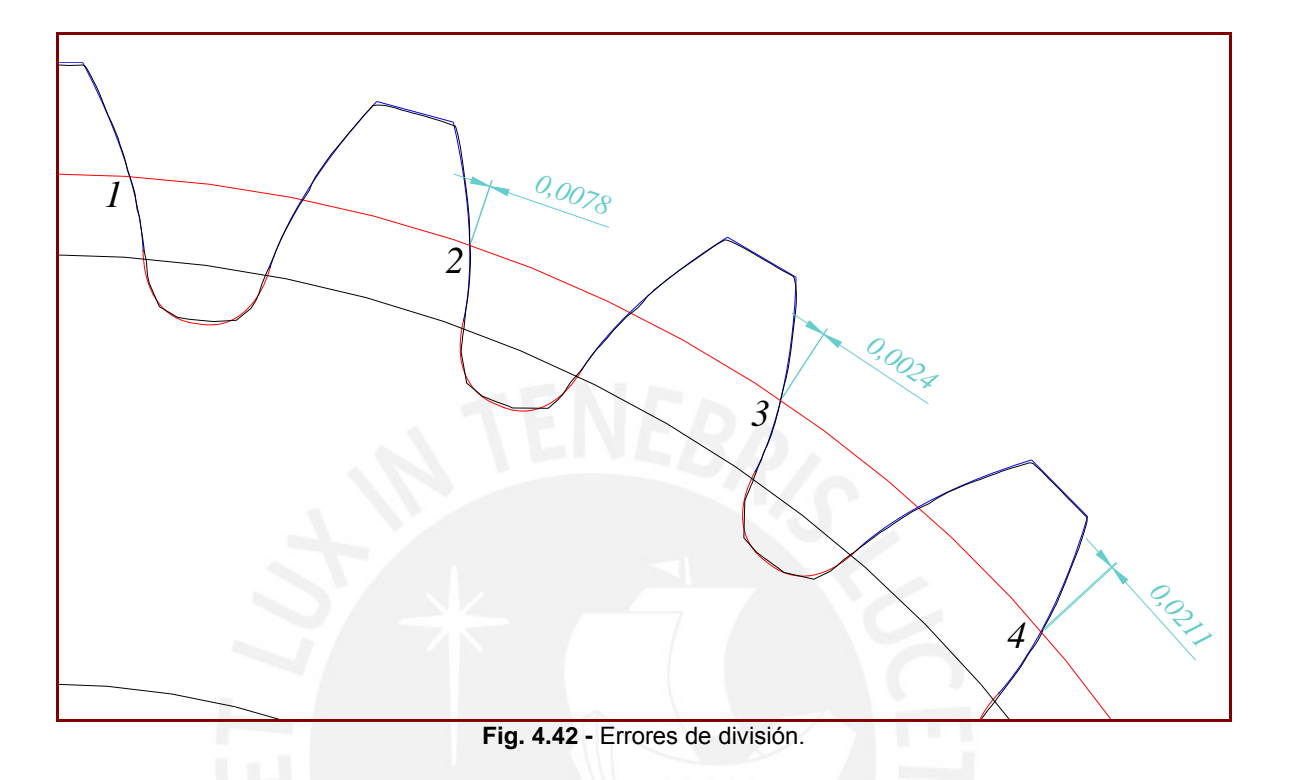

A continuación, de la tabla 4.15 se obtuvo para cada punto tomado, su desfase circular (Dk), cada uno pertenece a un diente.

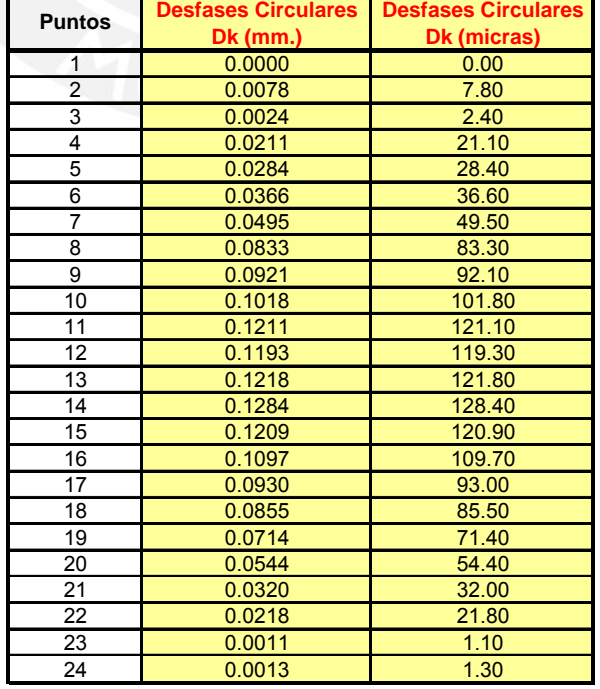

#### **Tabla 4.15-** Errores totales de división.

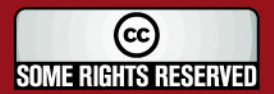

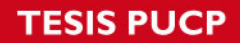

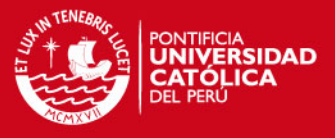

 El gráfico de la figura 4.43, relaciona el error total de división (ED) en ₩ milímetros, con los puntos medidos.

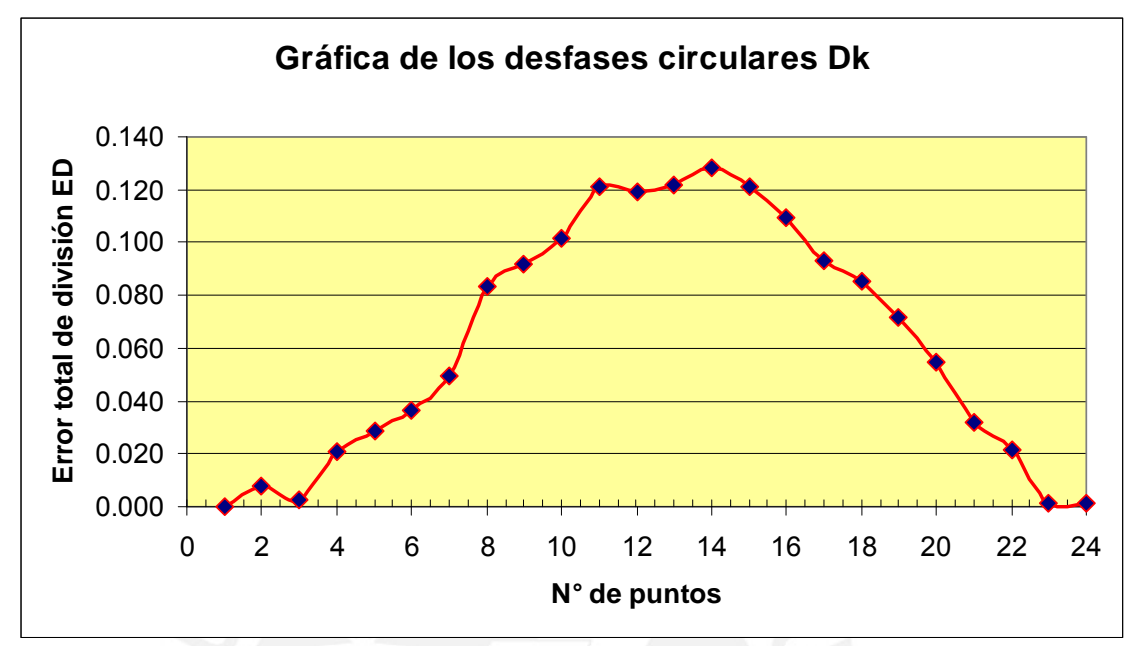

**Fig. 4.43-** Gráfica de los desfases circulares.

La unidad de error de división (Ud) está definida en micras por:

 $U_d = \alpha * M + \beta * D + \gamma$ 

Donde: M es el módulo (aparente) en mm. D es el diámetro primitivo en mm.

Para cada calidad se tiene:

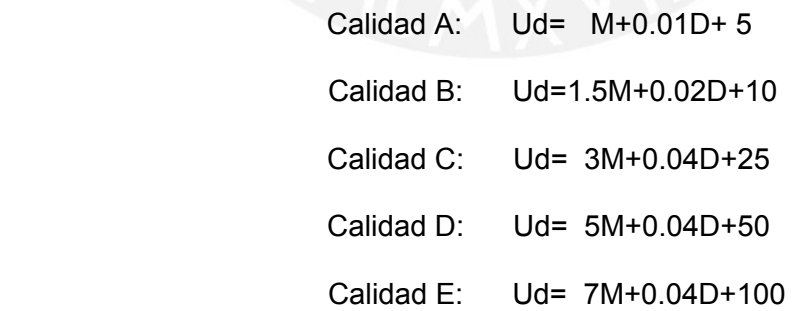

 De la tabla 4.16 se obtiene los valores de ED, para diferentes calidades de ruedas, en micras:

M (Módulo)= 1.75

Dp (Diámetro primitivo)= 42 mm.

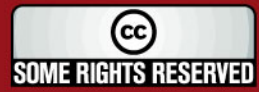

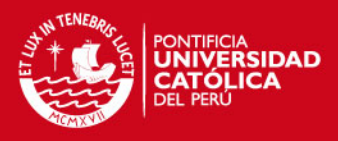

 $\varepsilon_{D} \leq 2U_{D}$  en  $\mu$ m.

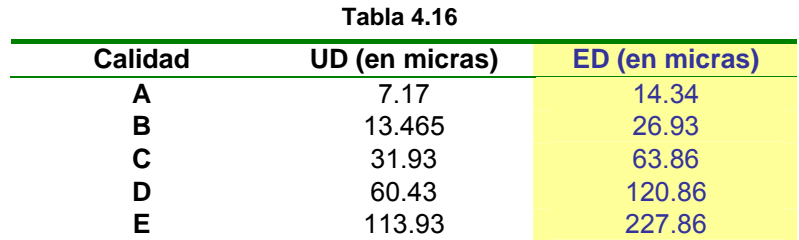

Para una rueda de calidad B, el ED debe ser menor o igual a 26.93 micras. De la rueda medida se observa de la tabla 4.15, que en varios puntos no cumplen con esta condición.

Segundo método: La verificación se realiza superponiendo el **centro corregido por la excentricidad** del engranaje a verificar con el centro del engranaje ideal. Los demás pasos son los mismos que en el método anterior.

Para el engranaje medido, obtenemos los errores de división:

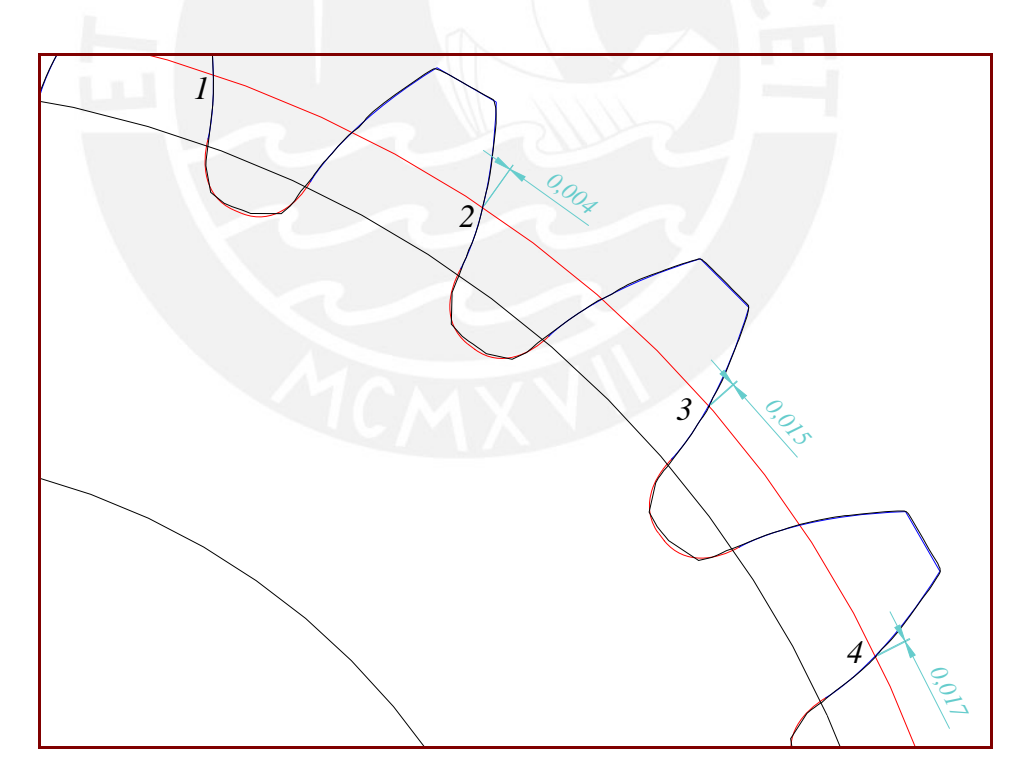

**Fig. 4.44**- Errores de división.

A continuación, de la tabla 4.17 se obtuvo para cada punto tomado, su desfase circular (Dk), cada uno pertenece a un diente.

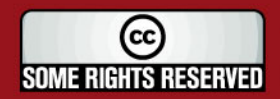

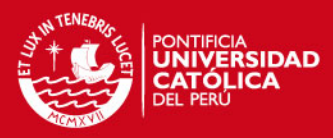

#### **Tabla 4.17-** Errores totales de división.

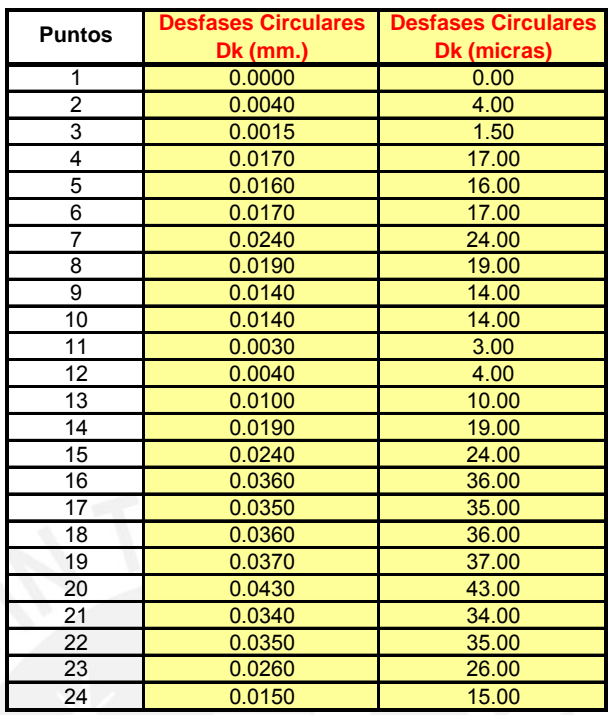

El gráfico de la figura 4.45, relaciona el error total de división (ED) en milímetros, con los puntos medidos.

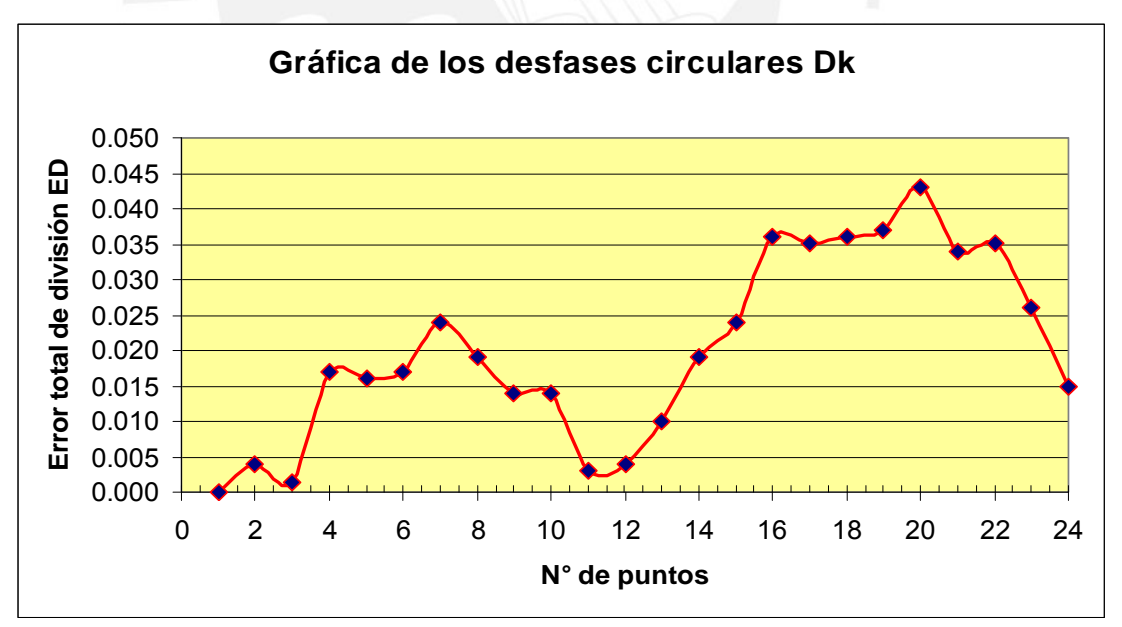

**Fig. 4.45-** Gráfica de los desfases circulares.

Para una rueda de calidad B, el ED debe ser menor o igual a 26.93 micras. De la rueda medida se observa de la tabla 4.17, que algunos valores de los errores totales de división son mayores a 26.93 micras lo cual no cumplen con esta condición, pero que son mucho menor que el del método 1.

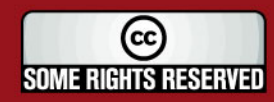

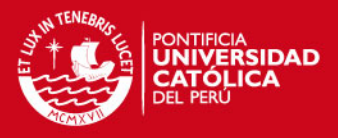

#### **4.2.4. Verificación del espesor de los dientes.**

- Utilizando el segundo método, con el software Autocad se superpone el **centro corregido por la excentricidad del engranaje a verificar** con el centro del engranaje ideal.
- Se realiza la medición de la cuerda (S) de la circunferencia primitiva entre los dos perfiles de cada diente (ver figura 2.14), luego se compara con el espesor ideal o teórico del diente y se determina el error del espesor.
- **El espesor teórico del diente del engranaje a verificar, se establece de la** fórmula de la página 41:

*:Para*

$$
D_{p}=42\,mm.
$$

$$
\alpha = \frac{360^{\circ}}{4Z} = \frac{90^{\circ}}{Z} = \frac{90^{\circ}}{24} = 3.75^{\circ}
$$

$$
S=D_p.\text{sen}\alpha=m.Z.\text{sen}\alpha
$$

$$
S = 42
$$
.sen (3.75<sup>°</sup>) = 2.7469

 El error máximo de espesor tolerado (εE) es siempre negativa y de la tabla 2.2 (página 42), para ruedas cilíndricas de dientes rectos y un módulo de 1.75 el valor tolerado debe ser de:

#### εE= -0.05

- **Los valores del espesor mínimo y máximo admisibles para este engranaje** son de: S mín.= 2.6969 mm. y S máx.= 2.7469 mm. respectivamente.
- **En la figura 4.46 se puede ver el espesor de uno de los dientes del** engranaje medido.
- **Los espesores totales de los 24 dientes del engranaje, se encuentran en la** tabla 4.18.
- Se comparan con el valor del espesor mínimo y máximo tolerado, resultando en varios de ellos, mayores a los valores permitidos.

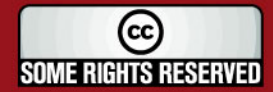

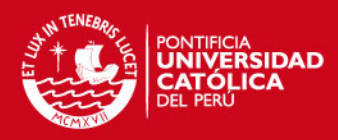

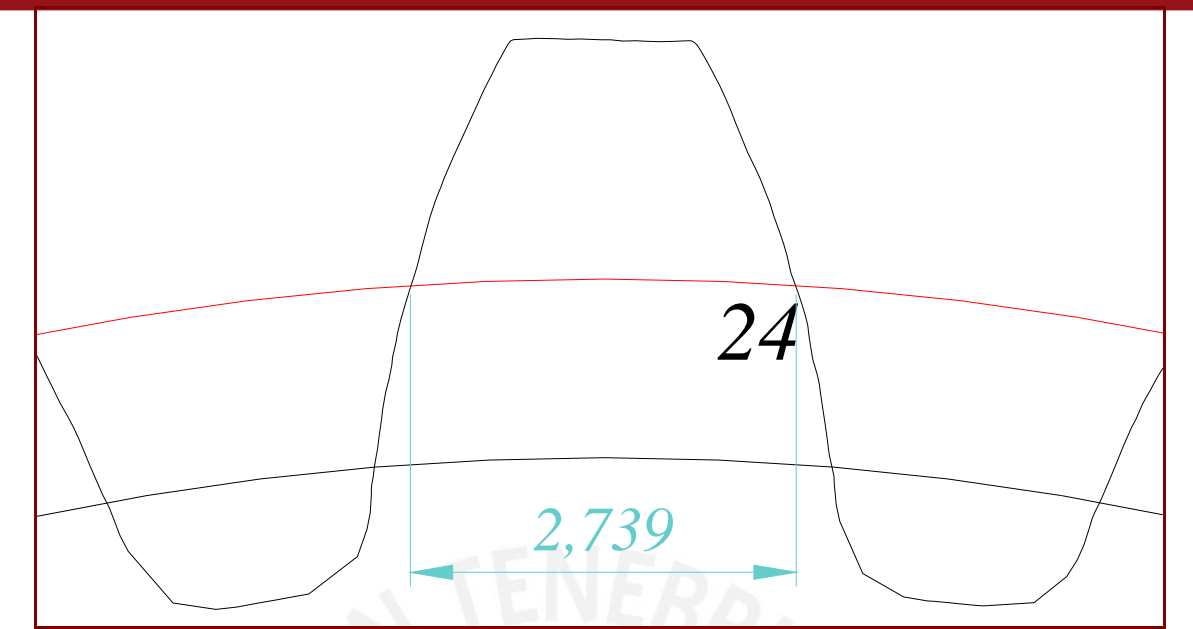

**Fig. 4.46-** Espesor de uno de los dientes del engranaje medido.

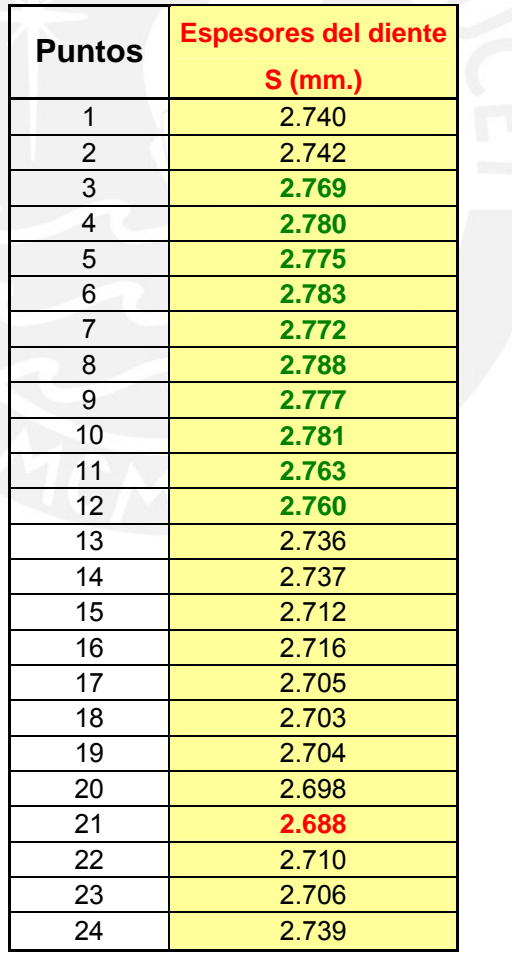

**Tabla 4.18-** Errores totales de los espesores de los dientes.

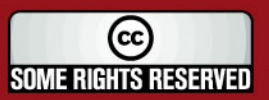

# **IS PUCP**

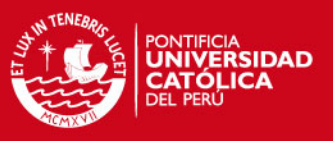

## **4.2.5. Verificación de la distorsión:**

Despues de realizarse los pasos para la obtención de la polilínea en la máquina de medición por coordenadas (página 62), se procede a extraer los puntos desde el archivo Autocad de la siguiente manera:

- Se guarda las polilínea como archivo de extensión dxf.
- Abrir con el software Rhino.
- Utilizar la herramienta extracción de puntos y guardar como archivo de texto txt.
- Abrir el archivo de texto en formato Excel.
- Se determina el error tolerado de distorsión:

Unidad de distorsión: La unidad de distorsión es, en micras:

 $U_A = M + 0.02 * L + 2$ 

Siendo L la anchura de los dientes, en milímetros. Para el engranaje medido:

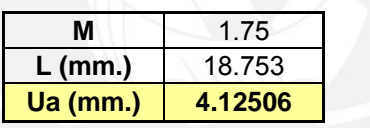

Distorsión tolerada: Para cada calidad, la distorsión tolerada viene dada por la siguiente tabla:

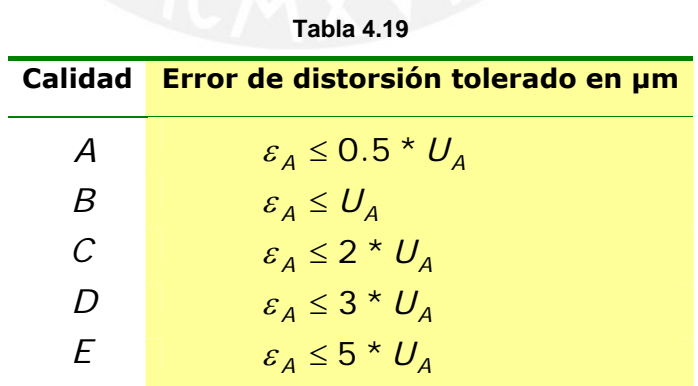

 Para el engranaje medido, los valores para los diferentes tipos de calidad son:

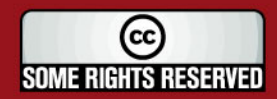

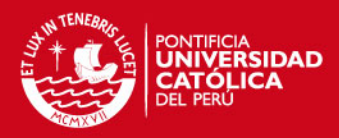

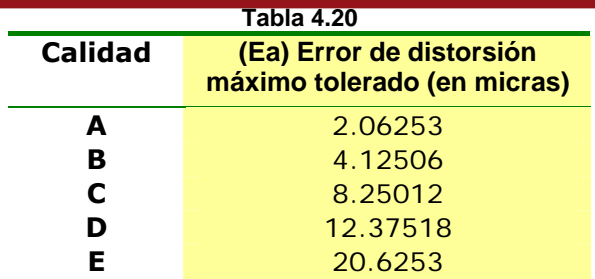

Los resultados de la distorsión en todo el ancho del diente son: (Ver tabla 4.21 y figura 4.47).

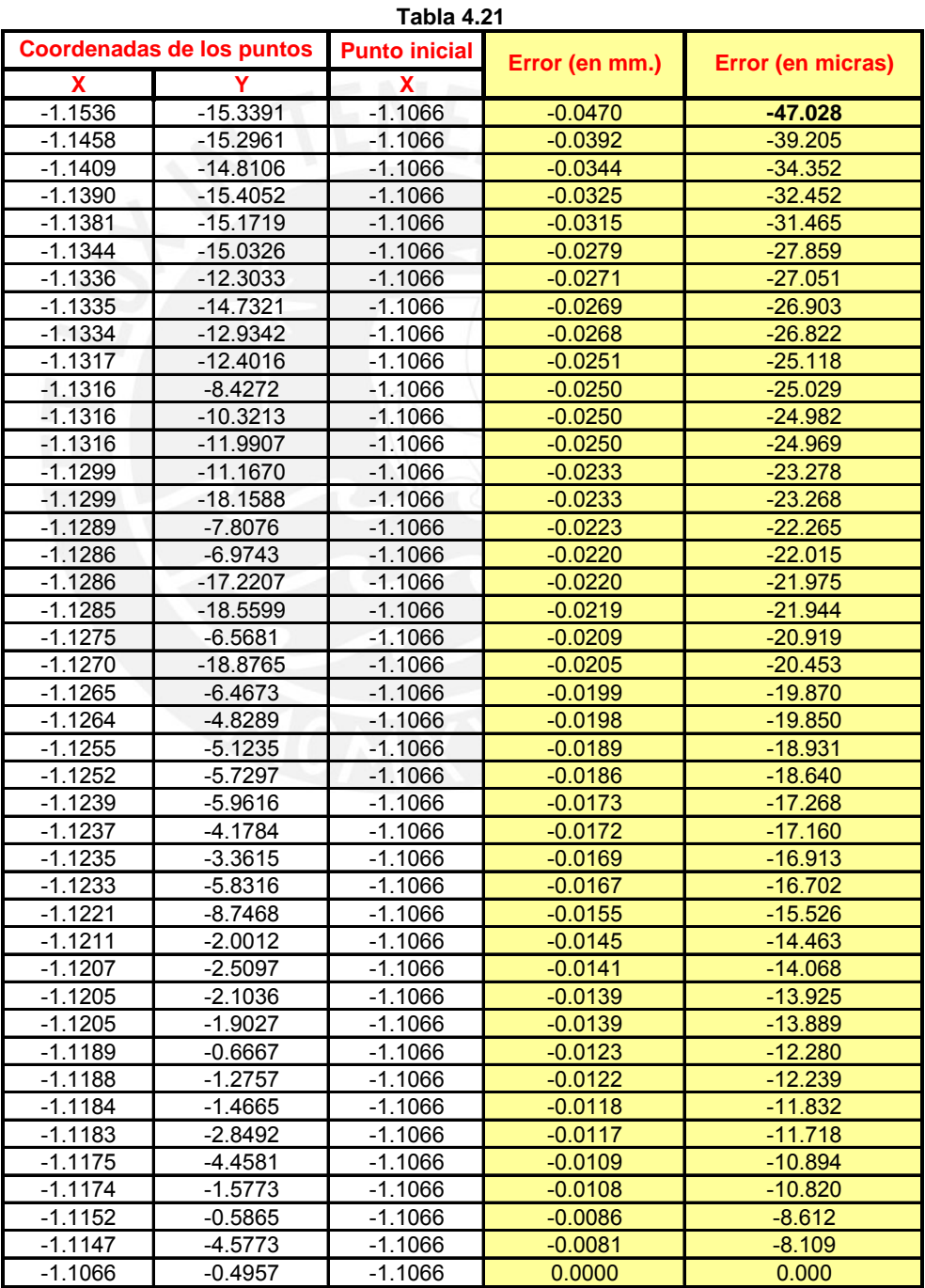

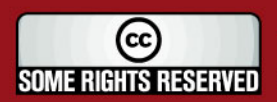

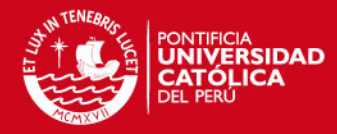

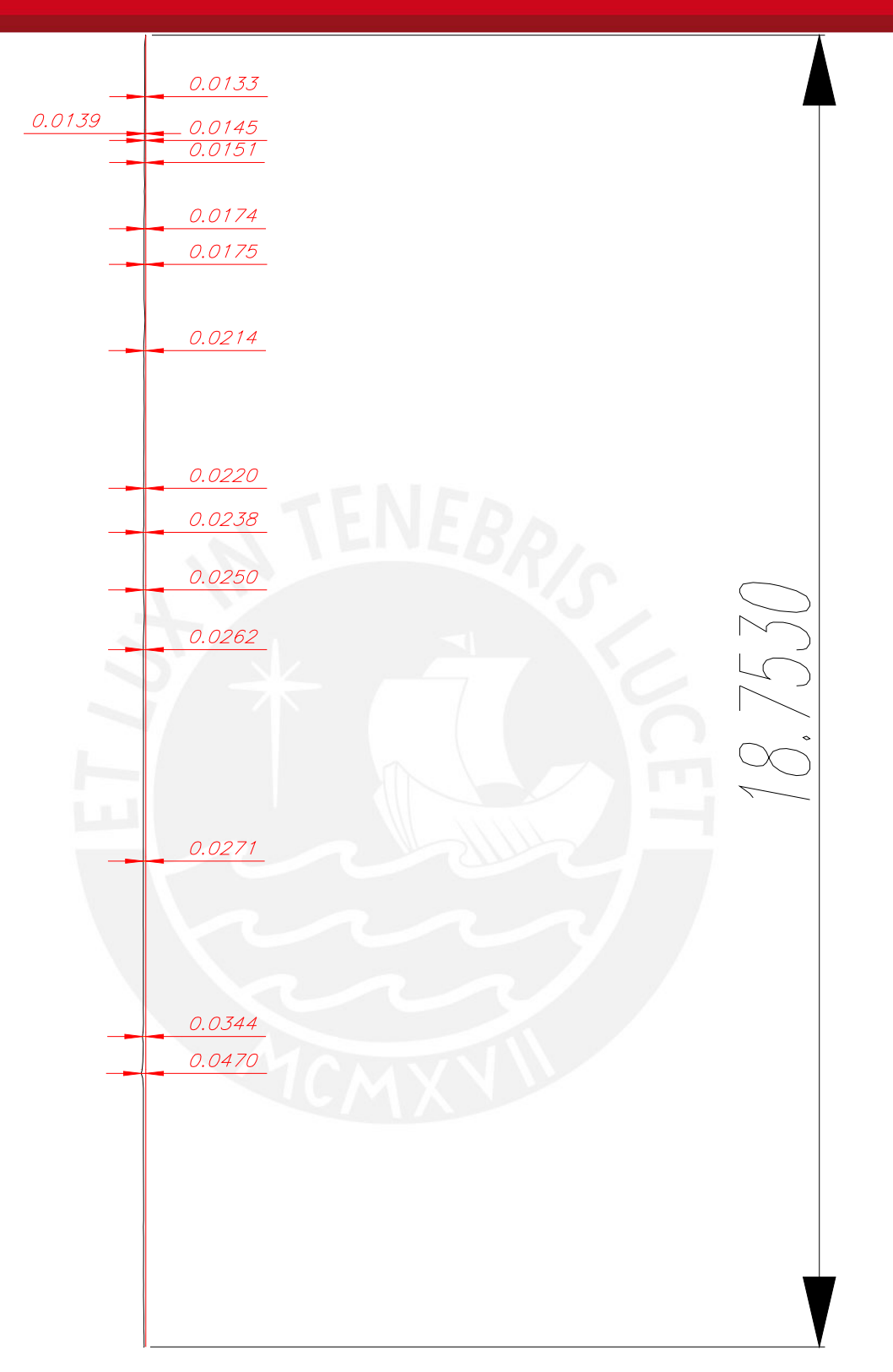

**Fig. 4.47-**errores de distorsión en todo el ancho del diente en mm.

Resultando el valor máximo de 0.0470 mm. o 47 micras, para un engranaje de tipo B el valor superó de lejos el error máximo permitido de 4.12506 micras.

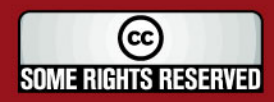

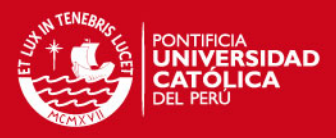

### **CONCLUSIONES:**

- 1. La determinación del perfil del engranaje medido en la MMC y la utilización de softwares comerciales (autocad, Excel y Matlab) permitieron desarrollar los procedimientos de verificación de engranajes rectos.
- 2. La verificación de la excentricidad realizado por el Método 1 (utilizando la MMC) proporciona una mayor precisión en determinar la excentricidad aunque requiere un mayor tiempo, debido al proceso de medición de los centros del cilindro patrón para cada posición de éste entre los flancos del diente del engranaje medido. Una de sus ventajas es que todo el proceso de medición y verificación de la excentricidad se realiza con el software propio de la MMC sin necesidad de tener que utilizar algún software adicional.
- 3. La verificación de la excentricidad realizado por el Método 2 (Utilizando los softwares Autocad y Matlab respectivamente) requiere un menor tiempo para determinar la excentricidad a pesar que se requiere el uso de estos dos softwares, el Autocad para determinar las coordenadas de los centros del cilindro patrón y el Matlab (utilizando el método de mínimos cuadrados). Aunque es menos preciso que el método 1 en el momento de realizar el proceso descrito con el Autocad.
- 4. Obtención del programa en Matlab para la verificación del perfil del diente, permite determinar el valor máximo de la desviación PQ y su respectiva gráfica resultante de la variación del perfil del diente en un menor tiempo comparado si se utilizara el primer método. Este programa utiliza tres ecuaciones paramétricas, las dos primeras ecuaciones pertenecen a la evolvente y la tercera ecuación del análisis de la geometría (ver fig. 4.40), utilizando el vector "d" que representa la distancia entre el punto de las coordenadas real "P" e ideal "Q" y el vector "rb" que es el radio base.
- 5. Sobre la base de los resultados obtenidos de ambos métodos desarrollados para la verificación del perfil del diente, se concluye que al tomar el centro del cubo del engranaje medido para la superposición con el centro del engranaje ideal, influyen de manera sustancial en el valor de los errores del perfil del diente siendo muy grandes comparado si se tomara el centro corregido por la excentricidad.

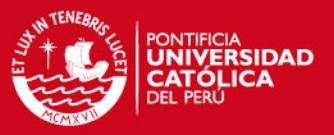

### **OBSERVACIONES Y RECOMENDACIONES:**

- 1. El objetivo definido desde el inicio de la tesis se ha cubierto, en general se dispone de los conocimientos básicos y el equipo para el desarrollo de la metodología de la verificación de engranajes rectos.
- 2. Los procedimientos desarrollados para la verificación de engranajes rectos dependiendo de la capacidad de la MMC del CETAM son aplicables para cualquier tamaño y número de dientes.
- 3. Por lo expuesto anteriormente se recomienda utilizar el centro corregido por la excentricidad para los diferentes tipos de verificación del engranaje.

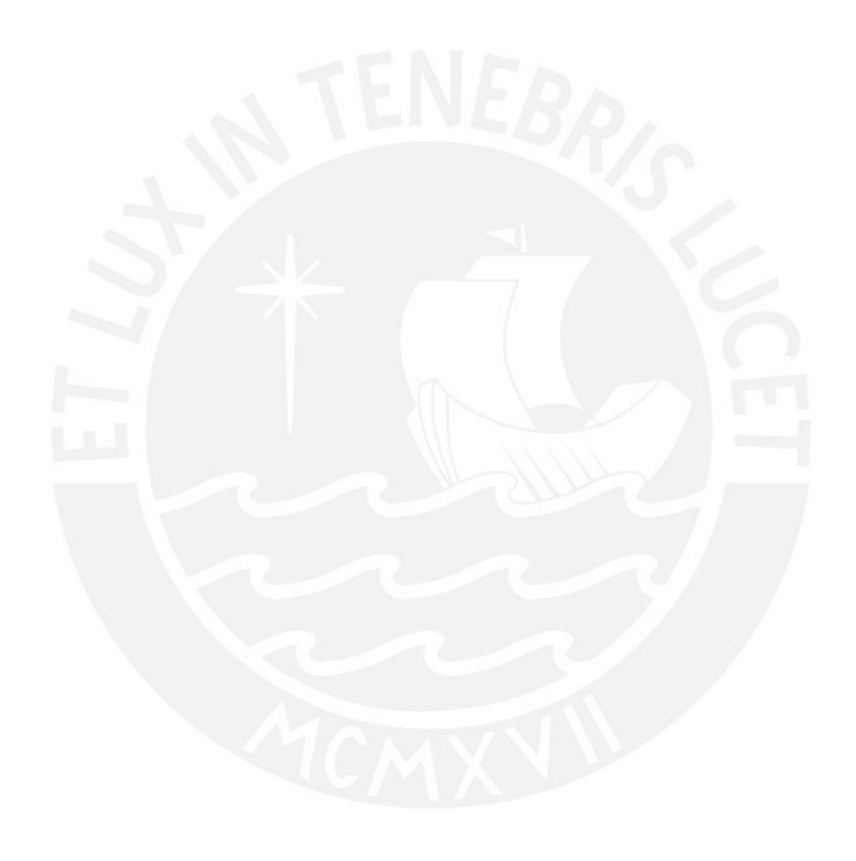

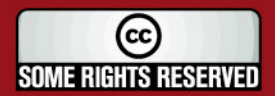

# **IS PUCP**

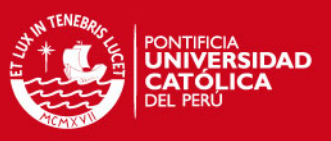

### **BIBLIOGRAFÍA:**

**[1]** Dr. Jorge Laureano Moya Rodríguez, **"**Correcciones en las transmisiones por engranajes cilíndricos de dientes rectos**"**.

**[2]** Francisco Bermúdez, **"**Sistemas mecánicos**"** – engranajes.

**[3]** Segundo Estevez / Pedro Sanz, **"**La medición en el taller mecánico**"**. Primera edición. Barcelona: CEAC, enero 1977.

**[4]** L. Compain, **"**Metrologia de taller**"**. Ediciones Urmo. Bilbao 1974.

**[5]** www.unizar.es/euitiz/areas/areingpf/21206/desc/medros.pdf

- **[6]** www.hexagon.es
- **[7]** www.metalunivers.com

**[8]** Domenico Lucchesi, **"**Verificación de piezas y máquinas herramientas**"**. Barcelona: Labor, 1973.

**[9]** Dr. Luís Orlando Cotaquispe Zevallos, **"**Perfeccionamiento del diseño de los engranajes cilíndricos de dientes rectos exteriores mediante el método de los elementos finitos**"**. Lima: PUCP. Departamento Académico de Ingeniería, 2005.

**[10]** http://www.mathworks.com/matlabcentral/fileexchange/5557

**[11]** Dudley, Darle W., **"**Manual de engranajes: diseño, manufactura y aplicación de engranajes**"**. México: CECSA, 1973.

**[12]** Mott, Robert L., **"**Diseño de elementos de máquinas**"**. Naucalpan de Juárez: Pearson Educación, 2006.

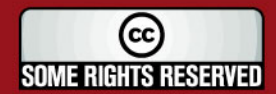